## **ESCUELA SUPERIOR POLITECNICA DEL LITORAL**

## **Facultad de Ingeniería en Electricidad y Computación**

## **TESIS DE GRADO**

## **"DESARROLLO DEL SOFTWARE Y EL PLAN DE NEGOCIOS DEL PRODUCTO SGA (SOFTWARE GUARDIAN DE APLICACIONES)"**

**Previa la obtención del Título de:**

## **INGENIERO EN COMPUTACIÓN**

**Presentada por:**

**Fausto Edison Correa Almazán** 

**Johnny Fernando Riera Vera**

**Omar Eliseo Aguilar Feijóo**

**GUAYAQUIL – ECUADOR**

**AÑO**

**2005**

## **AGRADECIMIENTO**

A todas las personas que de uno u otro modo colaboraron en la realización de este trabajo y especialmente al Ing. Guido Caicedo Director de Tesis, por su invaluable ayuda.

## **DEDICATORIA**

A Dios, a nuestros padres, esposas y amigos que en todo momento nos brindaron su comprensión y apoyo.

## **TRIBUNAL DE GRADUACIÓN**

Ing. Miguel Yapur **Ing. Guido Caicedo** SUBDECANO DE LA FIEC
BORDECANO DE LA FIEC
BORDECANO DE LA FIEC

…………………………. …………………………..

…………………….....……. ………………………….

Ing. Manuel Núñez B. **Ing. Marisol Villacrés** 

PRINCIPAL PRINCIPAL

…………………….....……. ………………………….

Ing. Ana Tapia R. **Ing. Ana Tapia R.** Ing. Jorge Aragundi

SUPLENTE SUPLENTE

## **DECLARACIÓN EXPRESA**

"La responsabilidad por los hechos, ideas y doctrinas expuestos en esta tesis, nos corresponden exclusivamente; y el patrimonio intelectual de la misma a la ESCUELA SUPERIOR POLITÉCNICA DEL LITORAL"

(Reglamento de Exámenes y Títulos profesionales de la ESPOL)

.....………………………………............

Fausto Edison Correa Almazán

.....………………………………............

Johnny Fernando Riera Vera

.....………………………………............

Omar Eliseo Aguilar Feijoo

#### **RESUMEN**

EL Software Guardián de Aplicaciones surge de la necesidad de aplicar políticas de seguridad a los diversos sistemas de software que posee una empresa manteniendo una administración centralizada.

En el primer capítulo se mencionan las necesidades a nivel empresarial que dieron origen al concepto de este producto de software. Se describe nuestro producto como una solución a estas necesidades y los beneficios en la productividad de una empresa que se obtienen con la incorporación de esta solución.

En el segundo capítulo se presenta a SGA a través de un plan de negocio que permita incursionar a este producto en el mercado de desarrollo de software no sólo dentro de nuestro país sino también a nivel internacional, gracias a un profundo análisis de los mercados potenciales y posibles estrategias de comercialización.

En el tercer capítulo se mencionan las técnicas de desarrollo investigadas y que permiten a SGA interactuar con los sistemas operativos Microsoft logrando que las aplicaciones que son administradas por nuestro producto no se vean afectadas en su desempeño. Para la mejor comprensión de este capítulo, se inicia con una breve descripción de la arquitectura de los sistemas Windows.

En el cuarto capítulo se describen las especificaciones funcionales y de diseño de SGA, sus dos componentes principales: SGA Cliente y SGA Servidor, la descripción de cada uno de sus módulos, la interacción entre ellos y el diagrama Entidad-Relación para la arquitectura de datos. También se describen las interfases del sistema.

En el capítulo quinto se describen los problemas encontrados en la implementación del producto así como las diversas pruebas realizadas sobre los sistemas operativos Windows, las que garantizan un perfecto funcionamiento del producto.

SGA es un nuevo concepto de seguridad que permitirá a los administradores orientar las actividades sobre los múltiples sistemas de software que incorpora una empresa, logrando así una mayor productividad y un mejor control sobre las actividades de los usuarios.

## ÍNDICE GENERAL

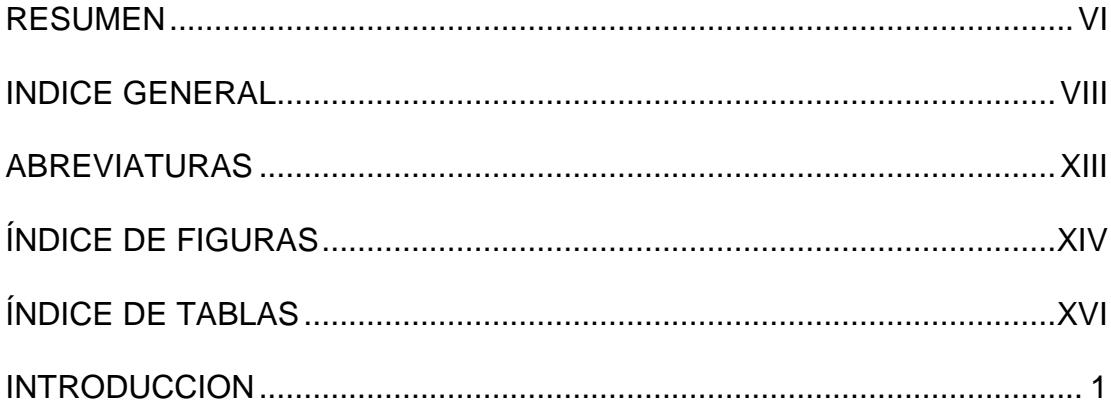

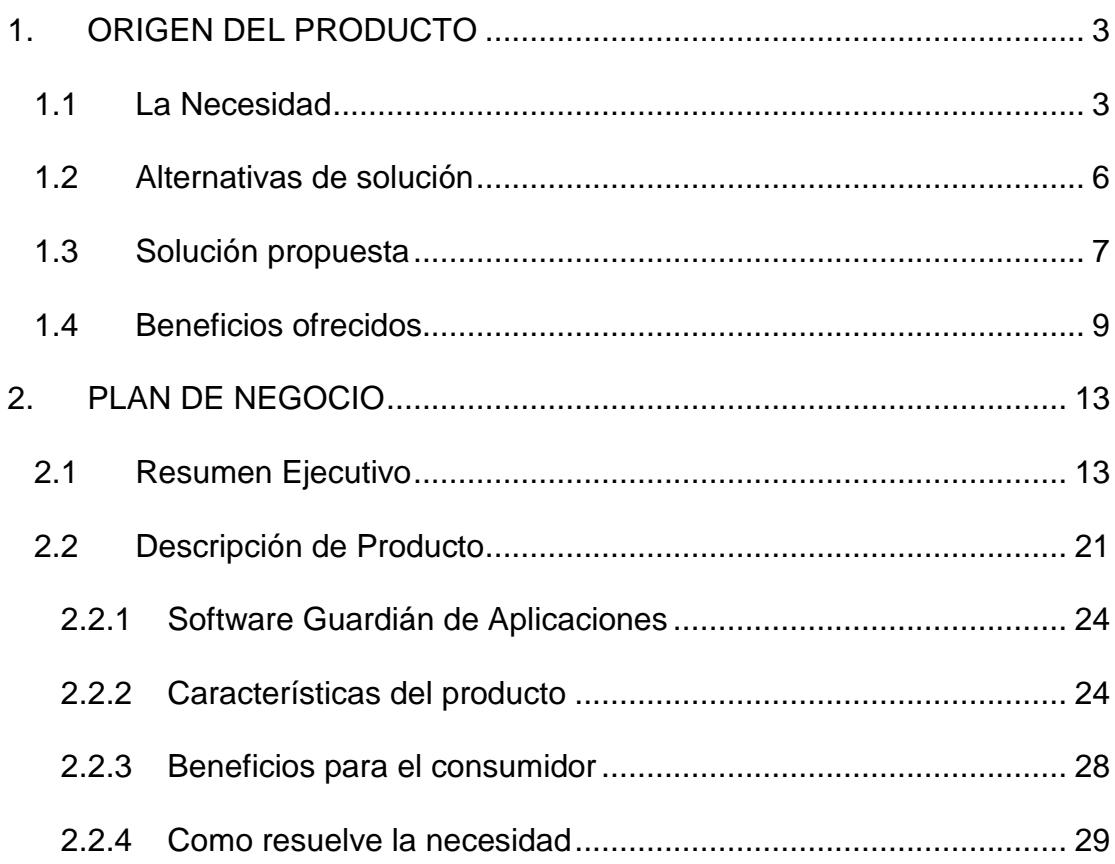

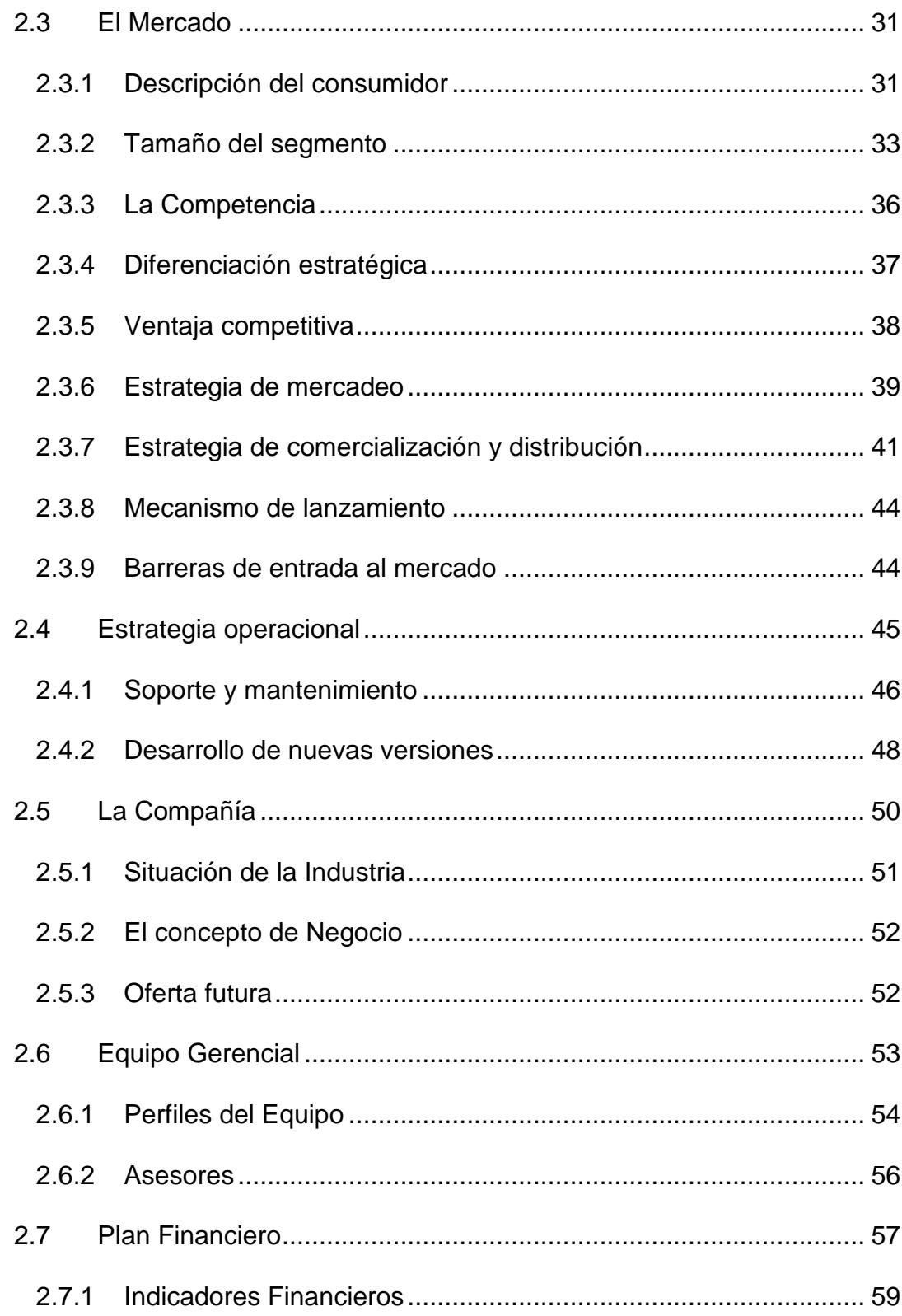

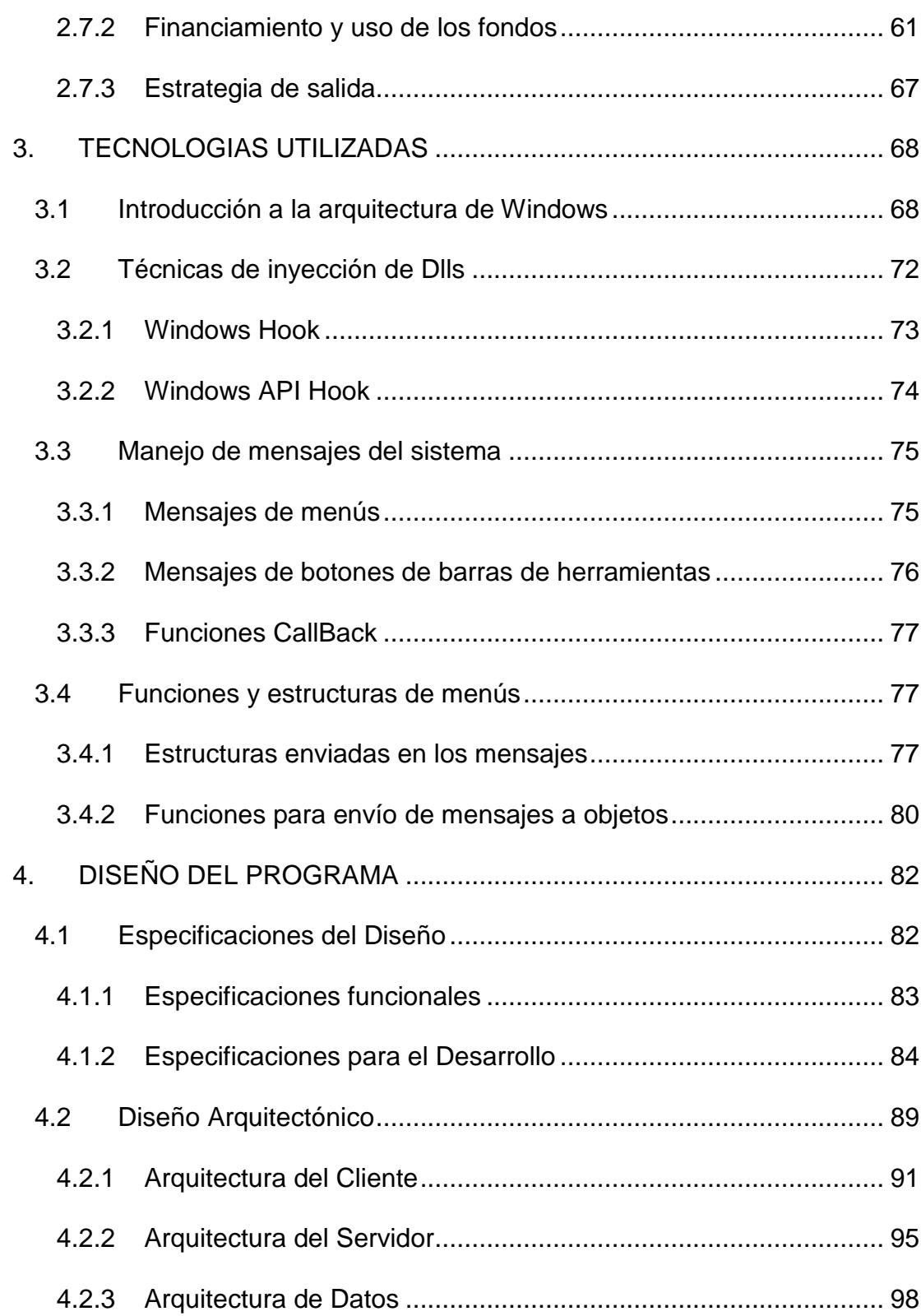

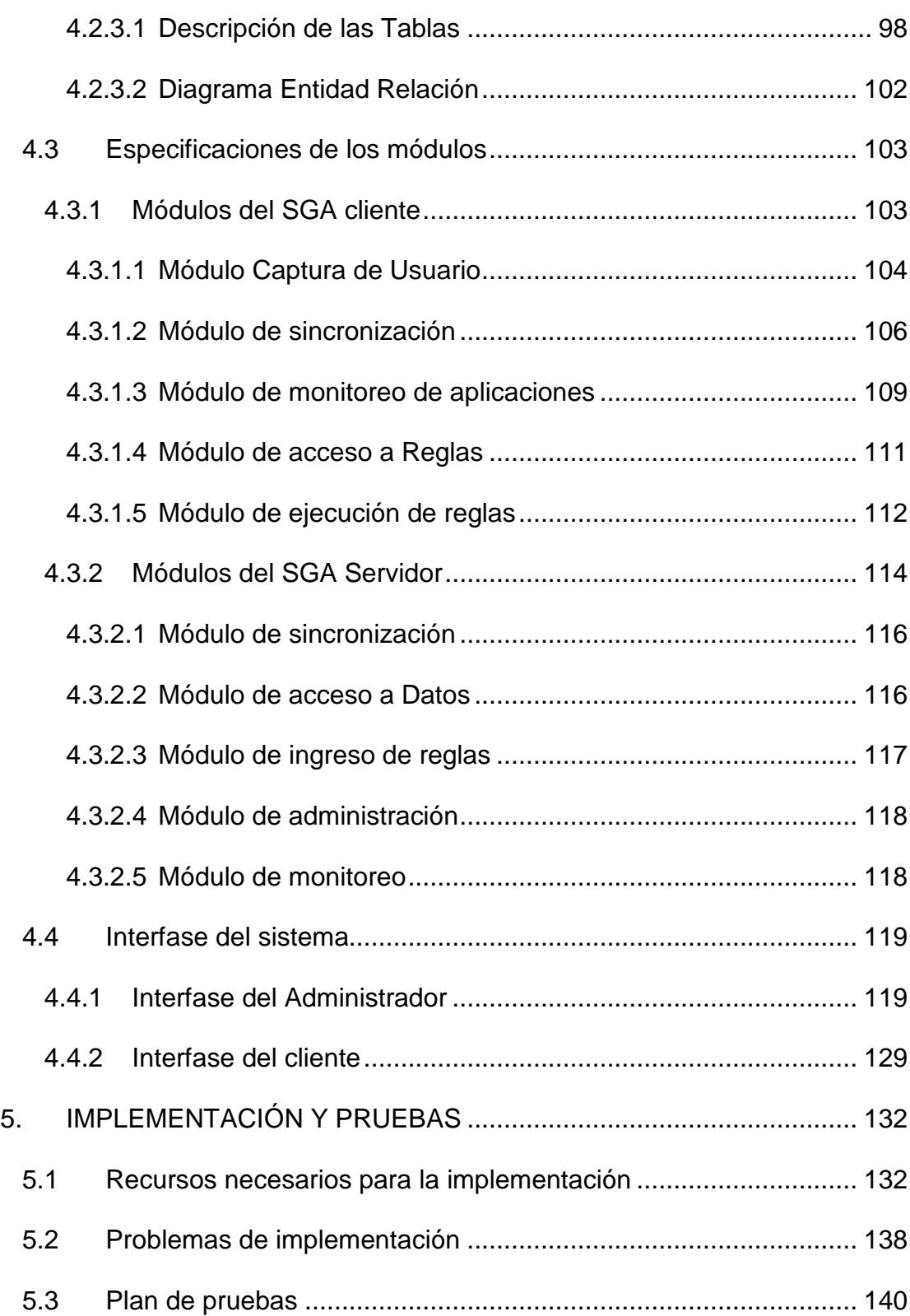

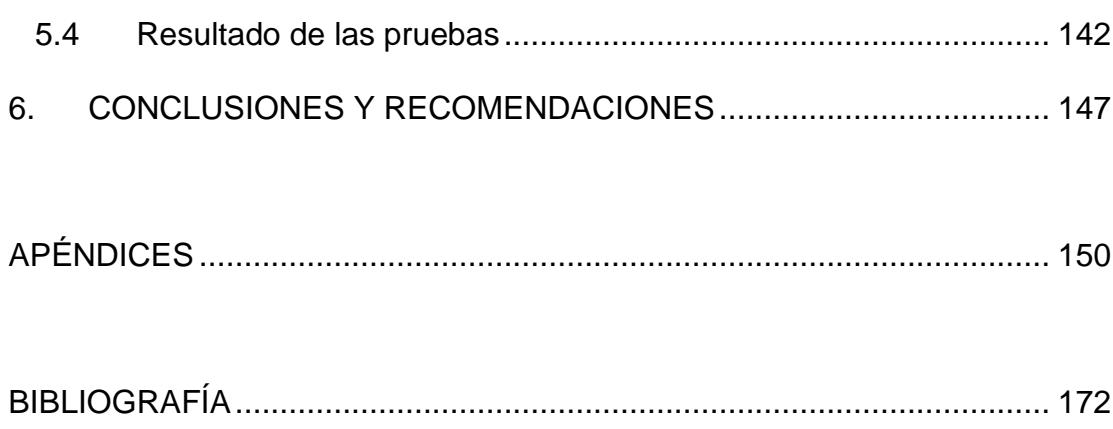

## **ABREVIATURAS**

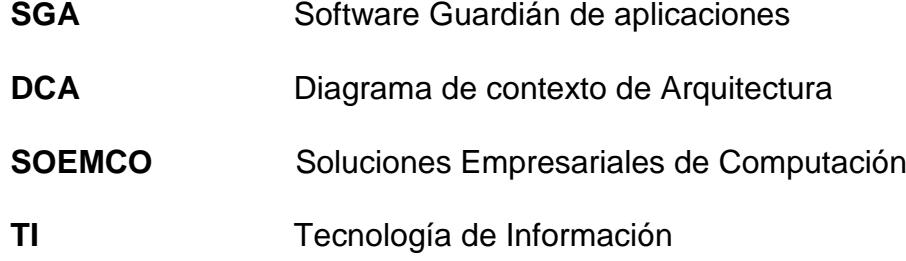

## **ÍNDICE DE FIGURAS**

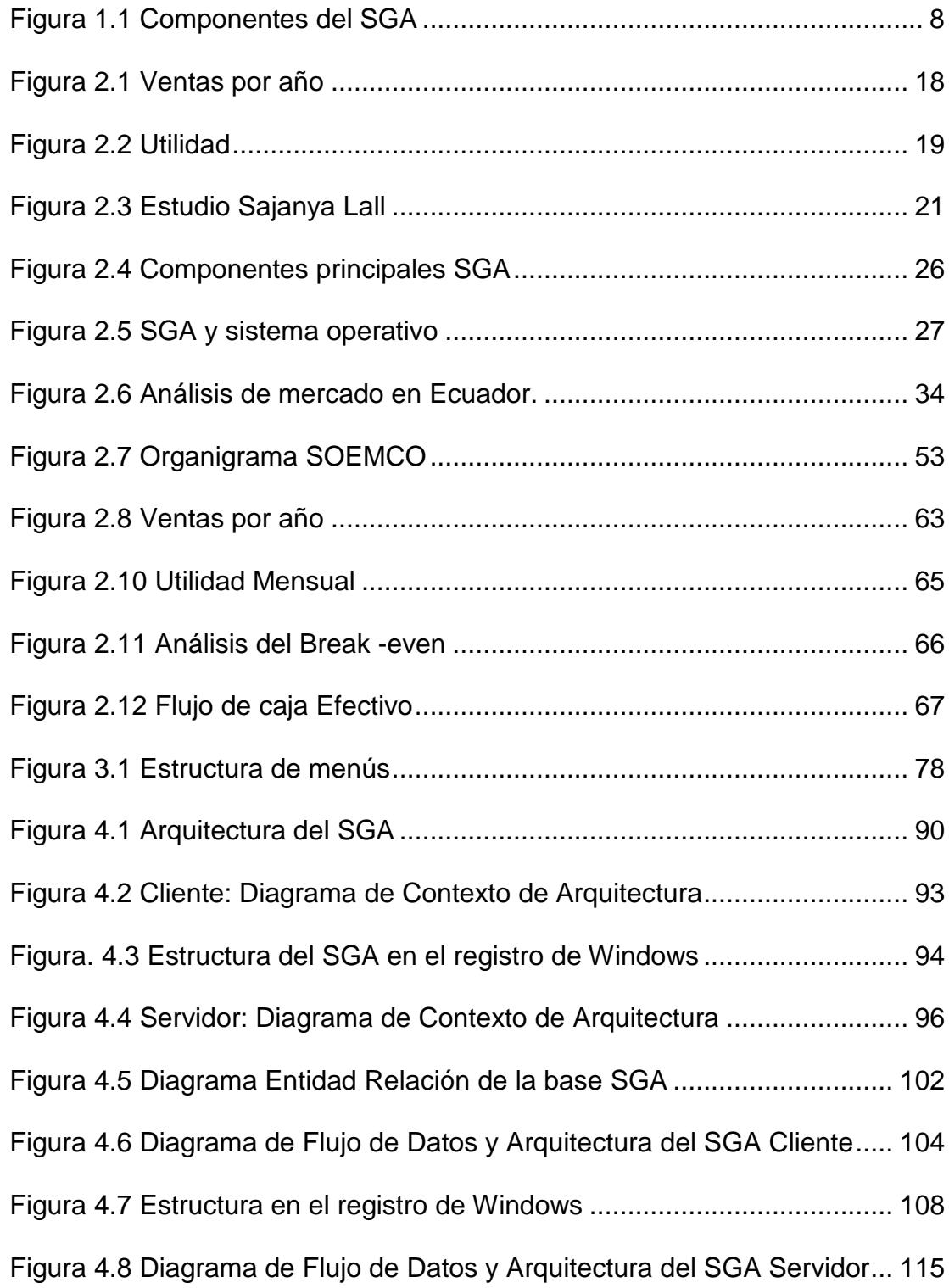

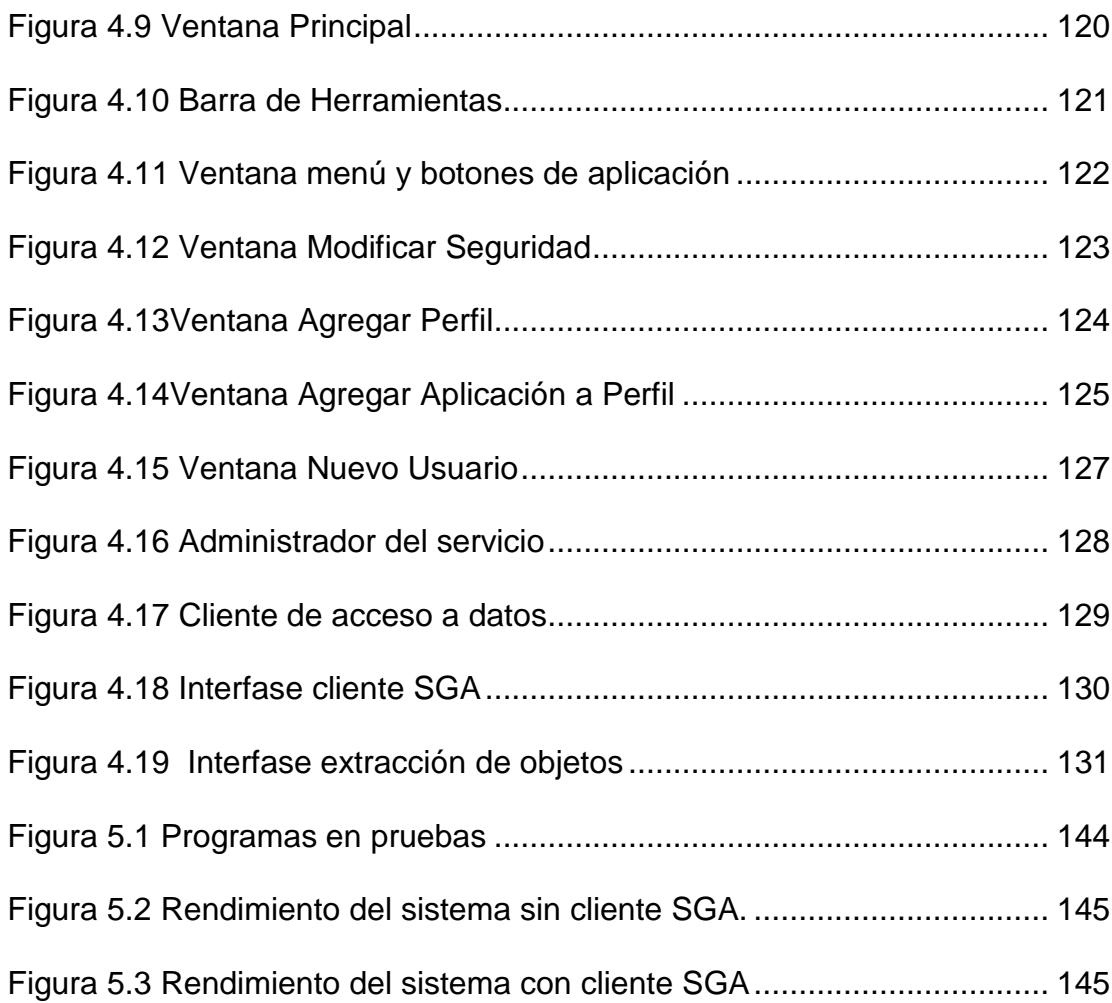

## **ÍNDICE DE TABLAS**

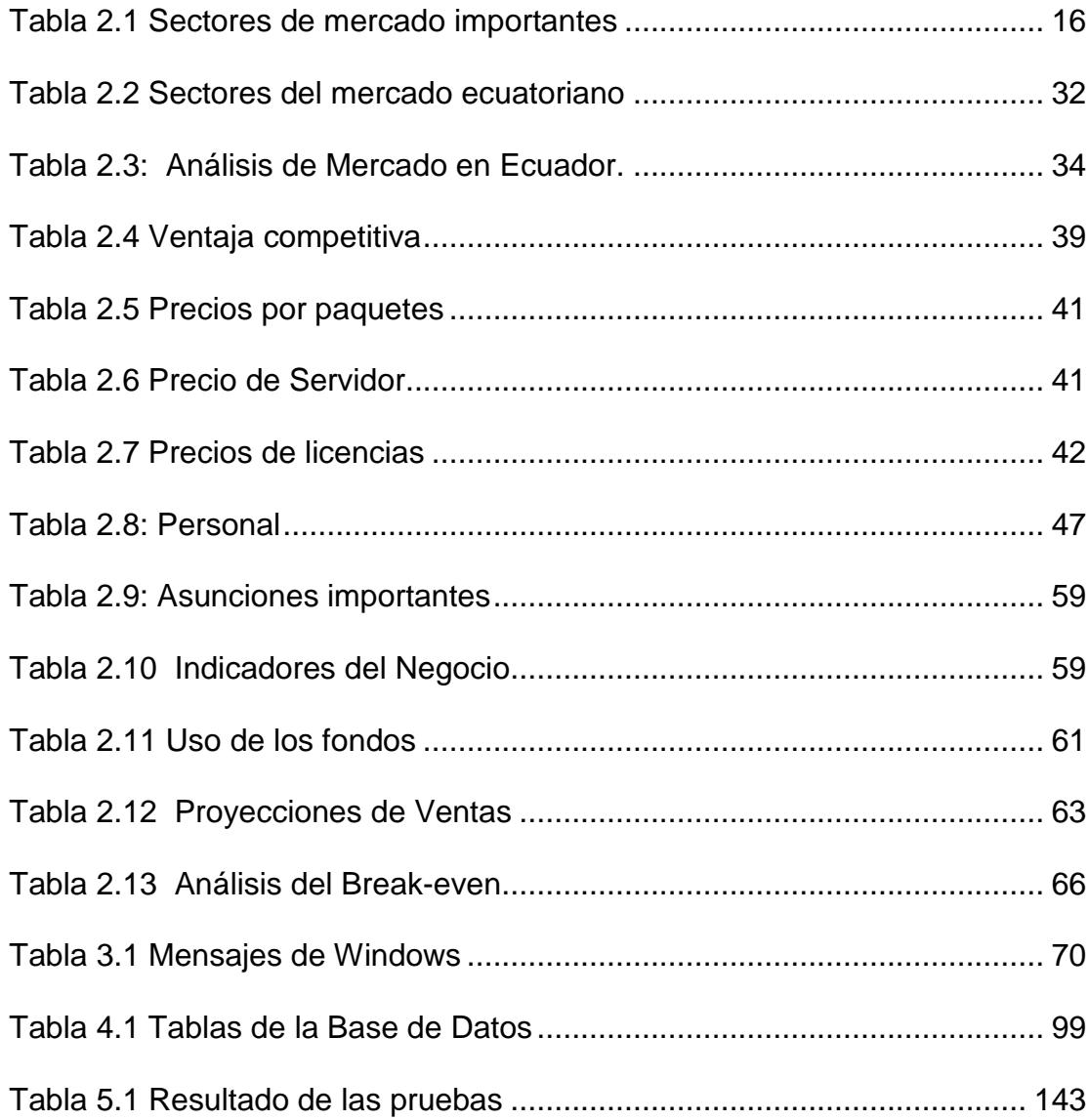

### **INTRODUCCIÓN**

La Tecnología de Información (TI) en la actualidad, se ha constituido en una herramienta esencial para el desarrollo de muchas actividades en instituciones y organizaciones de diferentes fines y tamaños. La productividad de ellas esta estrechamente ligada a la maximización de la utilización de sus recursos de TI y al control de los costos escondidos (administración, mantenimiento, soporte) que se dan en el manejo de la infraestructura tecnológica.

Es por medio de las aplicaciones o programas de computadora que se accede a los recursos de TI y se explota su funcionalidad para los objetivos de las organizaciones, sin embargo una aplicación sin restricciones puede permitir al usuario realizar funciones que son ajenas a sus obligaciones y provocan pérdida en su productividad lo que afecta a la compañía.

En vista de esta necesidad se diseñó y desarrolló un producto llamado Software Guardián de Aplicaciones (SGA). Se trata de una herramienta que permite implementar restricciones de seguridad a cualquier aplicación que se ejecute sobre una computadora con Microsoft Windows, sin importar si fue adquirido a terceros o desarrollado en la misma compañía, ni tampoco en que lenguaje haya sido desarrollado.

El desarrollo de esta herramienta se basa en el uso de varias técnicas y tecnologías avanzadas de computación que explotan funcionalidades de los sistemas operativos Microsoft Windows y de esta forma brindar un producto que se integra al sistema y que permite el control de todos los programas de la red como una herramienta con administración centralizada.

El SGA, encierra muchas técnicas de programación, bondades que son muy importantes de resaltar y analizar, pero más importante aún es hacer notar los beneficios que ofrece al cliente, para asegurar un alto grado de rentabilidad y proyectar su venta no solo en Ecuador sino también en países de Latinoamérica.

# **CAPÍTULO 1**

### **1. ORIGEN DEL PRODUCTO**

#### **1.1 La Necesidad**

Las redes de computadoras y los programas de computadora o software son en la actualidad una herramienta esencial para el desarrollo de las actividades de Instituciones y organizaciones de diferentes fines y tamaños. En la actualidad los programas de computadora ayudan a mejorar la productividad por la rapidez del procesamiento de la información y el almacenamiento de datos.

Debido al auge de la automatización del manejo de la información que han experimentado las empresas, la productividad de estas se ha ligado estrechamente a la maximización de la utilización de sus recursos de tecnologías de la información (TI) y a la buena administración en el mantenimiento y soporte de la infraestructura tecnológica.

En la actualidad las aplicaciones de computadora dan muchas facilidades y optimizan las labores de la empresa, siempre y cuando sean utilizados para los fines que persigue la organización. Las aplicaciones optimizan el ingreso de información, la generación de reportes, el mantenimiento y actualización de datos y hasta brindan una capacidad de toma de decisiones del negocio que se puede explotar para mejoras del mismo y ser más competitivos.

Sin embargo, una aplicación sin las debidas restricciones de seguridad puede permitir al usuario realizar funciones que son ajenas a sus obligaciones y reducir su productividad, afectando también la productividad de la compañía y su estructura de costos por el soporte que se necesita para reestablecer datos, configuraciones o parámetros alterados de sistemas que existen en la compañía.

Los sistemas modernos permiten interactuar con el usuario por medio de sus diversas opciones que generalmente están agrupadas en menús y barra de tareas. La alteración de datos, parámetros, configuraciones o incluso la realización de transacciones de un sistema generalmente se realizan a través de sus menús y barras de botones. Aquellas aplicaciones que están bien diseñadas, soportan un esquema de seguridad con diferentes perfiles que restringen a usuarios o grupos de usuarios a tener acceso a opciones de menú y/o barras de botones. Sin embargo existen muchas aplicaciones que permiten a los usuarios acceder a todas sus opciones de menú y/o barras de botones sin restricciones de seguridad. Otras a pesar de que tienen un sistema de seguridad, tienen la dificultad de poder asignar o restringir los múltiples accesos a los diferentes perfiles de usuarios de acuerdo a las necesidades de la organización.

Por otro lado, la mayoría de las aplicaciones cuentan con un sistema de seguridad que a veces no se acopla a la estructura de la Empresa. El tener muchas aplicaciones y cada una con su propio sistema de seguridad tiene una desventaja administrativa, ya que habrá que crear a cada usuario o grupo de usuario en cada uno de los diferentes sistemas de seguridad de cada una de las aplicaciones que se maneje en una organización.

Lo ideal es poder tener el control de las restricciones de seguridad para todas las aplicaciones de una organización de manera centralizada y que me permita definir grupos de usuarios de acuerdo a su estructura organizacional y definir sus restricciones para todos los sistemas existentes.

Por esta razón se ha decidido desarrollar una herramienta que permita cubrir esta necesidad de administración y control, con un concepto de administración centralizada que permita integrar varias aplicaciones y a los diferentes perfiles de usuarios o grupos de usuarios propios de cada empresa, brindando la facilidad de asignar restricciones de seguridad a los menús y botones de diferentes aplicaciones en ambientes heterogéneos que provienen de diferentes fuentes de código de programación.

#### **1.2 Alternativas de solución**

Para satisfacer esta necesidad podemos utilizar varias alternativas de solución, tales como las que se describen a continuación:

- Utilizar editores de políticas de Windows. Esta alternativa puede llegar a deshabilitar ciertas opciones del sistema operativo para evitar que se desconfigure equipos, pero no se puede bloquear programas de terceros lo que lo hace una solución incompleta.
- Se pueden adquirir software que bloquean localmente programas de estaciones de trabajo pero no trabajan en un ambiente de red ocasionando una carga de actividad en la administración ya que no es centralizado.

• La alternativa ideal es la que controle la ejecución de cualquier programa de la organización de una manera centralizada. Esta alternativa se la describe como solución propuesta en la siguiente sección.

#### **1.3 Solución propuesta**

La solución que ofrece el producto se basa en el aprovechamiento de un mecanismo de los sistemas operativos Microsoft Windows. Este mecanismo consiste en que las aplicaciones trabajan en base a eventos, los mismos que pueden ser generados por distintos dispositivos como por ejemplo, el ratón, el teclado, etc. Los eventos a su vez generan mensajes, nuestra aplicación captura dichos mensajes, específicamente los que tienen que ver con menús y botones, y los procesa de acuerdo a las reglas de ejecución configuradas para el perfil al cual pertenece el usuario que ejecuta la aplicación. Con esto se consigue el objetivo de asegurar las opciones de menús y barras de botones de las aplicaciones.

El Sistema consta de los siguientes componentes:

**Servidor.-** Este componente atiende las conexiones de cada usuario y distribuye las restricciones de seguridad para cada uno de los usuarios, justo en el momento de hacer Login.

**Cliente.** El componente cliente es responsable de identificar el momento en que el usuario hace Login y pedir las restricciones de seguridad al Servidor. Luego de tener esas restricciones, las debe de interpretar y aplicar la seguridad en el equipo según el usuario.

**Base de Datos.** En este componente se almacenan todas las restricciones de seguridad que indican lo que les está permitido a los usuarios realizar con las aplicaciones.

La figura 1.2 que se muestra a continuación detalla los componentes del SGA.

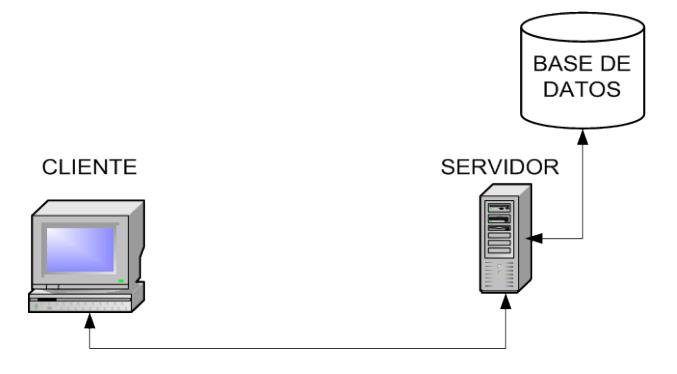

<span id="page-23-0"></span>Figura 1.1 Componentes del SGA

#### **1.4 Beneficios ofrecidos**

Entre los beneficios que ofrece el SGA se tiene:

- a. Permite aplicar restricciones de seguridades a más del 70% de las aplicaciones que se ejecutan sobre Windows, estas aplicaciones son aquellas, que poseen interfase gráfica de Botones y Menús sin necesidad de tener el código fuente.
- b. Evita tener que administrar muchos sistemas de seguridad aplicando restricciones de seguridad que permiten tener control sobre los menús y botones de cualquier aplicación que se ejecute en Windows. Así se puede llagar a integrar en la Base de datos del sistema todas las aplicaciones de una organización y administrarla desde la consola central de nuestro sistema de seguridad.
- c. Simplifica el control de las seguridades de menús y barras de botones por grupos de usuarios, ya que basta con modificar el perfil del grupo para que las restricciones afecten a todos los usuarios que pertenecen al grupo.
- d. Reduce a cero el desarrollo de módulos extra de seguridad para las aplicaciones en cuanto a opciones de menú y/o barras de botones, lo cual se ve traducido en un ahorro de tiempo y dinero.
- e. Evita perjuicios económicos por fraude o negligencia en el mal uso de programas que provoquen daño en nuestros datos, problemas que pueden ser evitados con el bloqueo de las opciones de menú y/o barras de botones de las aplicaciones de una manera adecuada.
- f. Ahorro de tiempo y dinero en la administración de las seguridades de las aplicaciones de toda la organización.

#### **Usos potenciales del producto**

Actualmente, muchos usuarios o empleados de una empresa usan programas de computación con diferentes fines y propósitos, ya sea que estos se orienten a funciones propias de su trabajo, actividades personales o simplemente entretenimiento.

Es complicado controlar que no pierdan su tiempo, y por ende el de la empresa en tareas improductivas o que causen daño por la mala utilización de los recursos tecnológicos. Si cuantificamos la mala utilización de estos recursos con costos, llegaremos a la conclusión de que necesitamos administrar y controlar su uso, para ello se necesita una solución automatizada que ayude a administrar el uso que los usuarios hacen de sus recursos informáticos.

Ya que muchas de las tareas que los empleados pueden realizar usando programas de computación se ejecutan a través de las opciones de menú y/o barras de botones, podríamos restringir el acceso a estos controles y de esta manera disminuir el uso de aplicaciones improductivas y también evitar los daños que pueden ocasionar la ejecución de alguna opción de manera inapropiada.

El uso potencial de este producto se encuentra en los ambientes empresariales que poseen aplicaciones que se ejecutan en red bajo un ambiente Windows, en los cuales se necesite bloquear el acceso a las opciones de menú y/o barras de botones a los empleados que realizan sus actividades diarias sobre los mismos.

#### **Mercados potenciales**

En la actualidad las empresas e instituciones buscan características de seguridad en los productos de software que adquieren o desarrollan y en aquellos que ya han adquirido o

desarrollado tratan de mejorar su seguridad en cuanto a restricciones de opciones que presentan al usuario. Esto es una ventaja para el producto que se ha decidido desarrollar, ya que independientemente de que la aplicación del usuario tenga características de seguridad, esta solución le permitirá dar las restricciones de seguridad necesarias en cuento a opciones de menú y/o barras de botones.

Debido a que son las empresas e instituciones de pequeño, mediano y gran tamaño quienes requieren de una solución que les permita restringir opciones de sus aplicaciones, se ha decidido apuntar hacia ese mercado, comenzando inicialmente en las principales ciudades del Ecuador como son: Guayaquil, Quito, Cuenca y Machala; para luego expandirnos al resto del país y hacia los países vecinos.

# **CAPÍTULO 2**

### **2. PLAN DE NEGOCIO**

#### **2.1 Resumen Ejecutivo**

#### **Introducción**

Esta tesis propone un producto de software, que satisface una necesidad existente en el mercado ecuatoriano y latinoamericano, para todo tipo de empresas e instituciones que posean redes de computadoras con sistemas Microsoft Windows.

En este capítulo, se desarrolla el plan de negocios que servirá para proyectar la distribución y venta del producto, identificar sus beneficios, mercados potenciales y sus segmentos, y el inicio de una compañía con visión de ser productora y comercializadora de soluciones de computación y software en Ecuador y Latinoamérica.

Se proyecta un alto grado de rentabilidad y se aprovechará de oportunidades que actualmente existen en el mercado ecuatoriano y latinoamericano tales como:

• La dependencia del software que se ha ido incrementando a tal

punto que hoy en día prácticamente ninguna empresa puede ejercer sus actividades sin utilizar algún programa de computación. Debido a esta dependencia, muchas empresas han automatizado sus operaciones de negocio con tecnología de computación, creándoles nuevas necesidades de organización y de administración de sus recursos tecnológicos.

La llegada del TLC hará que más empresas se automaticen y busquen optimizar sus operaciones utilizando tecnología de computación.

#### **Producto**

Los programas de computación permiten automatizar muchas actividades y ayudan a la productividad de sus colaboradores, por lo que es importante que se aproveche al máximo estos recursos para conseguir los objetivos de negocio que persiguen las organizaciones.

El Software Guardián de Aplicaciones (SGA), es un producto que permite controlar la ejecución de cualquier programa de computación que posea una organización y así evitar que los usuarios ejecuten programas o aplicaciones ajenas a los fines de la organización. Además, SGA puede permitir bloquear ciertas opciones de cualquier programa que no competen a las funciones del empleado, sin importar el tipo de aplicación que sea y si se encuentra o no integrada con otros sistemas de la empresa. Con esto se tiene la seguridad de que toda la infraestructura de computación está siendo usada para los fines con las que fue invertida.

Es difícil controlar que un servicio o recurso muy importante para el negocio esté siendo degradada por un programa ajeno a la organización y que utiliza los recursos de la misma. El SGA dará ese control, además de aumentar la productividad de los empleados y optimizar el uso de los recursos.

#### **Mercado.**

El mercado potencial para este producto, está conformado por todas las instituciones y organizaciones, tanto en Ecuador como en Latinoamérica, que utilizan programas de computadora sobre sistemas operativos Microsoft Windows y que se comunican por medio de una red y necesiten controlar las aplicaciones que se ejecutan sobre la misma, con el fin de optimizar el uso de sus recursos de tecnología y alcanzar los objetivos de negocio.

En Ecuador se tiene un mercado potencial de aproximadamente 5,000 empresas entre medianas y multinacionales. Este grupo de empresas en el 2003 generaron cerca de USD \$278, 262,820.05 de impuestos a la renta declarados, que corresponden a USD \$ 1.113.051.280,20 en facturación.

En nuestro medio generalmente las empresas medianas invierten de USD \$100.000 a USD \$500.000 al año en tecnología y las grandes desde USD \$500.000 a USD \$2'000.000. (Fuente Microsoft)

La tabla 2.1 nos muestra los sectores de mercado más importantes y su peso en impuestos declarados.

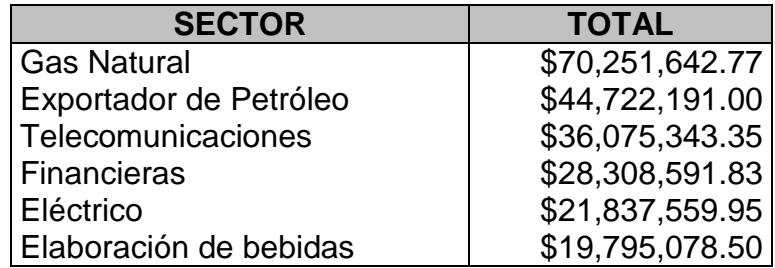

Tabla 2.1 Sectores de mercado importantes

#### <span id="page-31-0"></span>**Objetivos**

- Introducir el producto en el mercado ecuatoriano en medianas y grandes empresas de manera sólida durante los dos primeros años.
- Llevar el producto al mercado latinoamericano al segundo año de haber introducido el producto en el mercado ecuatoriano.

• Posicionar sólidamente el producto en la mayoría de los países de Latinoamérica.

#### **Claves para el éxito.**

- Ubicar sólidamente el Producto en clientes de importancia estratégica.
- Atender a los clientes con un excelente servicio que diferencie a nuestra Compañía de nuestros competidores.
- Escoger bien los canales de distribución de tal forma que nos permita llegar a las principales ciudades del País y de Latinoamérica sin llegar a crecer con una infraestructura muy grande de Empresa.

#### **Inversión.**

Para arrancar este negocio se necesita inicialmente USD\$ 6,000, este valor inicial será usado para la constitución de la empresa, equipar la oficina y adquirir equipos de computación para laboratorio y desarrollo. Adicional como capital de trabajo se necesita USD \$21,500 para cubrir sueldos y gastos operativos aproximadamente de 7 a 8 meses sin ingreso, meses en los que se estará haciendo gestión de venta y desarrollo de pilotos.

Se estima que estos USD \$ 27,500 de inversión se recuperará a largo de 19 meses y promete un TIR del 62% y un VAN de USD \$4,400

El siguiente gráfico (Fig. 2.1.1) muestra las ventas proyectadas en los 3 primeros años.

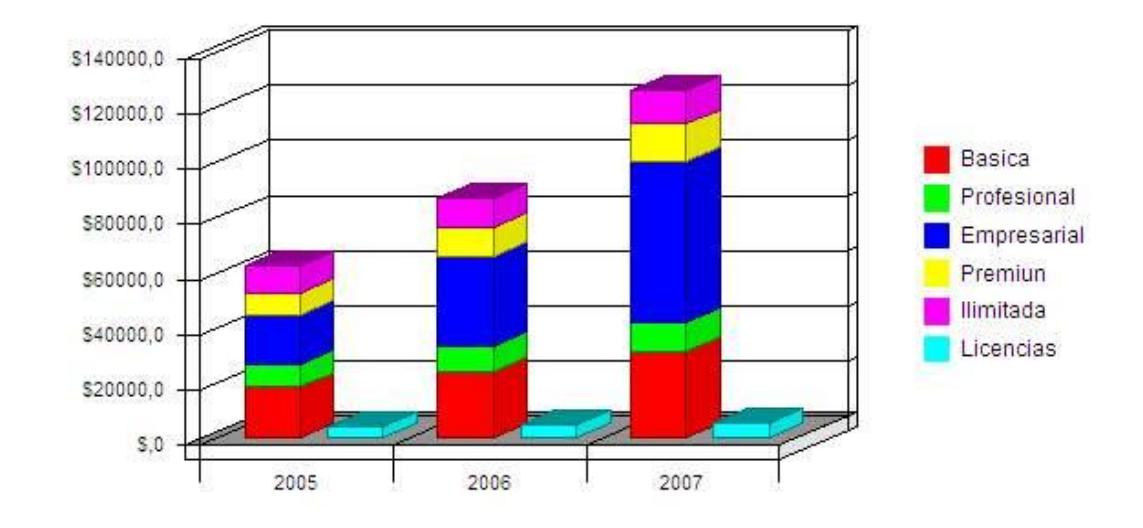

**VENTAS POR AÑO** 

Figura 2.1 Ventas por año

<span id="page-33-0"></span>A continuación la figura 2.2 se muestra la utilidad, en los 3 primeros años.

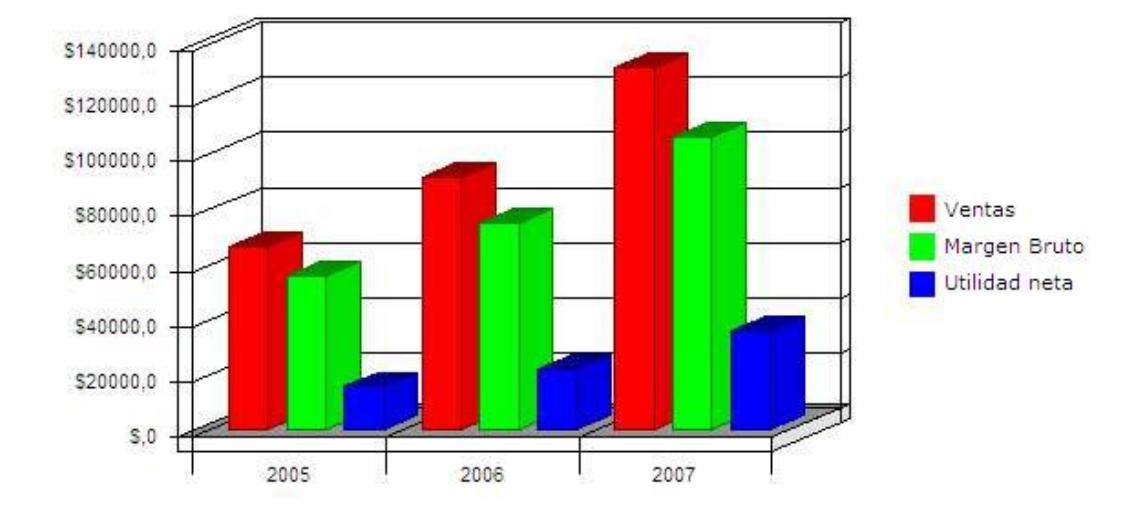

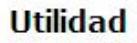

Figura 2.2 Utilidad

#### <span id="page-34-0"></span>**Canales de distribución**

Nuestros canales de distribución serán seleccionados en base a su cartera de clientes, si estos tienen como clientes a los que son de nuestro interés.

El rol de los canales seleccionados es distribuir el producto y llegar al mercado objetivo, de una manera rápida y sin invertir inicialmente en mayor infraestructura.

Los principales canales de distribución del interés de SOEMCO identificados son:

- 1. Tecnología Avanzada
- 2. AuroraSI.SA
- 3. Maint
- 4. Ecoservices

#### **Estado actual del producto**

El producto se encuentra listo y se lo ha probado en dos empresas de nuestro medio y de dos sectores diferentes, una del sector de la exportación y otra del sector farmacéutico.

Se obtuvieron los resultados esperados y una de ellas sugirió que se tenga un complemento de auditoria para que registre las acciones que el usuario hace con un programa. Vale la pena resaltar que el funcionamiento del producto no degrada de manera perceptible al sistema. Una observación que se tuvo es que no bloquea opciones de aplicaciones Web.
## **2.2 Descripción de Producto**

En la actualidad todas las organizaciones buscan reducir sus costos y optimizar sus procesos; para ello usan Tecnología de información. Los programas de computación permiten hacer muchas actividades, es muy importante que se aprovechen al máximo para conseguir los objetivos de negocio de la Empresa, automatizar sus procesos, desarrollar la productividad de sus colaboradores y garantizar que no se utilicen aplicaciones que degraden un servicio tecnológico que necesita agilidad para el trabajo de la organización.

Existe una marcada diferencia en la productividad de las Empresas que utilizan tecnología y las que no, el siguiente gráfico tomado de un estudio de Sajanya Lall, nos muestra este enunciado.

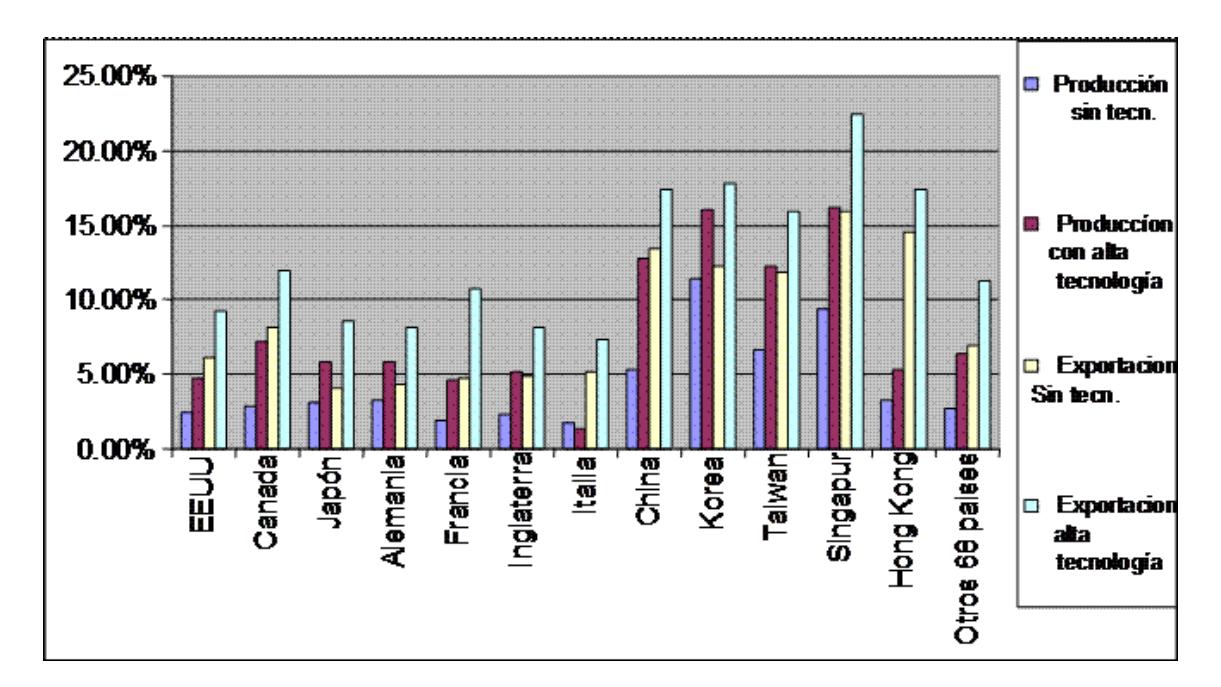

Figura 2.3 Estudio Sajanya Lall

A pesar de que la tecnología apoya al crecimiento y productividad de los negocios, las organizaciones no han cuantificado los costos que provoca una infraestructura tecnológica mal administrada, sin las debidas restricciones de seguridades y controles que aseguren que los usuarios utilizan los recursos tecnológicos para los fines que persigue la empresa.

Si no controlamos los programas que se ejecutan en las redes de las organizaciones, no lograremos administrar nuestra infraestructura y se expone a las siguientes amenazas:

- Degradar recursos y servicios. Por ejemplo el Internet, en la actualidad es utilizado no solo para consultar información, sino que también para operaciones con bancos, interactuar con sistemas de clientes y proveedores, entre otros. Si no se controla los programas que utilizan el Internet se puede llegar a consumir todo el ancho de banda y provocar que una operación muy importante no se realice y cause pérdidas de dinero y oportunidad de servicio.
- Fuga de información confidencial. En la actualidad existen programas gratis que permiten intercambiar información, que

se trasmite por Internet y que no pueden ser detectados o bloqueados fácilmente.

- Pérdida de productividad del personal. Los usuarios tienden a realizar actividades con software no autorizado por la empresa y al no controlarlos pierden gran cantidad de tiempo laborable.
- Uso de programas que pueden provocar daños en las estaciones de trabajo. Actualmente muchos usuarios ocasionan daños en los sistemas operativos de sus estaciones de trabajo debido a que activan o modifican opciones de configuración o ejecutan programas que pueden dañar a la estación.
- Crecimiento innecesario de personal para la administración de tecnología. Son tantas las necesidades de productos de software que puede tener una organización que muchas llegan al punto de adquirir software de diversos proveedores y diferentes lenguajes de programación de computadores. A largo plazo esto complica la administración de los mismos y el control de las actividades que los usuarios realizan con ellos.

#### **2.2.1 Software Guardián de Aplicaciones**

El Software Guardián de Aplicaciones (SGA), es un producto que permite controlar la ejecución de cualquier programa de computación que posea una organización y así evitar que los usuarios ejecuten programas o aplicaciones ajenas a los fines que persigue la misma.

Además, SGA puede permitir bloquear ciertas opciones de cualquier programa que no competen a las funciones del empleado, sin importar el tipo de aplicación que sea y si se encuentra o no integrada con otros sistemas de la empresa. Con esto se tiene la seguridad de que toda la infraestructura de computación está siendo usada para los fines con las que fue invertida.

#### **2.2.2 Características del producto**

Los programas que se ejecutan sobre los sistemas operativos Microsoft Windows interactúan con el usuario por medio de menús y botones, si los desactivamos de acuerdo a grupos de usuarios, lograremos controlar su ejecución. Estos grupos de usuarios se definen de manera centralizada en la Base de datos del sistema.

El producto consta de los siguientes componentes:

- Cliente.- Este componente debe de estar instalado en cada de las estaciones de los usuarios. Se encarga de monitorear las aplicaciones que ejecuta el usuario y de acuerdo a las restricciones de seguridad que se hayan definido bloqueará o permitirá la ejecución de los programas, con las opciones que le corresponda a la función del usuario.
- Servidor.- Este componente se lo instalará en un solo equipo. Brinda el servicio de conectividad de cada cliente con la base de datos central y se encarga de mantener actualizada las restricciones de seguridad para cada usuario.
- Base de datos.- Puede ser de cualquier proveedor y almacenará la información que necesita el SGA.
- Administrador. Con este componente el administrador de seguridades registra a los usuarios, las aplicaciones y crea las restricciones de seguridad que se necesiten.

La figura mostrada a continuación (Fig. 2.4) muestra los principales componentes del SGA.

## **COMPONENTES SGA**

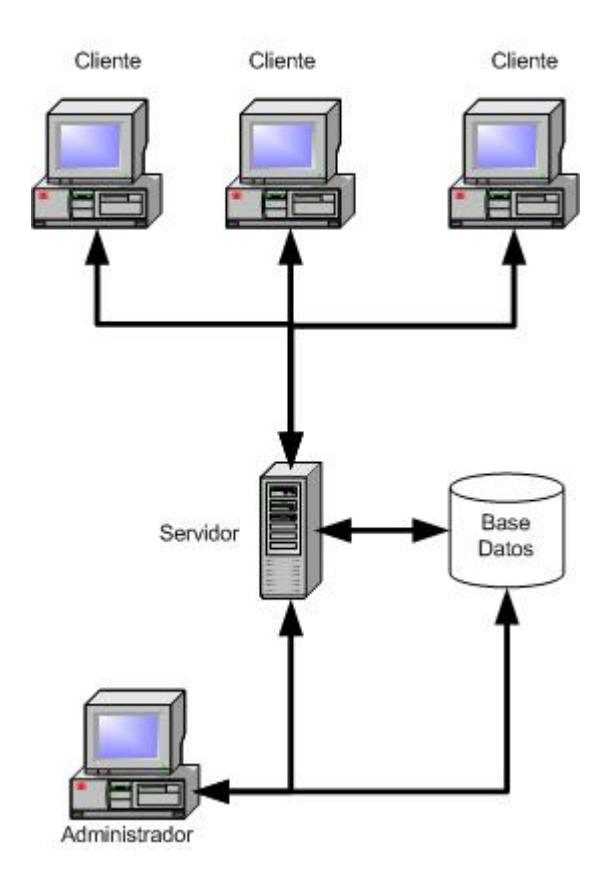

Figura 2.4 Componentes principales SGA

El SGA se basa en un concepto de administración centralizada, que permite integrar a todos los diferentes perfiles de usuarios propios de cada empresa y además brindando la facilidad de integrar niveles de seguridad en ambientes heterogéneos con aplicaciones diferentes y que provienen de diferentes fuentes.

El Software Guardián trabaja entre las aplicaciones y el sistema operativo, aprovecha muchas de las funciones del sistema operativo para controlar a los programas. Una vez que se inicia no hay forma de parar su ejecución, al nivel donde trabaja el Software Guardián no hay como acceder, se ejecuta en un modo seguro de tal forma que es también protegido por el Sistema Operativo de la estación.

El gráfico mostrado a continuación (Fig. 2.5) nos ilustra el funcionamiento del SGA con respecto al sistema operativo

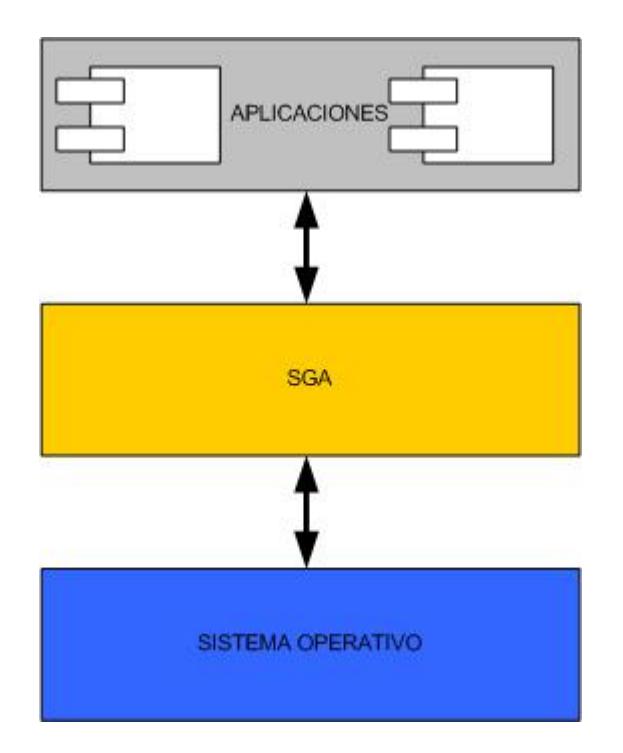

Figura 2.5 SGA y sistema operativo

## **2.2.3 Beneficios para el consumidor**

El Software Guardián ofrece:

- Reducir los costos escondidos provocados por la ejecución de programas sin control.
- Optimización del uso de los recursos de tecnología, garantizando que estos son usados al máximo para los fines que fueron invertidos.
- Aumentar la productividad de los usuarios de la organización, esto se logra porque brindará al usuario todas las herramientas que necesita para ejercer únicamente sus funciones laborales.
- Mejorar la administración de las seguridades de toda la organización. El sistema ofrece el control de la ejecución de todos los programas desde una consola central, se necesitará menos administradores y no será necesario invertir en modificación de códigos para dejar los accesos a los programas conforme la organización requiere.
- Seguridad, ningún usuario podrá ingresar a una opción de un determinado programa sin que usted lo autorice.
- Centralización, se puede manejar desde una consola todas las seguridades de todas las aplicaciones.

• Adaptabilidad, por su funcionalidad de poder controlar cualquier programa sin importar el lenguaje en el que fue desarrollado, puede adaptarse a cualquier solución y formar parte de conceptos de CRM y ERP, que en la actualidad están siendo cada vez mas comunes.

#### **2.2.4 Como resuelve la necesidad**

El problema que resuelve este producto es el control de los programas que se ejecutan en una red de equipos que poseen sistemas operativos Microsoft Windows. Este control tiene por alcance el bloqueo total de los programas y hasta el bloqueo parcial, es decir que podemos permitir que un usuario ejecute un programa pero restringimos aquellas partes que no vayan con su función.

Este sistema trabaja entre las aplicaciones y el sistema operativo, todas las peticiones que las aplicaciones hagan al sistema operativo serán filtradas por el Guardián y si está registrado ese usuario pueda ejecutar dicha tarea, dejará que continúe su procesamiento de lo contrario la descarta y hace una notificación para que el usuario sepa que no está autorizado, es decir que ni siquiera llega al sistema operativo.

El SGA resuelve esta necesidad de manera simple y centralizada no se necesita ser especialista para administrar el sistema, su simplicidad se basa en herramientas que extrae información de los programas a controlar de manera automática.

#### **2.3 El Mercado**

En Ecuador se tiene un mercado potencial de aproximadamente 5000 empresas entre medianas y multinacionales. Este grupo de empresas en el 2003 generaron cerca de USD \$278, 262,820.05 de impuestos a la renta declarados, que corresponden a USD \$ 1.113.051.280,20 en facturación.

En nuestro medio generalmente las empresas medianas invierten de USD \$100.000 a USD \$500.000 en tecnología al año y las grandes desde USD \$500.000 a USD \$2'000.000. (Fuente Microsoft)

#### **2.3.1 Descripción del consumidor**

Nuestro mercado potencial está conformado por todas las instituciones y organizaciones, tanto en Ecuador como el Latinoamérica, que utilizan programas de computadora sobre sistemas operativos Microsoft Windows y que se comunican por medio de una red y necesiten controlar las aplicaciones que se ejecutan sobre la misma, con el fin de optimizar el uso de sus recursos de tecnología y alcanzar sus fines de negocio.

La siguiente tabla nos muestra los sectores de mercado y su peso

en impuestos declarados.

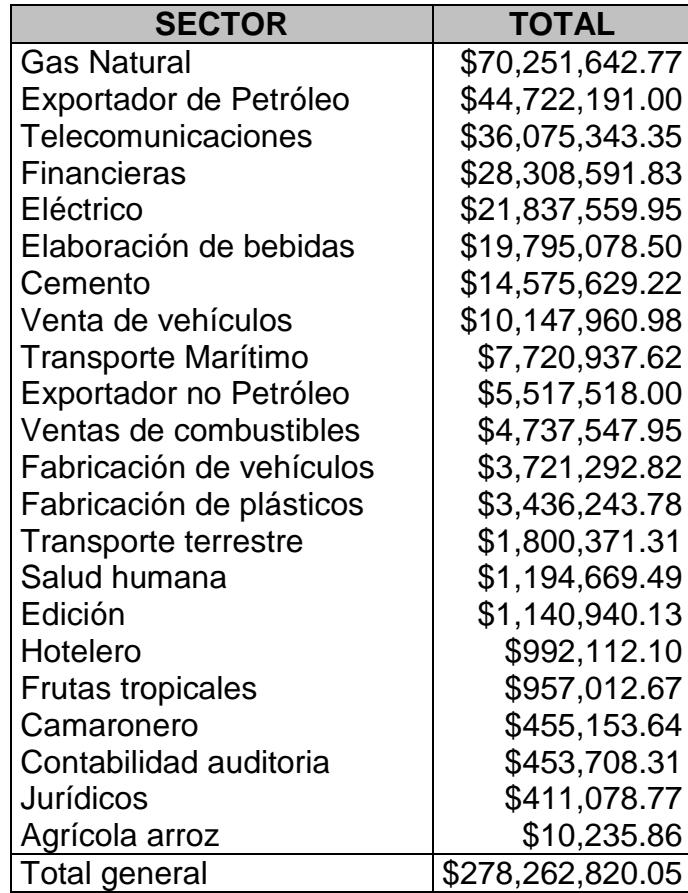

Tabla 2.2 Sectores del mercado ecuatoriano

Se empezará en el mercado ecuatoriano en las principales ciudades como Guayaquil, Quito, Cuenca y Machala, valiéndonos de alianzas estratégicas con distribuidores de soluciones informáticas que posean la cartera de clientes de nuestro interés, extendiéndonos a partir del segundo año a Colombia, Perú y Venezuela.

### **2.3.2 Tamaño del segmento**

Este mercado se lo ha segmentado de la siguiente manera:

- Clientes con redes con menos de 10 equipos de computación, segmento D.
- Clientes con redes desde 10 hasta 100 equipos de computación, segmento C.
- Clientes con redes desde 100 hasta 500 equipos de computación, segmento B.
- Clientes con redes desde 500 hasta 1000 equipos de computación, segmento A.
- Clientes con redes con más de 1000 equipos de computación, segmento AA.

La tabla 2.4 y la figura 2.6 es un análisis de mercado que expone el presupuesto anual de clientes, este análisis se basa en nuestra cartera de clientes y en la capacidad inicial de servicio que se dará a los mismos.

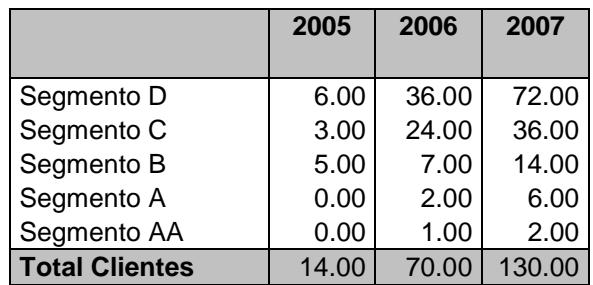

Tabla 2.3: Análisis de Mercado en Ecuador.

# Análisis de Mercado

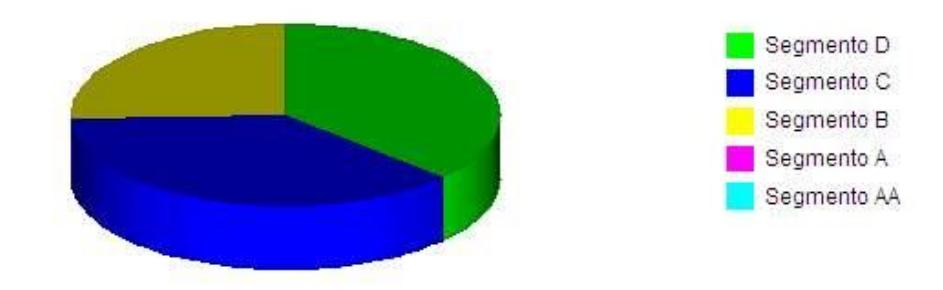

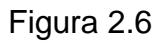

Análisis de mercado en Ecuador (2005).

El mercado de aplicaciones multiusuario que corren bajo el sistema operativo Windows y que se comunican a través de redes de computadoras en Ecuador ha crecido substancialmente en los últimos 3 años. Actualmente 8 de cada 10 computadoras en una red son Windows. Solo en Ecuador existen más de 5000 empresas con redes de computadores Microsoft Windows en sus clientes, con al menos 50 computadoras en su red. Se planea abarcar durante los 3 primeros años el 7% del mercado ecuatoriano.

Al igual que en Ecuador este es el caso de muchas de las empresas latinoamericanas. Tenemos presupuestado abarcar a 6 empresas de América Latina en los 3 primeros años.

## **2.3.3 La Competencia**

La competencia del SGA está conformada por las siguientes empresas y productos:

- **Microsoft.-** En su producto Windows 2003, añadió la funcionalidad de bloquear la ejecución de programas a los usuarios del dominio.
- **CA Computer Asociations.-** Este fabricante de software cuenta con soluciones empresariales que se caracterizan por poseer conceptos centralizados de administración. Uno de sus productos Unicenter TNG tiene agrupados productos de seguridad, monitoreo de redes, antivirus, con características y funcionalidades similares a los de nuestro producto.
- **Otros** productos que compiten con el Software Guardián son:
	- Protect Z
	- PC Security
	- Stop Light

#### **2.3.4 Diferenciación estratégica**

Algunos de estos competidores tienen soluciones de software similares, pero orientadas a controlar las seguridades de una computadora en particular, no manejan una administración centralizada que le permita a una organización optimizar el uso de sus recursos y reducir sus costos, si implantamos un producto que no se lo pueda administrar en forma centralizada lo mas probable es que tengamos que contratar más administradores de red.

La mas grande diferencia de la competencia es el acoplamiento a cualquier sistema, ya que al poder bloquear no solo la ejecución de un programa sino parcialmente sus opciones de menús y diferentes botones de ejecución, es fácil acoplarlo a cualquier solución que se tenga en la organización.

Nuestra estrategia de competencia se basará en:

- Desarrollar la mayor cantidad de pilotos que sea posible.- Por medio de los pilotos se podrán explotar funcionalidades y determinar vulnerabilidades. De esta forma daremos a conocer y evaluar nuestro producto y sus beneficios.
- Flexibilidad en desarrollo de nuevas funcionalidades que el cliente necesita.- Los clientes se quejan cuando al sistema

les falta funcionalidades o parametrizaciones que necesitan, aprovecharemos la fortaleza de nuestro Know How para estar un paso adelante de la necesidad de nuestros clientes.

• Estrategia de precios.- Adicional a todas las bondades del sistema, tendremos precios ligeramente más bajos que nuestros competidores directos, que específicamente se trata de Microsoft Windows 2003 y CA, asequibles a la realidad de las empresas de la región.

## **2.3.5 Ventaja competitiva**

El producto SGA tiene las siguientes ventajas competitivas:

- Bloquear la ejecución de un programa. Todos los competidores poseen esta funcionalidad, teniendo sobre Windows 2003 la ventaja de que si se cambia el nombre a programa se puede violar la seguridad mientras que en el SGA no.
- Bloquear las opciones de menús a cualquier programa que se ejecute sobre Windows. Esta funcionalidad no la posee ninguno de los competidores descritos.
- Administración centralizada, desde una consola central se puede asignar seguridades a cualquier programa para

determinados usuarios o grupos de usuarios. Esta propiedad

la posee también Windows 2003 y Unicenter TNG

A continuación se detalla un cuadro comparativo de las ventajas de este producto sobre la competencia:

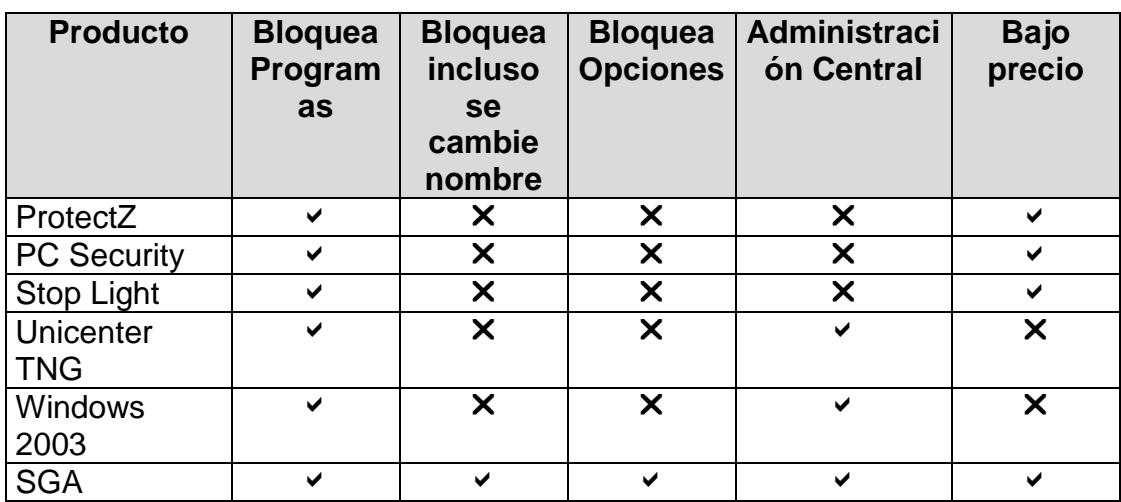

Tabla 2.4 Ventaja competitiva

# **2.3.6 Estrategia de mercadeo**

Para consolidar el mercado se necesita alcanzar los siguientes objetivos:

- Dar a conocer el producto.
- Llegar a todos los clientes que sea posible.
- Apoyarse con personas e instituciones que ayuden a implantar pilotos en importantes empresas, para que evalúen el producto y experimenten las bondades y

beneficios que ofrece.

Para llegar al primer objetivo se tiene pensado como estrategia dar cursos y charlas sin costo a Universidades e instituciones para que futuros y presentes profesionales conozcan del producto.

Para el objetivo de llegar a todos los clientes, se harán alianzas con distribuidores que ya tengan la cartera de clientes que SOEMCO busca y que tengan presencia en las principales ciudades de Ecuador y de Latinoamérica.

El desarrollo de pilotos se lo logrará con personas que sean contactos conocidos que trabajen en áreas de sistemas y que influyan en la toma de decisiones para la adquisición de productos de software. Además se piensa apoyar en instituciones como la ESPOL que tiene programas de emprendedores e incubadoras de bases tecnológicas. Con el aval de instituciones como la ESPOL se puede llegar a los clientes objetivos en menor tiempo y con un respaldo que impulse a este negocio innovador.

# **2.3.7 Estrategia de comercialización y distribución**

El precio propuesto del producto se detalla en la siguiente tabla  $2.5$ :

# PAQUETES DE LICENCIAS INCLUIDO SERVIDOR

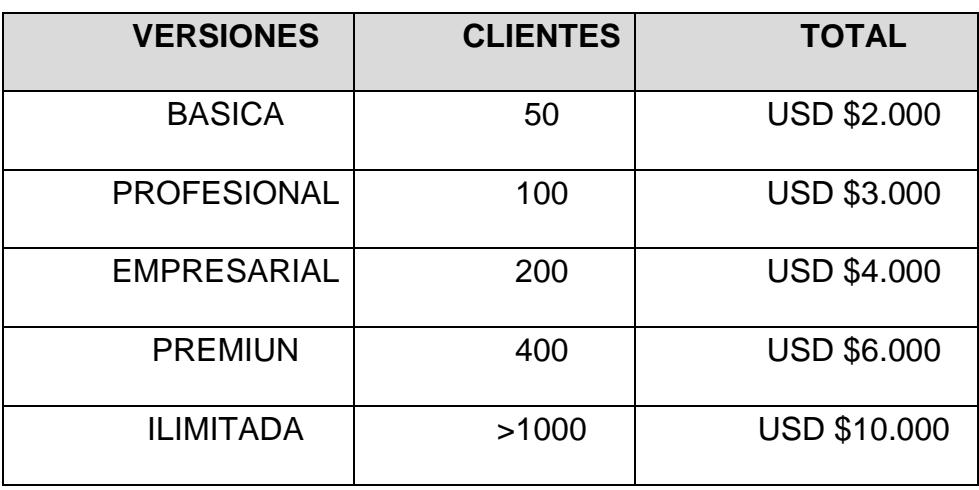

Tabla 2.5 Precios por paquetes

# **SERVIDOR**

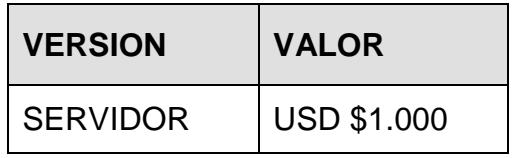

Tabla 2.6 Precio de Servidor

# LICENCIAS POR CADA ESTACIÓN

| <b>CLIENTES</b> | <b>LICENCIAS</b> |
|-----------------|------------------|
| 50              | <b>USD \$30</b>  |
| 100             | <b>USD \$25</b>  |
| 200             | <b>USD \$20</b>  |
| 400             | <b>USD \$15</b>  |
| >1000           | <b>USD \$10</b>  |

Tabla 2.7 Precios de licencias

Estos precios se basan en la necesidad que resuelve el producto y haciendo una pequeña rebaja con respecto a los productos competidores.

Inicialmente todas las implementaciones las hará SOEMCO directamente para asegurar que el producto tenga los resultados deseados.

Se dará del 6% al 15%, sobre la venta a nuestros canales de distribución. Se ofrecerá a los futuros clientes del producto, un análisis evaluativo de su situación de seguridad en cuanto a las aplicaciones y los perfiles de los usuarios, buscando demostrar con números lo que les significa en ahorro, el control y la administración que el Software Guardián ofrece. Adicional se dará promociones sobre las licencias adquiridas.

### **Distribución**

Actualmente está interesada en nuestro producto la Empresa AuroraSI SA, esta Empresa está incursionando en el mercado de transferencia de Información con dispositivos móviles. En su cartera de clientes tiene a Empresas como PORTA Celular, Comisariatos la Favorita (Supermaxi), Repsol, Shell, entre otros.

De igual forma se tiene a la Empresa Ecoservice sa (ctecnology), se dedica a la distribución de productos de software y a la asesoría informática. Posee una cartera muy interesante de clientes objetivos por citar un ejemplo a la lotería de Colombia consorcio Rapa, diario El Universo, Siglo 21 gran importador de equipos de computación y tecnología, Lefruit segunda exportadora de frutas tropicales, EBC Coca Cola Company. Podremos distribuir el producto por medio de esta organización.

También se cuenta con contactos que nos puedan hacer llegar a ejecutivos de MAINT importantísima consultora de tecnología y distribuidora de productos de software con una cartera de clientes muy importante y de interés para SOEMCO.

Otro distribuidor de interés de SOEMCO y de gran importancia es Tecnología avanzada, ellos cuentan con cartera de clientes muy interesantes.

## **2.3.8 Mecanismo de lanzamiento**

El lanzamiento del producto se lo hará en dos fases:

- Primero se escogerá estratégicamente un grupo de 3 a 7 empresas, para realizar pilotos y la venta directa, se cuidará muchísimo el servicio y las promociones. El objetivo es ganar el respaldo de que importantes empresas utilizan a este producto.
- Luego de tener bien ubicado el producto en estas empresas seleccionadas estratégicamente, se contactará a distribuidores para que empiecen a promocionar masivamente al SGA.

# **2.3.9 Barreras de entrada al mercado**

Entre las barreras de entrada al mercado se tiene:

- Cultura de las organizaciones, la cual tiende siempre a tomar medidas correctivas antes que preventivas para los eventos de seguridad.
- Presencia de grandes Empresas tales como Computer Asociates y Microsoft que tienen mucho más dominio del mercado.
- Infraestructura para cubrir el mercado y llegar a todos los clientes apuntados.

#### **2.4 Estrategia operacional**

Operacionalmente la Empresa funcionará poniendo en Outsourcing sus áreas menos críticas. El cerebro de SOEMCO es el área de Desarrollo e investigación, esta área desarrollará nuevas versiones del SGA y nuevos productos, además dará mantenimiento a las versiones actuales. El corazón de esta organización es su área comercial, ella debe de buscar estrategias para llegar a los clientes objetivos sin hacer crecer a la Empresa en Infraestructura, para la implementación y el soporte, para ello se debe de hacer alianzas estratégicas de gran valor y objetividad.

Es imprescindible mantener el control de toda la organización y potencializar la fortaleza de SOEMCO que es el intelecto de sus creadores y autores de este producto. Se apoyará al inicio con asesores y las áreas que las estrategias lo permita ponerlas en outsurcing. Conforme el mercado y las ventas lo exijan se irán incorporando personal que ayuden a consolidar los objetivos.

#### **2.4.1 Soporte y mantenimiento**

Se ha analizado que mientras no se llegue a la meta de 7 Empresas, se puede llevar el área de investigación y desarrollo con el autor del producto, quien debe de asumir también el control general del negocio y coordinar las implementaciones. Las implementaciones pueden llevarse a cabo contratando personal temporal de buen perfil técnico y bajo una estricta supervisión, recordemos que el servicio en este primer grupo es la primera impresión que se dejará como Empresa.

Una vez alcanzada esta meta de 7 clientes se debe de dar seguimiento, controlar y estar pendientes de correcciones y modificaciones al producto, a este nivel se necesitará de otra persona para que aporte en el mantenimiento y soporte del producto.

## **Plan de personal**

Como ya se ha mencionado, la gerencia General y la Gerencia de Operaciones será llevada directamente SOEMCO, el área comercial será controlada también por SOEMCO pero su mayor peso estará en las alianzas estratégicas para su distribución y llegar al mercado objetivo. El área Administrativa - Financiera será puesta en outsourcing.

La siguiente tabla muestra el plan de empleados y sus pagos.

Plan de personal

| <b>Hall as personial</b> |          |          |          |
|--------------------------|----------|----------|----------|
|                          | 2005     | 2006     | 2007     |
| Gerente General          | \$12,000 | \$15.000 | \$18,000 |
| Asistente                | \$1.920  | \$2.200  | \$2.500  |
| Programador              | \$2.100  | \$5.000  | \$6,000  |
| Contador                 | \$1,800  | \$2.000  | \$2,500  |
| Asesor Financiero        | \$1.650  | \$1,800  | \$2,000  |
| Mensaiero                | \$1.440  | \$1.600  | \$1,800  |
| <b>Total Personas</b>    |          |          |          |
| Total Roll de pagos      | \$20.910 | \$27.600 | \$32.800 |
| Tahla 2 8: Personal      |          |          |          |

Tabla 2.8: Personal

# **Producción del producto**

EL producto en su primera versión está listo, para masificar su

producción se necesita:

- Crear CD de copias
- Diseñar cajas vistosas

Se tiene contactada una imprenta y un diseñador para la fabricación de cajas vistosas y atractivas, si las unidades es menor a 12 cajas el valor unitario es de USD \$5 si son mas el precio baja.

# **2.4.2 Desarrollo de nuevas versiones**

Estar desarrollando nuevas versiones significa que se ha alcanzado niveles constantes y más estables de ventas. Para ello de debe de desarrollar la cadena de valor de SOEMCO que se describe a continuación:

- 1. Diseño y desarrollo del producto.- El área de Operaciones con su gerente y personal de desarrollo hacen el análisis, diseño y planeación del producto.
- 2. Pruebas y control de calidad. Luego de tener desarrollado el producto entra a un proceso de control de calidad para asegurar su funcionalidad, existen bugs que se pueden presentar y estos son resueltos en futuras versiones y actualizaciones.
- 3. Empaquetada del producto. Se hace el contacto con el diseñador gráfico y se le indica las cajas a producir.
- 4. Pruebas y pilotos en clientes. Ventas y operaciones se unen en esta fase para promocionar el producto en nuestros potenciales clientes y llevar a cabo el proceso de implementación.
- 5. Ventas directas y a través de distribuidores. En esta fase luego de que se hayan hecho pruebas y pilotos. Se inicia negociaciones y se establecen contactos con los aliados estratégicos y clientes directos.
- 6. Implementación. Luego de realizar la venta se debe de hacer las instalaciones del producto en los clientes, esta actividad se la puede hacer contactando personal temporal bajo la supervisión de SOEMCO. Se capacitará y se certificará a distribuidores que puedan hacer esta labor de implementaciones, a pesar de que el producto requiere de poca configuración es necesario brindar un buen servicio y garantizar instalaciones estables y sin problemas.
- 7. Cobranzas. Se dará crédito hasta 45 días, dependiendo del monto de la solución.
- 8. Soporte y asesorías. Luego de haber instalado el producto y haber realizado contrato de mantenimientos se requerirá atender llamadas para dar soporte y asesorías.

#### **2.5 La Compañía**

SOEMCO tiene como visión ser una empresa de soluciones informáticas, capaz de investigar, diseñar y producir nuevas y avanzadas tecnologías de computación que aporten al crecimiento y mejoras de las organizaciones en sus objetivos de negocio, en el mercado latinoamericano.

Nuestra misión será desarrollar productos de software y servicios que ayuden a nuestros clientes a administrar su tecnología de Información de una manera segura, confiable y que les permita disminuir todos los costos escondidos que se generan en una Infraestructura Tecnológica mal administrada

Entre las fortalezas de SOEMCO tenemos a un fuerte Know How en programación en las siguientes especialidades:

- 1. Programación MFC. Conjunto de herramientas de programación que permiten desarrollar Interfaces gráficas de fácil interacción para los usuarios.
- 2. Programación SDK. Conjunto de funciones y herramientas que forman parte de una programación especializada con los mismos componentes de los sistemas operativos Microsoft Windows.
- 3. Programación DDK. Conjunto de funciones y tecnologías que se ejecutan en el núcleo de los sistemas operativos Microsoft Windows. Esta permite desarrollar controladores para hardware tanto físico como lógico.
- 4. Programación TCP/IP. Desarrollo de aplicaciones cliente servidor en múltiples capas de red
- 5. Programación en C++ sobre sistemas Linux.

Estas fortalezas nos brindan la capacidad de desarrollar sistemas y soluciones corporativos, con tecnología de punta y tener un buen tiempo de respuesta para satisfacer las necesidades de nuestros clientes con productos de software que ayude a desarrollar su productividad.

#### **2.5.1 Situación de la Industria**

Existen estudios de mercado para productos de software similares al nuestro y en un reciente informe de IDC, titulado Worldwide Security 3As Software Market Forecast and Analysis, 2001-2005, indica que el mercado de software de seguridad de autenticación, autorización y administración, conocido también como "3A", continúa siendo un mercado de gran crecimiento, con un incremento previsto del 27% en los próximos cinco años. Se espera que alcance los 9.400 millones de dólares en el 2005.

### **2.5.2 El concepto de Negocio**

El concepto de negocio de SOEMCO es la venta directa a clientes exclusivos y la venta por medio de canales de distribución para su masificación y comercialización del producto. Se venderán paquetes del producto y licencias individuales.

## **2.5.3 Oferta futura**

Otra oportunidad para este producto es que sirva de herramienta para las empresas dedicadas al desarrollo de productos de software. Se pueden desarrollar componentes que ellos puedan utilizar en sus productos para no tener que desarrollar las seguridades. Estos componentes pueden crearse a manera de API o librerías y que su uso sea simple de configurar.

De esta forma el mercado puede extenderse a las empresas que normalmente usan software y hasta aquellas que lo producen.

Los componentes desarrollados para ellos solo servirán para el software que estas empresas desarrollen. Así si un nuevo software

que tiene como modulo de seguridad a un componente del SGA no afectará si la empresa donde se lo instale tiene alguna versión del SGA previamente instalado.

### **2.6 Equipo Gerencial**

La siguiente estructura define nuestro equipo Gerencial:

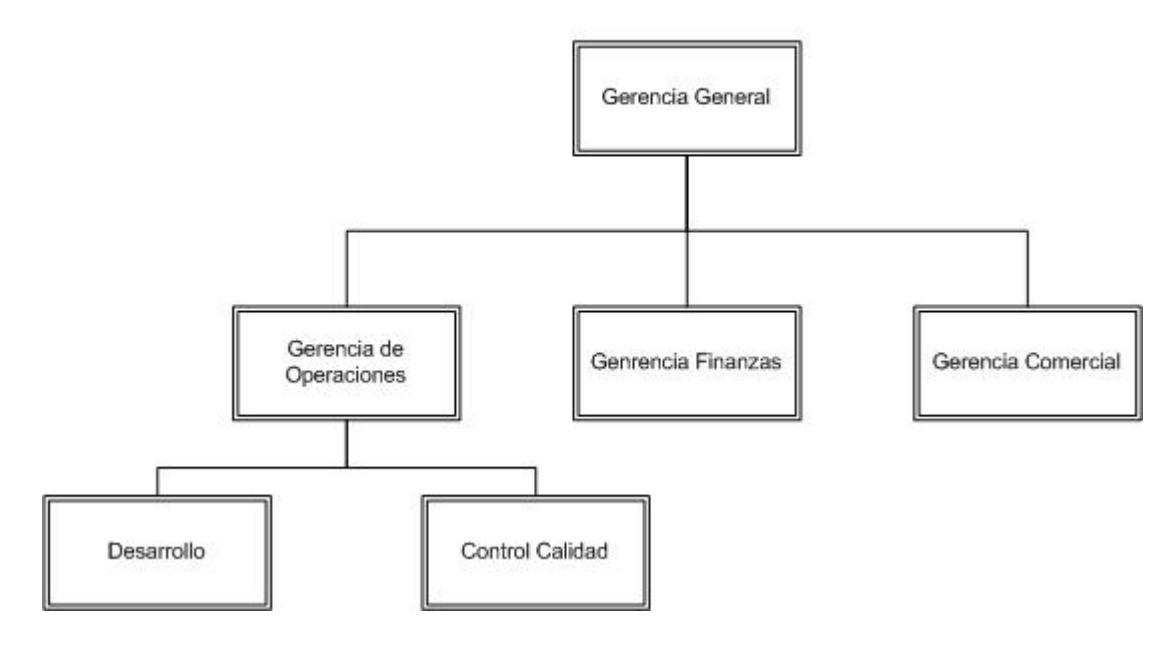

# **ESTRUCTURA DE SOEMCO**

Figura 2.7 Organigrama SOEMCO

SOEMCO administrará directamente todas las áreas por medio de su gerencia general, sin embargo el área de Finanzas será puesta en outsourcing y el área comercial se basará en alianzas estratégicas, que ayuden a llegar a más países, sin crecer en estructura organizacional.

# **2.6.1 Perfiles del Equipo**

Independiente de que los cargos sean internos o en outsourcing los perfiles que se necesita se detalla a continuación.

**Gerente General.-** Para este cago se necesita una persona que tenga experiencia en:

- Administración de Compañías que han tenido operaciones o ventas de Tecnología de Información.
- Comercialización, operaciones, alto liderazgo y alto poder de negociación reciente en los mercados del software.
- Buenas relaciones con asociaciones que nos apoyen en la distribución del producto en el mercado Ecuatoriano y Latinoamericano.

**Gerente de Comercialización.-** Esta persona debe de tener las siguientes habilidades:

- Debe de dominar y ser capaz de desarrollar habilidades en la comercialización y distribución de productos de Software.
- Buena relación y conocimiento de Canales de Distribución de software importantes.

• Fuertes bases de mercadeo y ventas.

**Gerente de Operaciones:** Su perfil debe de cumplir:

- Por lo menos 5 años de experiencia en desarrollo de productos de software de alta calidad.
- Experiencia de haber trabajado para Compañías con certificaciones de Calidad.
- Debe de tener una muy buena habilidad en el reclutamiento de recursos humanos con las respectivas habilidades requeridas.

**Gerente Administrativo-Financiero:** Para llevar este cargo la persona debe de cumplir:

- Por lo menos 5 años de experiencia en finanzas, hacemos fuerte énfasis en que sepa sacar compañías Manufactureras en inicio, especialmente en productos de software empaquetados, que se hayan vendido con éxito.
- Dominio de las ediciones con respecto a las economías Latinoamericanas, los acuerdos comerciales y a las regulaciones, contactos con inversionistas y buen manejo de créditos.

• Buen dominio en el tema de impuestos y declaraciones y manejo de corporaciones.

# **2.6.2 Asesores**

Del equipo gerencial requerido al inicio no se contará de planta con todo el personal, conforme la situación amerite se incorporarán los perfiles ya definidos. Sin embargo se necesitan de ellos por este motivo se requieren de servicios temporales de asesores que deben cumplir con los siguientes perfiles:

- Asesor Administrativo: MBA que haya sido Gerente Administrativo de grandes corporaciones. Necesitamos de este asesor para las diversas actividades y consideraciones que se debe de tener en las áreas de Finanzas y Administración.
- Asesor Técnico: MCT especialista certificado en Productos Microsoft, que haya trabajado para grandes corporaciones de preferencia que hayan producido alguna solución de computación empresarial. Su ayuda nos servirá para analizar, desarrollar y conseguir tecnologías que nos permitan desarrollar las funcionalidades del producto.
• Asesor Comercial: Especialista en comercialización de productos de software. Debe de ayudarnos a establecer alianzas y contactos para la distribución del producto y desarrollo de pilotos.

# **2.7 Plan Financiero**

Actualmente se cuenta con el producto terminado, se requiere inversión para cubrir las siguientes actividades:

- Adquisición de equipos.
- Equipar oficinas.
- Distribución del producto.
- Mantenimiento y mejoras.
- Cubrir sueldos y gastos operativos hasta alcanzar niveles de ingreso que permitan operar por si misma a la empresa.

El Plan financiero descrito a continuación detalla los costos hundidos que se llevaron en el desarrollo del producto, proyecciones de ingresos, costos de producción, costos de ventas, costos operativos y se muestran indicadores financieros que permitan determinar la viabilidad del proyecto.

#### **Asunciones importantes**

El desarrollo del producto involucró horas hombre, pago de servicios y adquisición de equipos durante los dos años que se tardó en desarrollar el producto. Estos costos son conocidos como costos hundidos y se ven detallados en el Apéndice N.

Estos costos deberían verse reflejados como parte de costos administrativos, es decir costos de PRE-operación amortizados proporcionalmente en los 3 años para los cuales se ha realizado el flujo de caja; pero se ha decidido incluirlos como parte del costo de producción distribuyendo este rubro entre las 214 licencias que se tiene proyectado vender hasta el 3er año.

El costo de los materiales, es decir caja, medio y diseño, está incluido dentro de este costo hundido ya que para optimizar costos de producción se fabricarán el total de cajas de una sola vez.

La siguiente tabla muestra otras importantes asunciones que debemos de considerar en nuestro plan financiero. Asunciones tales como tasa de interés para en caso de préstamos, impuestos para estrategias tributarias y el rol de pago anual para análisis de personal.

Asunciones generales

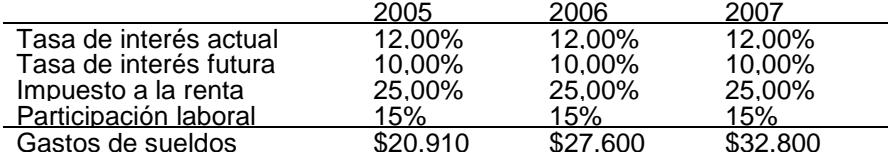

Tabla 2.9: Asunciones importantes

# **2.7.1 Indicadores Financieros**

La siguiente tabla muestra los indicadores del negocio en base a los datos proyectados. Estos indicadores ayudaran a determinar la viabilidad del proyecto.

| <b>Indicador</b>  | Valor             |
|-------------------|-------------------|
| <b>VAN</b>        | <b>USD 45.808</b> |
| TIR               | 62%               |
| <b>PRR</b>        | 2                 |
| B/C               | 4.41              |
| <b>Break even</b> | <b>USD 5700</b>   |

Tabla 2.10 Indicadores del Negocio

De acuerdo al criterio de evaluación derivado de la aplicación de la técnica del valor actual neto, el proyecto Software Guardián de Aplicaciones SGA, es viable, el VAN es mayor que cero y positivo. Es decir el proyecto genera un rendimiento mayor que el costo de los recursos externos de financiamiento y por lo tanto desde punto de análisis conviene ejecutar el proyecto.

El TIR mostrado en el cuadro anterior para el proyecto de SGA, es muy superior al costo de los recursos de financiamiento externo, por lo tanto el proyecto puede soportar hasta un incremento en la tasa de interés por tener amplio margen de retorno de la inversión.

El PRR es un criterio de liquidez antes que de rentabilidad. Nos va a permitir tomar decisiones en situaciones de riesgo. En relación al cálculo realizado, obtuvimos un Período real de recuperación equivalente a 2 años.

Un análisis más detallado de estos indicadores se encuentra en el Apéndice G.

Para iniciar este negocio se necesita invertir inicialmente en lo siguiente:

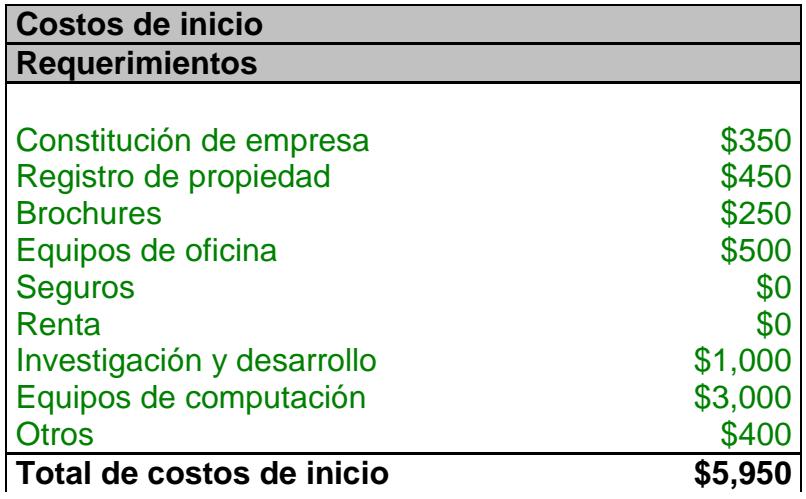

Tabla 2.11 Uso de los fondos

Adicional se necesitará un capital de trabajo de \$21500, para poder operar en los meses que no haya ingreso. Este capital de trabajo será destinado para cubrir sueldos, costos operativos y costos de ventas. Detalles de estos costos se encuentran en los Apéndices H, I y J donde se detalla el flujo de caja y balance general para el primer año de operación.

#### **Proyecciones de Ventas**

Se ha proyectado tener ventas a partir del séptimo mes de inicio de la empresa.

Se ha escogido como clientes iniciales a las siguientes empresas:

- 1. Grupo Wong, contacto ing. Juan Arnao (Vicepresidente Administrativo)
- 2. Grupo DIFARE, contacto ing. Fausto Ruiz (Gerente Corporativo de sistemas)
- 3. Univisa, contacto Ing. Luis Nuñez (Gerente de sistemas)

Los costos directos sobre la venta son casi del 17% ya que hasta el 15% se dará como comisión al distribuidor y el otro 2% valores de caja y publicidad del producto. Durante el primer año se estima abarcar a 15 de las 5000 empresas escogidas en Ecuador.

|                       | Año 2005    |                 | Año 2006         |                 | <b>Año 2007</b> |                 |
|-----------------------|-------------|-----------------|------------------|-----------------|-----------------|-----------------|
|                       | Valor       | <b>Clientes</b> | Valor            | <b>Clientes</b> | Valor           | <b>Clientes</b> |
| Básica                | \$11,333.33 | 6.00            | \$66,000.00      | 36.00           | \$142,000.00    | 72.00           |
| Profesional           | \$8,000.00  | 3.00            | \$66,000.00      | 24.00           | \$107,000.00    | 36.00           |
| Empresarial           | \$18,666.67 | 5.00            | \$26,666.67      | 7.00            | \$54,666.67     | 14.00           |
| Premiun               | \$0.00      | 0.00            | \$12,000.00      | 2.00            | \$34,000.00     | 6.00            |
| Ilimitada             | \$0.00      | 0.00            | \$10,000.00      | 1.00            | \$20,000.00     | 2.00            |
| <b>Total Ingresos</b> | \$38,000.00 | 14.00           | 180,666.67<br>\$ | 70.00           | \$357,666.67    | 130.00          |

Tabla 2.12 Proyecciones de Ventas

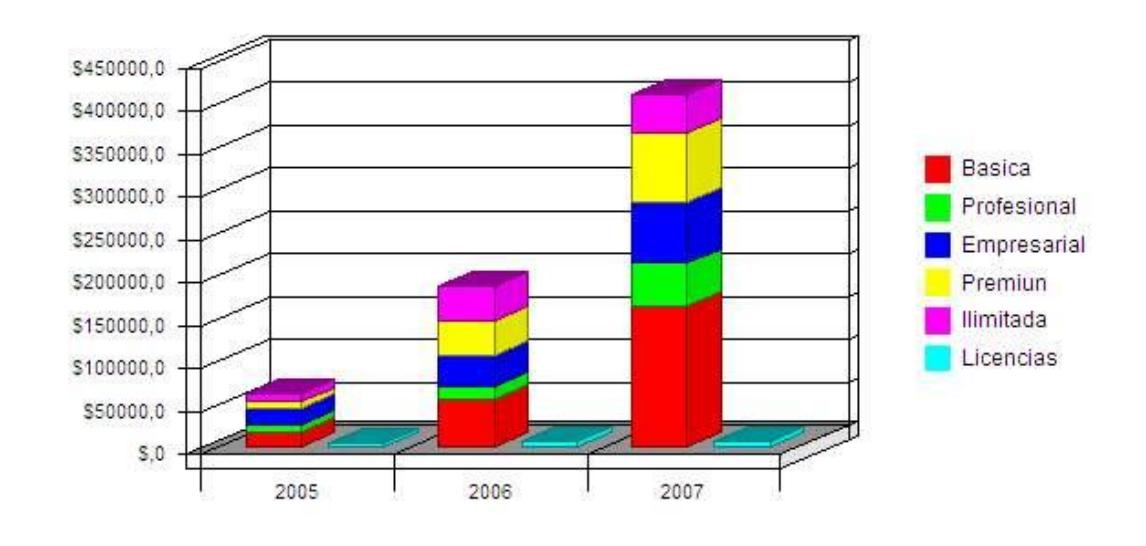

# Ventas por año

Figura 2.8 Ventas por año

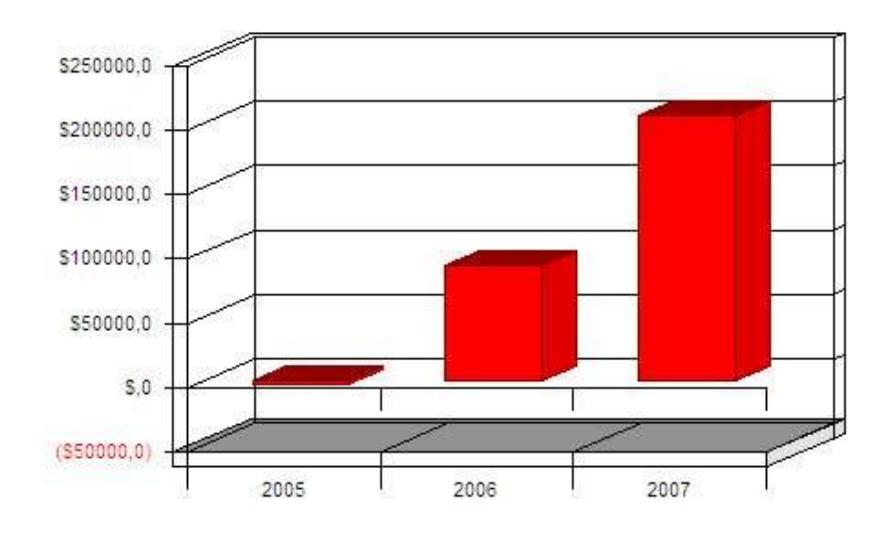

**Utilidad Anual** 

Figurar 2.9 Utilidad anual

# **Análisis del Break-even**

Él análisis de break even se basa en la estructura de costos y precio actual de la producción del producto en caja, esto involucra todos los costos fijos y variables que van desde el mantenimiento, empaquetado y distribución del producto.

El siguiente gráfico nos muestra la utilidad mensual durante el año 2005.

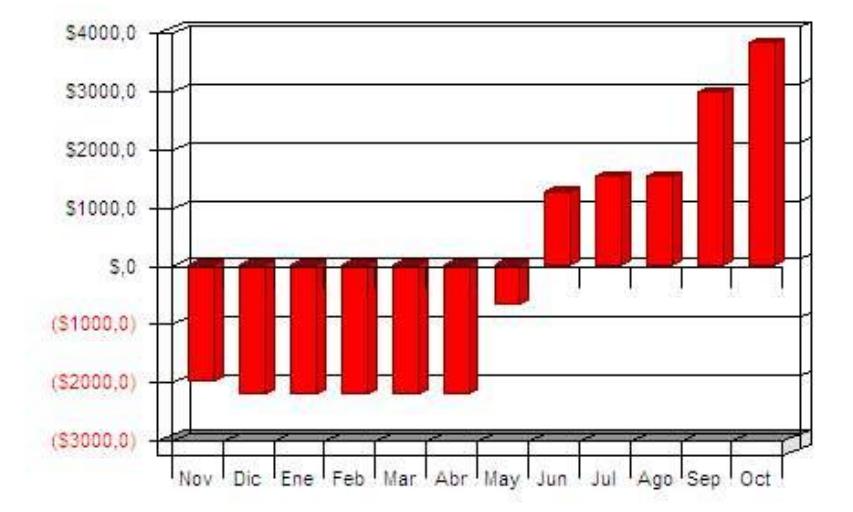

**Utilidad Mensual** 

Figura 2.10 Utilidad Mensual

El break – even es alcanzado en el momento que la utilidad sea de aproximadamente USD \$5.700.

La siguiente tabla nos indica que para alcanzar el punto de equilibrio, se necesita vender por lo menos 200 licencias, este valor de licencias en cajas es un poco difícil proyectar ya que depende de los paquetes que se promocionen, en nuestro presupuesto de ventas se tiene aproximadamente 4 cajas del producto y cada caja tiene un costo de aproximadamente USD \$111,49 y adicional a esto un 15% de comisión al distribuidor.

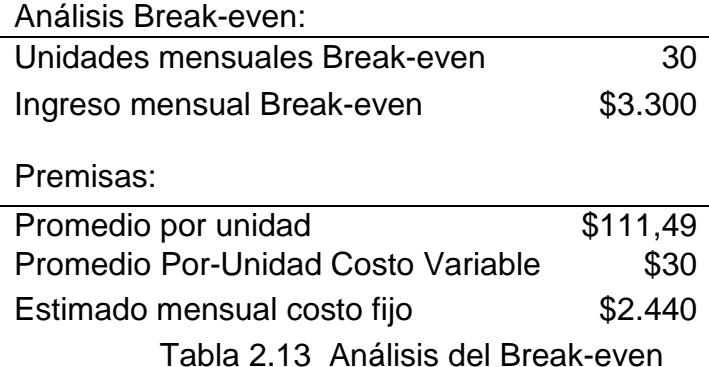

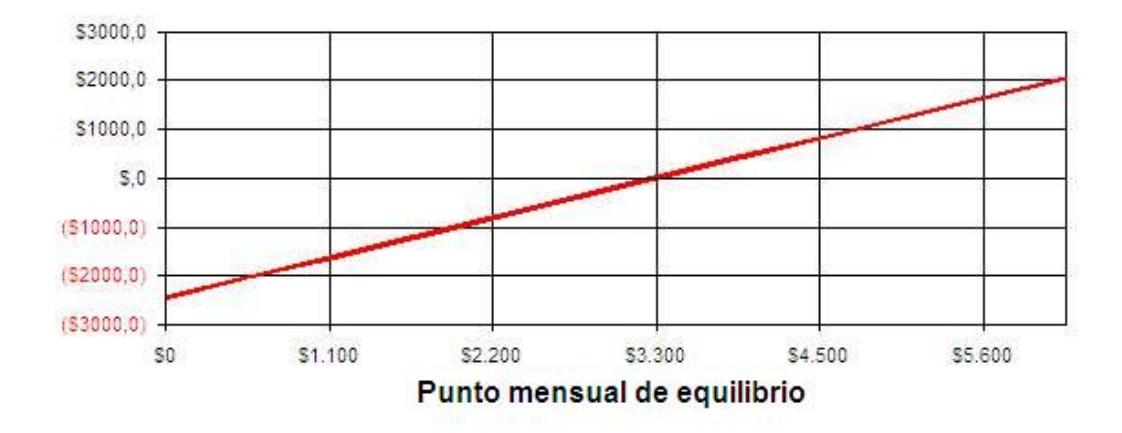

# **Analisis Break Even**

Punto de equilibrio = donde la linea se intersecta con 0

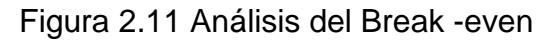

# **Flujo de caja proyectado**

Se necesita un capital de trabajo de USD \$20.000, se destinará USD \$6000 para la inversión inicial y se dejará USD \$14000 para capital de trabajo, con ese valor podremos proyectar el siguiente flujo de efectivo, detallado en el gráfico, los datos de este se

encuentran en el Apéndice F.

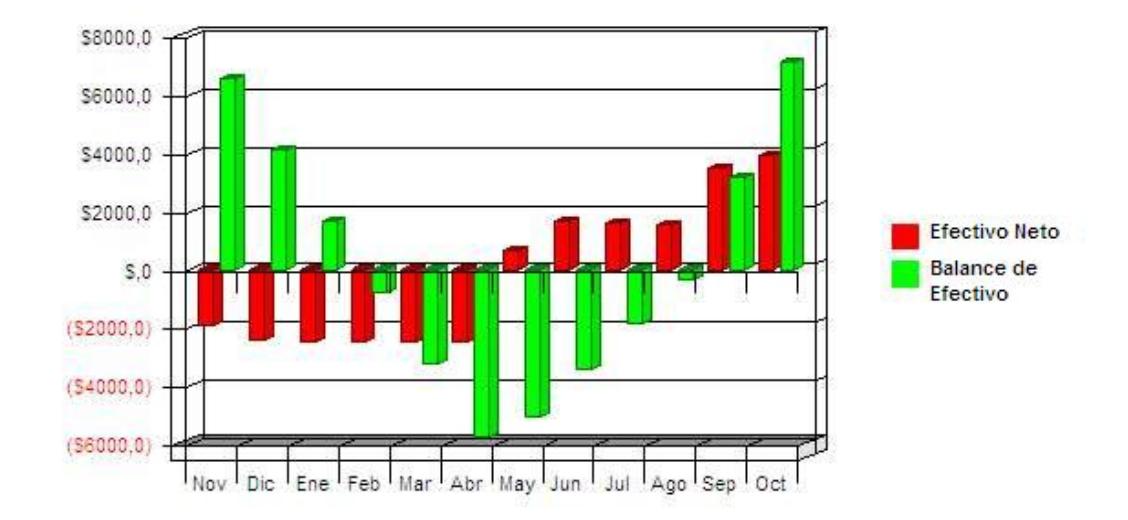

Flujo de Efectivo

Figura 2.12 Flujo de caja Efectivo

# **2.7.3 Estrategia de salida**

El producto es bueno y tiene mercado, se puede llegar a cumplir estas proyecciones, una estrategia de salida es vender la empresa, vender derechos de autor, entre otros, esto implica a que otro lo va hacer, si otro puede con el negocio por que nosotros no.

# **CAPÍTULO 3**

# **3. TECNOLOGÍAS UTILIZADAS**

#### **3.1 Introducción a la arquitectura de Windows**

Los programas bajo Windows operan de la siguiente manera. Ellos utilizan el modelo de programación bajo eventos, mostrado en la figurar 3.1. En este modelo las aplicaciones responden a eventos que son mensajes procesados enviados por el sistema operativo. Un evento puede ser oprimir una tecla, hacer clic con el botón del mouse, un comando que le indica a una ventana que se dibuje, entre otros. El punto de entrada de los programas de Windows es una función llamada WinMain. Pero la mayoría de las acciones toman lugar en una función llamada Windows procedure. En esta función se procesa los mensajes enviados a las ventanas de los programas que se ejecutan sobre Windows. WinMain crea la ventana y hace que se entra en un ciclo de espera de mensajes, alternativamente espera por nuevos mensajes y los dispara a Windows Procedure. Los mensajes esperan en la cola hasta que sean atendidos.

El ciclo de espera de mensajes termina cuando se envía el mensaje WM\_QUIT. Este mensaje sucede bajo el evento de que el usuario hace clic en el menú salir de una aplicación o hace clic en el botón salir de la ventana del programa.

El procedimiento Windows procedure generalmente llama a otras funciones para procesar los mensajes. Este procedimiento puede llamar funciones locales del programa en ejecución u otras funciones que forman parte de la API de Windows.

Windows define cientos de tipos de mensajes, la mayoría y por seguir un estándar, empiezan con WM, el siguiente cuadro es una muestra de mensajes:

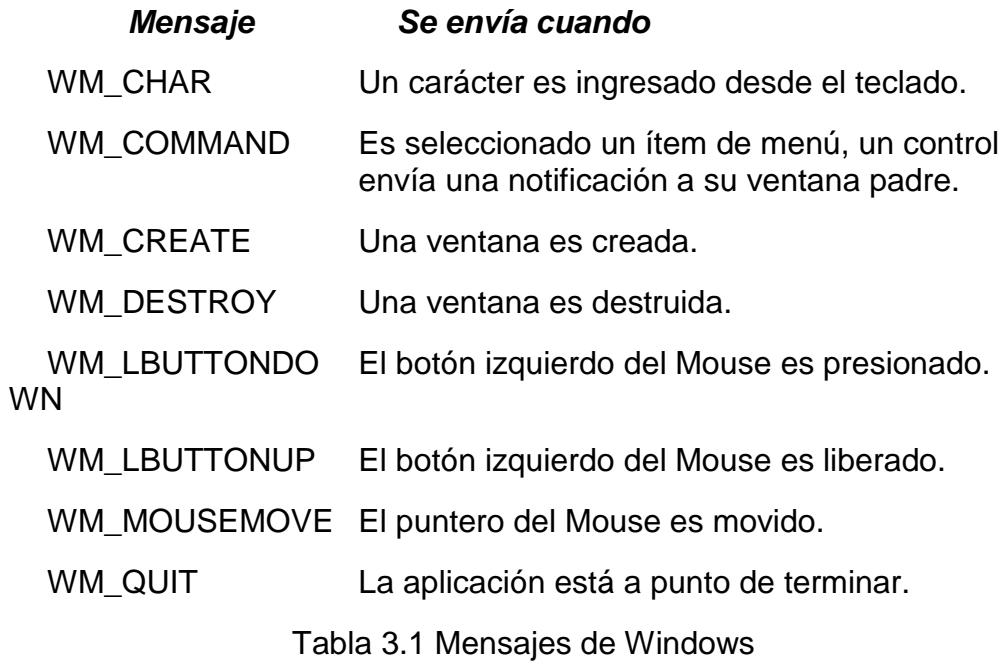

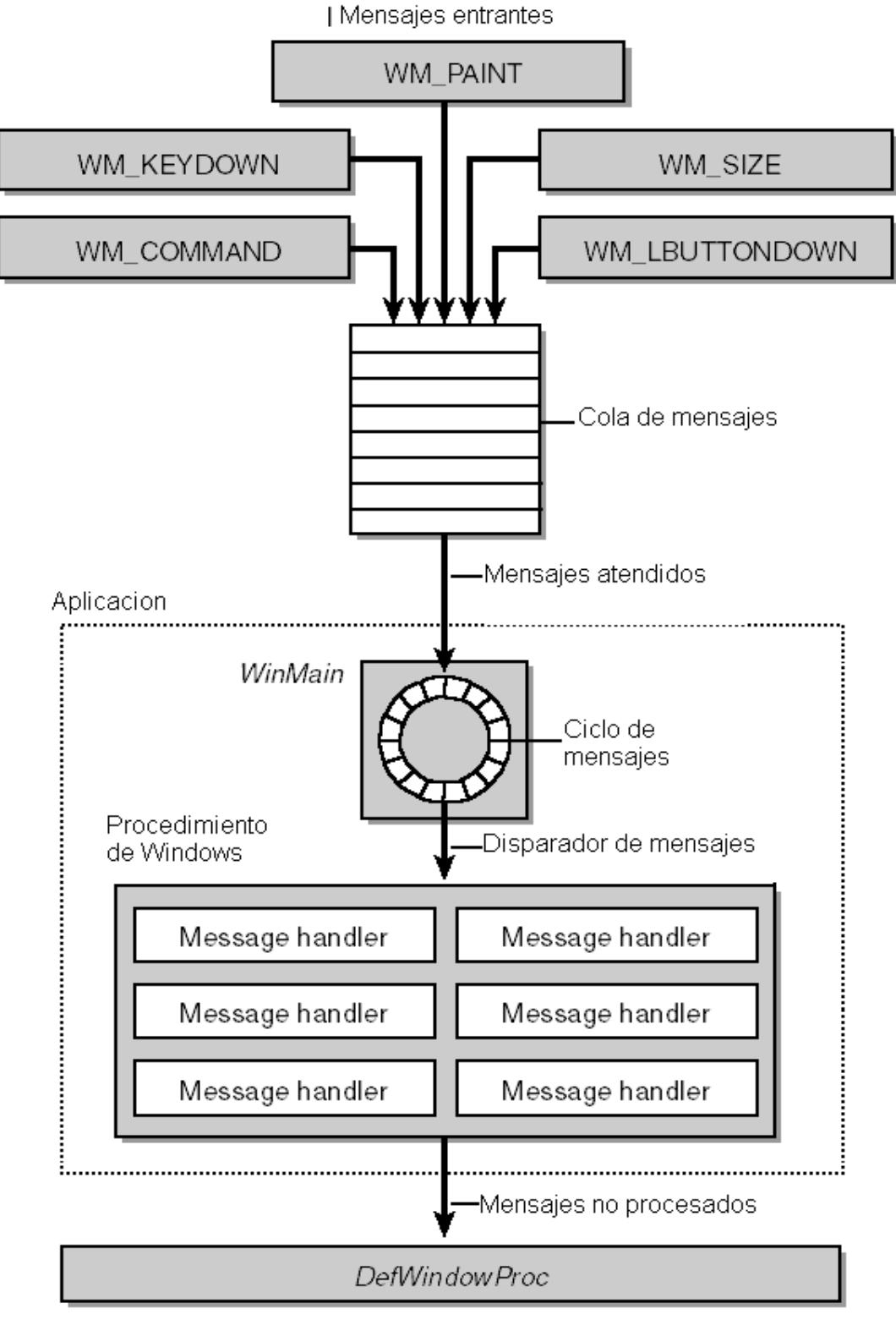

Figura 3.1 Diagrama de mensajes de Windows

De esta breve introducción de los programas bajo Windows podemos notar los siguientes elementos:

- Funciones de programas.
- Mensajes del sistema.
- Estructura para mensajes.

Estos tres factores serán analizados en el desarrollo de este capítulo para que se tenga una idea clara del funcionamiento del SGA.

#### **3.2 Técnicas de inyección de Dlls**

Todo programa de computadora tiene funciones que definen sus propiedades y comportamiento. En el desarrollo del SGA se tenía un reto al querer ejecutar funciones de este producto en cualquier programa fuera de él, específicamente en los que se tiene que monitorear y controlar.

Producto de investigación y pruebas se encontró que la plataforma SDK tiene funciones que permiten ejecutar código de una aplicación en otra y que se ejecute como si fuese parte de ella. Está técnica son conocidas como técnicas de inyección de DLL. Una DLL es una porción de código que puede ser llamado por varios programas.

Son varias las técnicas de inyección de DLL. Para el desarrollo del SGA se usaron solo dos, las cuales son las que se describen a continuación:

- Windows Hook
- API Hook

Haciendo uso de estas dos técnicas, se venció el reto de ejecutar código del SGA en los programas a controlar. Estás técnicas se detallan en las siguientes secciones de este capítulo.

#### **3.2.1 Windows Hook**

En Microsoft Windows, un Hook es un mecanismo por medio del cuál una función puede interceptar eventos (mensajes del sistema, acciones de mouse, activación de teclas del teclado) incluso antes de que sean notificados a la aplicación. La función de captura puede realizar cualquier acción personalizada ante estos eventos y, en algunos casos modificar o descartar dichos eventos, incluso llegar a modificar las estructuras que se pasan en la aplicación.

Las funciones que reciben los eventos son llamadas funciones de filtro y son clasificadas de acuerdo al tipo de Hook que se realice. Existen Hooks para los eventos del mouse, del teclado e incluso para eventos y notificaciones de las aplicaciones, por ejemplo cuando se inicia una ventana de Windows se dispara un mensaje, cuando se hace clic en un botón de igual forma se dispara un mensaje y hasta cuando se carga un menú.

Haciendo uso de estas funciones y capturando el mensaje apropiado se puede saber y analizar que se hace con una aplicación y se puede interceptar y decidir si se pasa al sistema operativo el mensaje para que se procese o se lo descarta indicando que no puede hacer uso de esa funcionalidad para la aplicación que se está controlando.

#### **3.2.2 Windows API Hook**

Es igual un tipo de Hook, este tipo de Hook captura las llamadas a las funciones de la API de Windows, de esta forma podemos capturar llamadas tales como, loadlibrary que carga librerías del sistema y programas ejecutables.

Con la técnica de Windows Hook se puede inyectar cualquier DLL a cualquier aplicación y ejecutarla como si formase parte de la aplicación a controlar y esta DLL contendrá las funciones con las cuales se van a manejar los diferentes mensajes que necesitamos capturar en el sistema.

# **3.3 Manejo de mensajes del sistema**

En el capítulo anterior se analizó la técnica de Windows hook, está técnica por si sola no abastece para que el SGA alcance toda su funcionalidad, se necesita además de formar parte de los programas tener control sobre los mensajes que este envía al sistema operativo.

Tal como se mencionó, Windows utiliza mensajes para comunicarse con las aplicaciones, en este capítulo detallaremos los mensajes de menús, de botones de la barra de herramientas y las funciones Call Back que nos sirven para capturar y procesar dichos mensajes.

#### **3.3.1 Mensajes de menús**

Cuando un usuario hace clic en un menú de una aplicación, se disparan los siguientes mensajes:

1. WM\_INITMENUPOPUP. Este mensaje es enviado cuando un menú drop-down o submenú está a punto de ser disparado. Este mensaje permite modificar el menú antes de ser disparado.

2. WM\_COMMAND. Este mensaje se genera cuando se hace clic en algún elemento del menú y le indica a la ventana padre que se va a ejecutar un comando.

Capturando estos mensajes el SGA se entera de que se ha hecho clic en una aplicación y dependiendo de las restricciones de seguridad configuradas permitirá o bloqueará su ejecución.

## **3.3.2 Mensajes de botones de barras de herramientas**

Cuando un usuario hace clic en un botón de la barra de herramientas se disparan una serie de mensajes al sistema operativo, de esta serie de mensajes solamente nos interesa el siguiente:

WM\_SETCURSOR. Este mensaje indica que el mouse se ha puesto sobre una ventana u objeto, que en este caso es un botón de la barra de herramientas, permitiendo sacar algunas propiedades de dicho objeto.

#### **3.3.3 Funciones CallBack**

Una función CallBack es esencialmente un manejador de eventos que es implementado por una aplicación y llamada por el sistema operativo.

El sistema operativo para procesar los mensajes usa a Windows procedure y esta utiliza muchas funciones más, las funciones Call Back nos sirven para procesar los mensajes que filtramos y ejecutar el código que el SGA utiliza para controlar.

#### **3.4 Funciones y estructuras de menús**

Los menús para el SGA son unos elementos particulares, para que se entienda se ha detallado estas secciones que nos muestran como con funciones de la plataforma SDK se pueden modificar menús y su particular estructura para ubicarlos y saber su posición.

#### **3.4.1 Estructuras enviadas en los mensajes**

Para el caso de los menús, cada vez que se activa uno se dispara el mensaje WM\_INITMENU, cada vez que se dispara este mensaje, si la aplicación a controlar tiene restricciones y esta indica que se debe de bloquear este ítem de menú, se usa una función que lo deshabilita en la posición deseada y para ubicarnos en dicha

posición nos basamos en la siguiente estructura que define al menú.

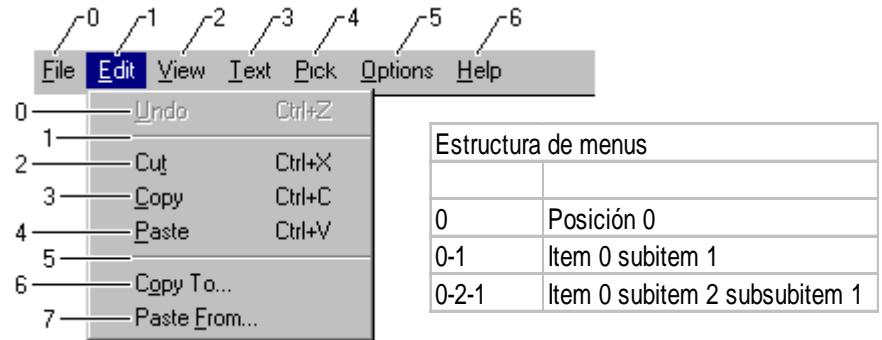

Figura 3.1 Estructura de menús

El siguiente código se ejecuta al recibir el mensaje de inicio de un

menú.

BOOL fnDesMenu (HMENU hMenu, char \*ruta)

{

#define SGA 1

HBITMAP hbmpSga; // handle to pie chart bitmap

 static char szTemp[32]; // buffer for menu-item text static char szItem\_\_[32]; // buffer for menu-item text static char szItem[32]; // buffer for menu-item text static char szRuta\_\_[32]; // buffer for menu-item text PCHAR pch, pch2, pch3; // pointers for string copying char sz $Ruta[80] = "";$ int  $\text{Ingq} = 0$ ; int MenuPos  $= 0$ ; HMENU hSmenu;

 hbmpSga = LoadBitmap(ModuleFromAddress(LastMsgBoxInfo\_HookAllApps), MAKEINTRESOURCE(SGA));

```
_tcscpy(szRuta, _T(ruta)) ;
Ing = _tcslen(szRuta);pch = szRuta; 
pch2 = sztem;if (lngg == 1){
```
MenuPos = atoi(szRuta);

# **GetMenuString(hMenu, MenuPos, szTemp, sizeof(szTemp), MF\_BYPOSITION);**

```
ModifyMenu(hMenu,MenuPos, MF_BYPOSITION | 
MF_GRAYED, MenuPos, (LPCTSTR) szTemp);
```

```
}
else
{
      *pch2++ = *pch++;MenuPos = atoi(szItem);
      hSmenu = GetSubMenu(hMenu,MenuPos ); 
      _strset( szItem, NULL);
      pch2 = szItem;
      *pch2 = *pch;if (*pch2 == -'){
            _strset( szItem, NULL);
            pch2 = szItem;
            *pch2++ = *pch++;_strset( szRuta__, NULL);
            for (pch3 = szRuta__; *pch != '\0'; )
                   *pch3++ = *pch++;fnDesMenu (hSmenu, szRuta__);
```
} } return 1;

}

Las líneas resaltadas son las que se ubican en la posición deseada y deshabilita el menú.

De esta forma capturando los mensajes del sistema, en este caso el del inicio de un menú y ejecutando una DLL como si formase parte de cualquier aplicación es como el SGA bloquea las opciones de menú.

# **3.4.2 Funciones para envío de mensajes a objetos**

A continuación mostramos un segmento de nuestro código en el que se deshabilita un botón, este código se ejecuta desde nuestra DLL luego de capturar el mensaje WM\_NOTIFY que indica que un botón está a punto de ser activado:

BOOL fnDesBoton (HWND hWnd, char \*pos) {LPTSTR strClass;

```
TCHAR tchBuffer2[256]; // buffer for concatenated string 
strClass = tchBuffer2; 
int i=0;
static LPTBBUTTON lpSaveButtons;
//nResetCount = SendMessage(hWnd,TB_BUTTONCOUNT, 0, 0);
i = \text{atoi}(pos);lpSaveButtons = (LPTBBUTTON)GlobalAlloc(GPTR, 
sizeof(TBBUTTON));
SendMessage(hWnd, TB_GETBUTTON,
i,(LPARAM)(lpSaveButtons));
SendMessage(hWnd, TB_ENABLEBUTTON,
(WPARAM)((lpSaveButtons)->idCommand),0); 
return 1;
```
}

Este código se ejecuta inmediatamente luego de que la aplicación envía el mensaje notify y deshabilita el botón en la posición especificada por la variable i. Todo esto se encapsula en las funciones call back que interceptan los mensajes enviados entre las aplicaciones y el sistema operativo.

# **CAPÍTULO 4**

# **4. DISEÑO DEL PROGRAMA**

En este capítulo se presenta la estrategia de diseño para el Software Guardián de Aplicaciones. Primero se describen las especificaciones del diseño presentando sus necesidades funcionales y las restricciones que gobernarán su desarrollo.

En segundo lugar se describe el diseño arquitectónico desarrollando la estructura modular del sistema y las relaciones de control entre cada uno de los módulos.

Posteriormente se describe el diseño detallado del producto presentando las especificaciones para cada uno de los módulos que conforman el sistema.

Finalmente se definen las interfases del sistema que permitan una administración sencilla y una interacción muy amigable con los usuarios.

# **4.1 Especificaciones del Diseño**

En esta sección se definirán:

- Los objetivos del Software Guardián de Aplicaciones.
- Las principales funciones del sistema.
- El ambiente de desarrollo que incluye el hardware, software y características de las interfases y base de datos.

# **4.1.1 Especificaciones funcionales**

El Software Guardián de Aplicaciones (SGA) es un producto que permite implementar seguridad a cualquier aplicación que se ejecute sobre una computadora con Microsoft Windows, sin importar si fue adquirido a terceros o desarrollado en la misma compañía, ni tampoco en que lenguaje haya sido desarrollado.

Los objetivos principales del sistema son:

- Integrar diferentes sistemas de software bajo un sistema empresarial de seguridad, el cual funcionalmente permite escoger uno o varios programas sin importar su origen para prohibir su ejecución, o para bloquear la acción de sus menús y botones.
- Definir o crear perfiles, o sea conjuntos de varios programas con sus respectivas seguridades.
- Asignar las seguridades mencionadas a los usuarios de una red de área local (LAN).
- Administrar de manera centralizada la asignación de estas seguridades.

Las principales funciones que deberá cumplir nuestro sistema serán:

- Identificar y validar el inicio de sesión en red para los usuarios que tengan instalado el SGA.
- Asignar las restricciones de ejecución para las aplicaciones que se ejecutan sobre cada uno de los clientes.
- Distribuir a través de la red las políticas de ejecución a cada uno de los clientes para que actúen inmediatamente sobre las aplicaciones.
- Administrar a través de una interfase los usuarios, aplicaciones y tipos de seguridades que se aplicarán.
- Organizar a los usuarios a través de perfiles que permitirán definir actividades relacionas con la forma de la organización donde trabaja el SGA.

#### **4.1.2 Especificaciones para el Desarrollo**

El Software Guardián de Aplicaciones deberá ser desarrollado en base a las siguientes consideraciones:

• Utilizar técnicas de desarrollo que no degraden el rendimiento de los demás programas que se estén ejecutando en los clientes.

• Implementarlo para que no permita a los usuarios obviar o pasar por alto las seguridades asignadas para cada una de sus aplicaciones.

La administración de los datos debe permitir seguridad y confiabilidad en la comunicación entre los clientes y el servidor.

• Observar nuevas características que podrían ser incorporadas al producto para hacerlo más atractivo y funcional para la administración de los sistemas de la organización.

Las interfases que se desarrollen deben permitir la agrupación de elementos relacionados entre sí; las acciones y los estados para los procesos que se ejecuten deberán ser fácilmente apreciados por los usuarios del sistema y la incorporación de datos al sistema debe brindar una información clara de lo solicitado.

Para finalizar en esta sección se detallan el Hardware y el Software utilizado para la solución en los ambientes de desarrollo y operación.

## **Servidor de desarrollo:**

Como servidor de desarrollo se utilizó una computadora de escritorio con recursos que se describen a continuación:

## **Hardware**

- **Procesador AMD Athlon de 900 Mhz y 384 de caché:** Se trabajó con este tipo de procesador porque fueron los primeros recursos con los que se contó. Además nos ayudaría a observar el impacto sobre el rendimiento de la computadora que causaría la ejecución del Software Guardián.
- **256 Mb de RAM:** Valor considerado como el mínimo por cuanto las herramientas de software para el desarrollo ocupan muchos recursos de memoria.
- **10 Gb libres de disco duro:** Las capacidades de almacenamiento se ven afectadas por cuanto la documentación requerida para la investigación de las técnicas utilizadas es muy extensa

• **Red Lan 10/100 Mbps:** Para probar los procesos de comunicación.

#### **Software**

- **Sistema Operativo Windows 2000 profesional Sp4:** La utilización de este sistema operativo brinda mucha estabilidad para el desarrollo. Posteriormente se utilizaron otras plataformas con Windows 98 y XP como ambientes de prueba.
	- **Visual C++ 6.0 Sp4.** Brinda mas estabilidad para el desarrollo de aplicaciones que hacen uso del kernel del Sistema Operativo, adicional el framework SDK está mas orientado a utilizar sus funciones con visual C++, si se usa otro lenguaje se tiene que agregar una capa mas de programación que representa uso de recursos y sistemas mas lentos.
	- **Visual Basic.** Brinda una muy fácil programación para el desarrollo de interfases gráficas
	- **SDK Core.** Nos brinda todas las funciones que interactúan con el sistema operativo
	- **DDK Core.** Se lo utiliza para desarrollar aplicaciones que se ejecuten en modo kernel para que no puedan ser accedidas por el usuario.

#### **Ambiente de operación del Software Guardián**

Una vez desarrollado el producto, se evaluó su funcionamiento sobre varias computadoras dando como resultado un conjunto de recursos mínimos necesarios para el perfecto funcionamiento del Software Guardián. Estos recursos son:

### **Hardware**

- **Procesador X86 de 120 Mhz o superior.**
- **32 Mb de RAM o superior**
- **2Gb de disco duro libre**
- **Red Lan 10/100 Mbps**

Como se puede apreciar, las características del procesador y de memoria RAM no son muy elevadas debido a que el funcionamiento del Software Guardián consumo mínimos recursos del sistema.

# **Software**

• El SGA puede trabajar sobre cualquiera de estas plataformas: Windows9x, Windows Me, Windows NT, Windows 2000, Windows XP. Su funcionalidad ha sido

comprobada con resultados en el rendimiento muy satisfactorios.

• Cliente para redes Microsoft Windows con autentificación de usuarios. Esta característica es muy importante por cuanto todo usuario debe ser identificado en la red.

## **4.2 Diseño Arquitectónico**

En esta sección se describe la arquitectura del Software Guardián de Aplicaciones. La arquitectura del sistema será Cliente Servidor, esto significa que el usuario interactúa con un sistema cliente que a su vez interactúa con un sistema servidor el cual se comunica con los demás usuarios del sistema y con la base de datos.

En la figura 4.1 que se muestra a continuación, está el diagrama que esquematiza la arquitectura del SGA.

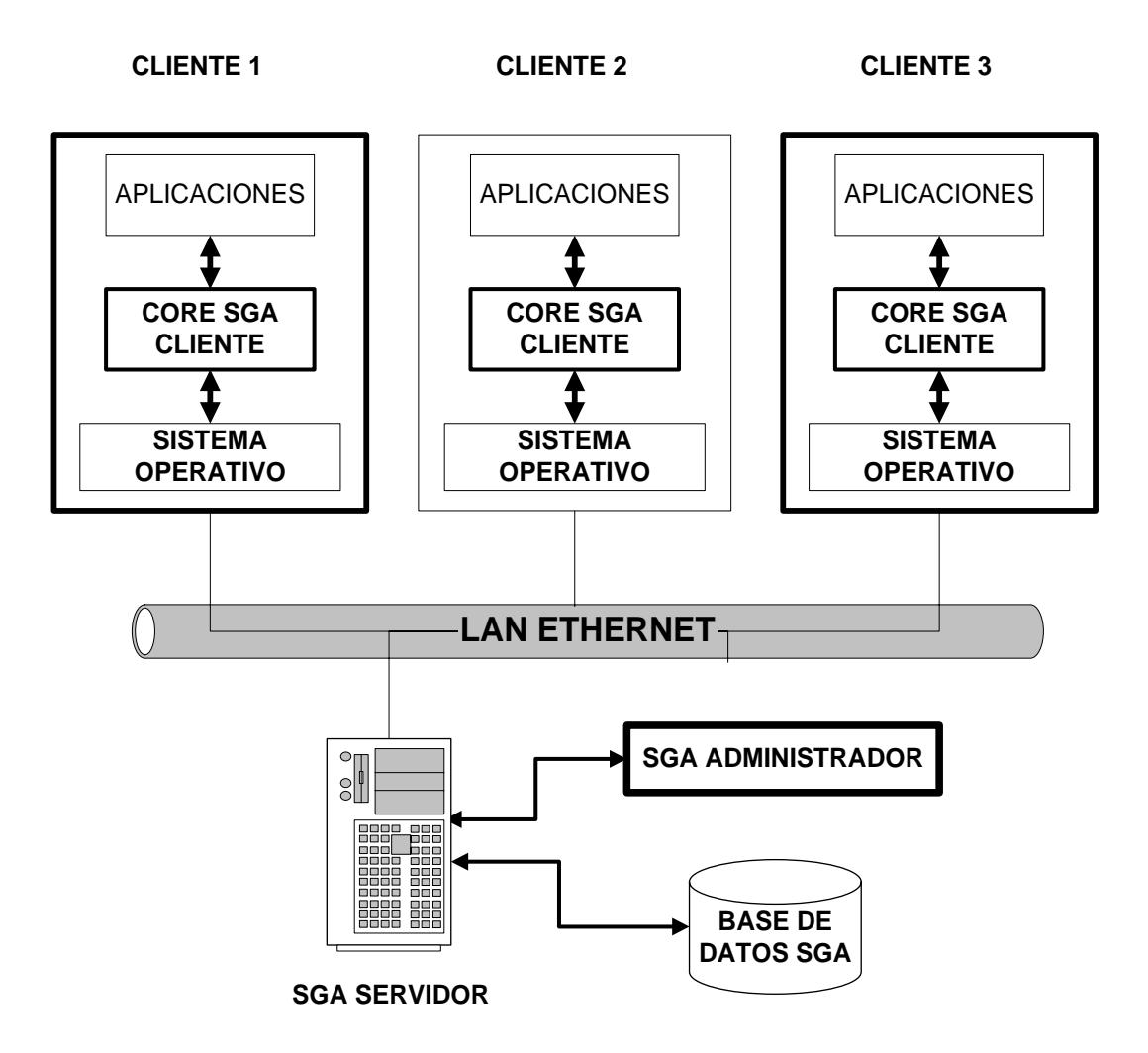

Figura 4.1 Arquitectura del SGA

Como se puede apreciar en la figura 4.1 el Software Guardián de Aplicaciones está conformado por:

• **SGA Cliente**, se ejecuta localmente en cada una de las computadoras de los usuarios de una red LAN y es quién se encarga de aplicar las restricciones a las aplicaciones de los usuarios.

- **SGA Servidor**, atiende las conexiones de los clientes y se conecta a la base de datos central del sistema.
- **Base de Datos SGA,** es donde se almacena los datos que definen las restricciones para las aplicaciones de los usuarios.
- **SGA Administrador,** es la consola central desde la que se administra a todo el Sistema SGA.

A continuación se explica con más detalle el funcionamiento de cada uno de los componentes mencionados anteriormente.

# **4.2.1 Arquitectura del Cliente**

El SGA Cliente a través de una conexión TCP/IP inicia activamente el contacto con el servidor para solicitar las políticas de ejecución para las aplicaciones de los usuarios. Esta solicitud se la realiza mediante la identificación que el usuario proporciona al iniciar una sesión en la red LAN.

Se encarga de monitorear la ejecución de aplicaciones en la estación de trabajo para aplicar las correspondientes restricciones de ejecución. Estas restricciones corresponden al hecho de que una aplicación no pueda ejecutarse, o se permita su ejecución bloqueando parcialmente su estructura de menús y botones.

Para mantener las políticas de ejecución actualizadas, el SGA Cliente recibe una orden de sincronización con el servidor que es ejecutada a través del administrador del sistema.

A través del SGA Cliente se puede incorporar a la base de datos la estructura de menús y botones para una nueva aplicación que se instale en la computadora del usuario.

La ubicación de los datos y los procesos de monitoreo y restricción que realiza el SGA Cliente son totalmente transparentes para los usuarios.

EL Diagrama de Contexto de Arquitectura para el SGA Cliente (DCA Cliente) que se muestra en la siguiente figura permite visualizar de una mejor manera el flujo de datos y los elementos de software con los que se relaciona.
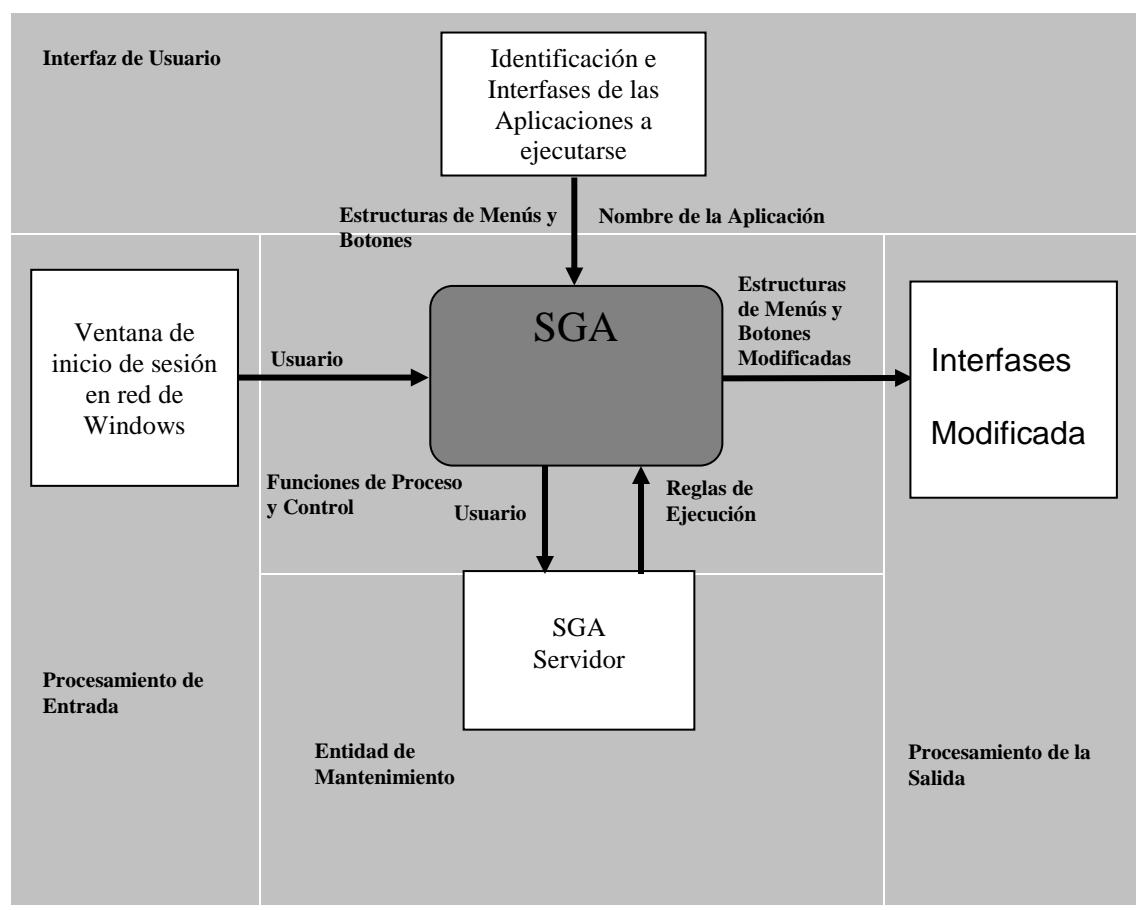

Figura 4.2 Cliente: Diagrama de Contexto de Arquitectura

De la figura 4.2 podemos apreciar que los componentes de nuestro DCA cliente son:

- Ventana de inicio de sesión en red de Windows
- Identificación e Interfases de las aplicaciones a ejecutarse
- **SGA Cliente**
- SGA Servidor
- Interfaces Modificadas de las Aplicaciones

EL SGA Cliente es invocado directamente por el usuario al momento de ingresar a la computadora a través de la **ventana de inicio de sesión en red de Windows**. Cuando se ejecuta el cliente se conecta con el **SGA Servidor** y solicita las políticas de ejecución que le corresponden al usuario. Después se crea una estructura en el registro de Windows que le permite almacenar localmente esta información. La figura 4.3 muestra un ejemplo de esta estructura.

| File<br>Edit | <b>B</b> Registry Editor<br>View Favorites Help                                               |   |                                           |                          |      |    |
|--------------|-----------------------------------------------------------------------------------------------|---|-------------------------------------------|--------------------------|------|----|
|              | ≘<br>sga<br>cliente<br>fcorrea<br>wab.exe<br>wmplayer.exe<br>Johnny<br>notepad.exe<br>ocorrea |   | Name<br>bi(Default)<br>ab]TipoDeSeguridad | Type<br>REG SZ<br>REG SZ | Data |    |
|              | Ш                                                                                             | ۶ |                                           | ШI                       |      |    |
|              | My Computer\HKEY_LOCAL_MACHINE\SOFTWARE\sga\fcorrea\wab.exe                                   |   |                                           |                          |      | лi |

Figura. 4.3 Estructura del SGA en el registro de Windows

La estructura sólo contiene las aplicaciones restringidas para cada usuario con sus correspondientes menús y botones.

Una vez que se concluye con el proceso de inicio de sesión y el usuario se dispone a trabajar con sus aplicaciones, el SGA cliente sigue ejecutándose en el sistema operativo para lo cual se ubica como un icono en el system tray de Windows. En este momento el cliente entra en el proceso de monitoreo utilizando la **Identificación e Interfases de las Aplicaciones** que el usuario mande a ejecutar. Si la aplicación posee restricciones el resultado puede ser o una negación de la ejecución o la ejecución con **Interfases Modificadas.**

Todos los procesos que realiza el cliente tienen una existencia dada por la duración de la sesión del usuario.

#### **4.2.2 Arquitectura del Servidor**

El SGA Servidor a través de una conexión ODBC se conecta con la base de datos del sistema y administra las conexiones de los clientes con la base. El servidor como la base pueden estar instalados en la misma computadora para evitar aumento innecesario de equipos.

El mecanismo de comunicación entre los clientes y el servidor será a través de Windows Sockets permitiendo de esta manera un acceso multiusuario, seguro y confiable a la base de datos.

Adicionalmente el SGA Servidor permite la sincronización de datos para los clientes, ya que a través del administrador del sistema se puede solicitar en línea una actualización de las políticas de ejecución.

EL Diagrama de Contexto de Arquitectura para el SGA Servidor (DCA Servidor) que se muestra en la siguiente figura permite visualizar los elementos de software con los que se relaciona.

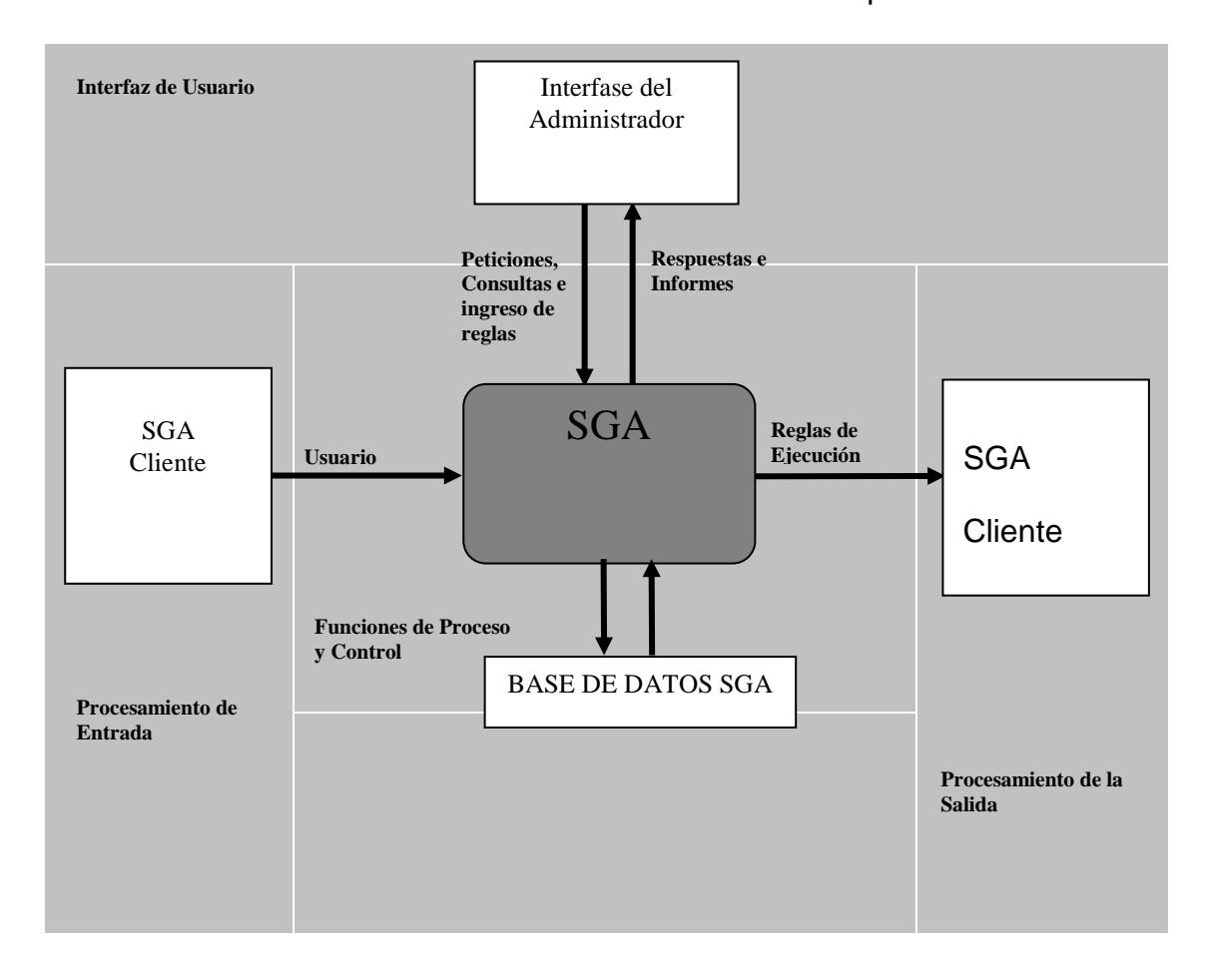

Figura 4.4 Servidor: Diagrama de Contexto de Arquitectura

Como se puede apreciar en el gráfico, los componentes de nuestro Diagrama de Contexto Servidor son:

- Interfase del Administrador
- **SGA Cliente**
- **SGA Servidor**

**El SGA Servidor** se encarga de almacenar en la **base de datos SGA**, para nuestro caso SQL, las reglas de ejecución para las aplicaciones de los usuarios registrados. Estos datos son ingresados por medio de una **interfase de administración**.

**El SGA cliente** interactúa con el SGA Servidor haciéndole peticiones de las reglas que tiene almacenadas para un usuario específico, nombre de usuario que es proporcionado por el cliente. De esta forma las reglas filtradas para este perfil de usuario son las salidas para el SGA Servidor.

La interfase de administrador también es capaz de hacer peticiones de consultas al SGA Servidor tales como reglas por perfiles, reglas por aplicaciones.

#### **4.2.3 Arquitectura de Datos**

El Software Guardián necesita almacenar toda la información referente a las restricciones de seguridad que se aplicarán a los usuarios. Esta información debe residir en una base central para mejor control y protección de los datos y además sincronizar con los almacenamientos locales de los clientes. A esta base tiene accedo el SGA Servidor mas no los clientes. Es el servidor el que administra las conexiones y brindará los datos a los clientes que los necesitan.

### **4.2.3.1 Descripción de las Tablas**

La base de datos del sistema utiliza un conjunto de tablas que se encuentran relacionadas entre sí y que alojan los datos necesitados para el funcionamiento del sistema. Dichas tablas son:

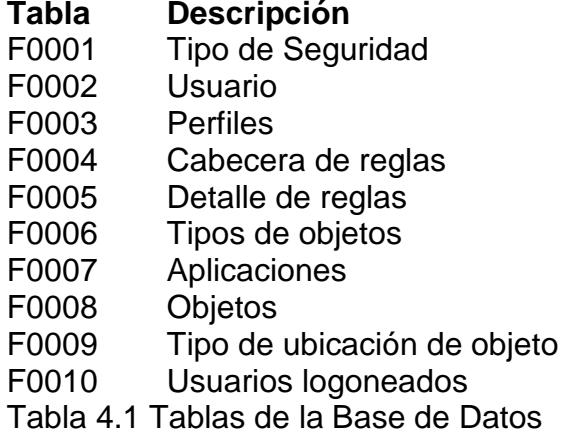

**F0001.-** En esta tabla se almacena la información del tipo de seguridad que maneja el sistema. Para el alcance de nuestro producto solo se manejan dos tipos de seguridad, las que son; seguridad de ejecución la misma que si tiene el valor de 1 bloquea la ejecución completa de la aplicación y si tiene 2 bloquea solo los menús o botones que se hayan especificado y el otro tipo de seguridad es la seguridad de acción que hace referencia a que botón o menú se tiene que restringir en el sistema.

**F0002.-** Esta tabla almacena a los usuarios del sistema. El fin de esta tabla es solo identificar a los usuarios para poder hacer filtro de reglas, como nuestro sistema se basa en la

seguridad de autenticación de Windows, no necesita tener almacenado claves de usuarios.

**F0003.-** En esta tabla se almacenan los perfiles de usuarios.

**F0004.-** Esta tabla corresponde a la cabecera de las reglas, cada regla se identifica con un número único que la identifica y tiene información del usuario y la aplicación a aplicar seguridad.

**F0005.-** Esta tabla corresponde al detalle de las reglas aquí se tiene registrado que objetos de las aplicaciones, ya sean botones o menús se van a restringir a los usuarios.

**F0006.-** Esta tabla almacena los tipos de objetos, para nuestro sistema solo son dos, Menús y botones.

**F0007.-** Esta tabla almacena las aplicaciones que tiene la organización y que se quieren aplicar seguridades.

**F0008.-** Esta tabla almacena cada uno de los botones y menús que poseen las aplicaciones registradas en la tabla F0007.

**F0009.-** Tipo de ubicación de objeto, esta tabla en esta versión no se utiliza.

**F0010.-** Esta tabla almacena información de los usuarios registrados en el sistema.

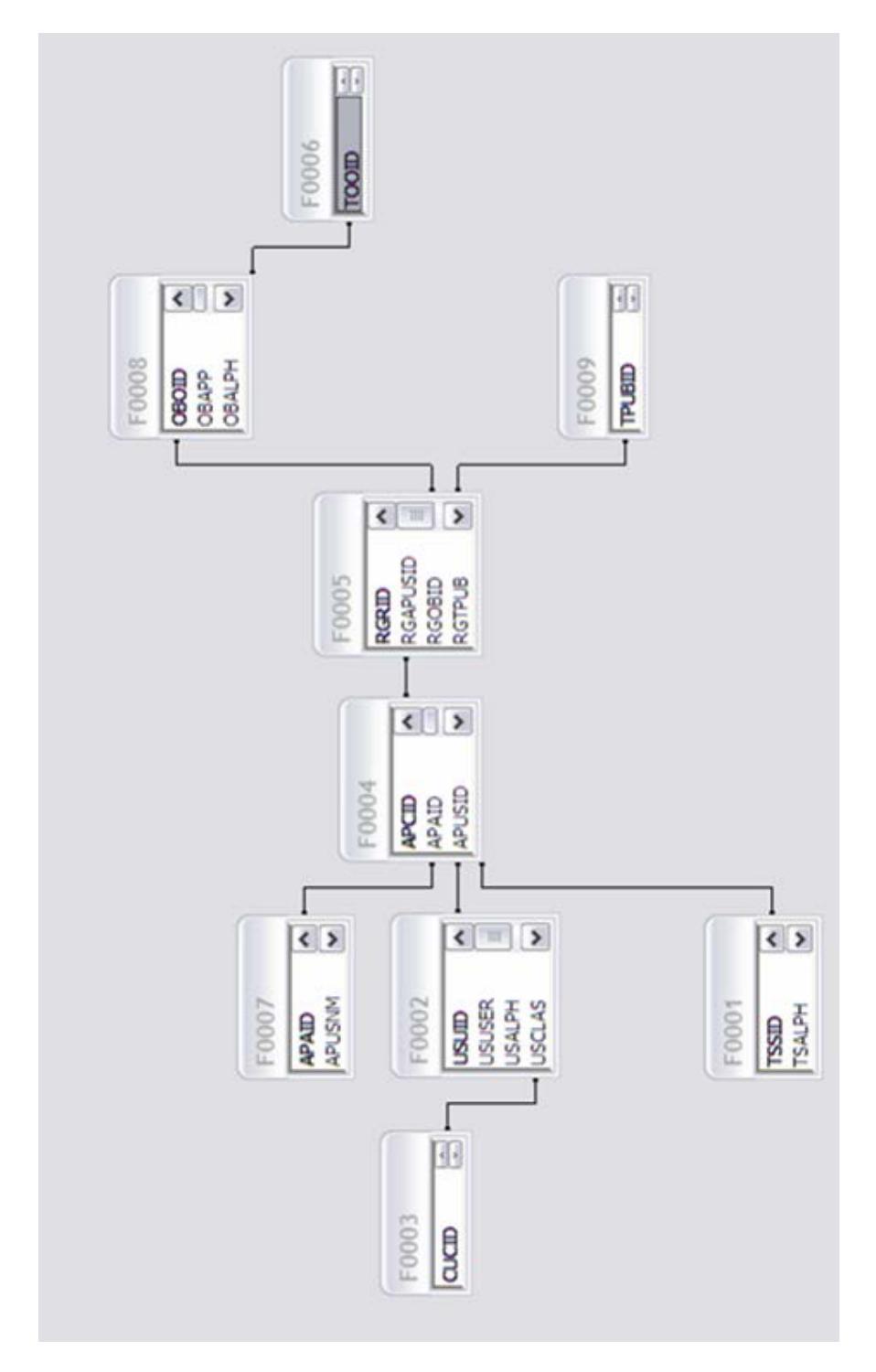

# **4.2.3.2 Diagrama Entidad Relación**

Figura 4.5 Diagrama Entidad Relación de la base SGA

Como se puede apreciar, el diagrama entidad relación es muy sencillo y no requiere de muchas relaciones entre las tablas. El almacenamiento de datos requiere de muy pocos campos en cada una de las tablas. Las tablas más importantes son las que almacenan las restricciones de seguridad (tabla F0004 y F0005) y las que almacenan propiedades de los objetos de las aplicaciones (tabla F0007 y F0008).

#### **4.3 Especificaciones de los módulos**

#### **4.3.1 Módulos del SGA cliente**

A través de esta sección se pretende refinar el diagrama de flujo de datos y arquitectura del SGA Cliente. En la figura 4.6 que se muestra a continuación, está el diagrama que esquematiza en forma modular la arquitectura del SGA Cliente.

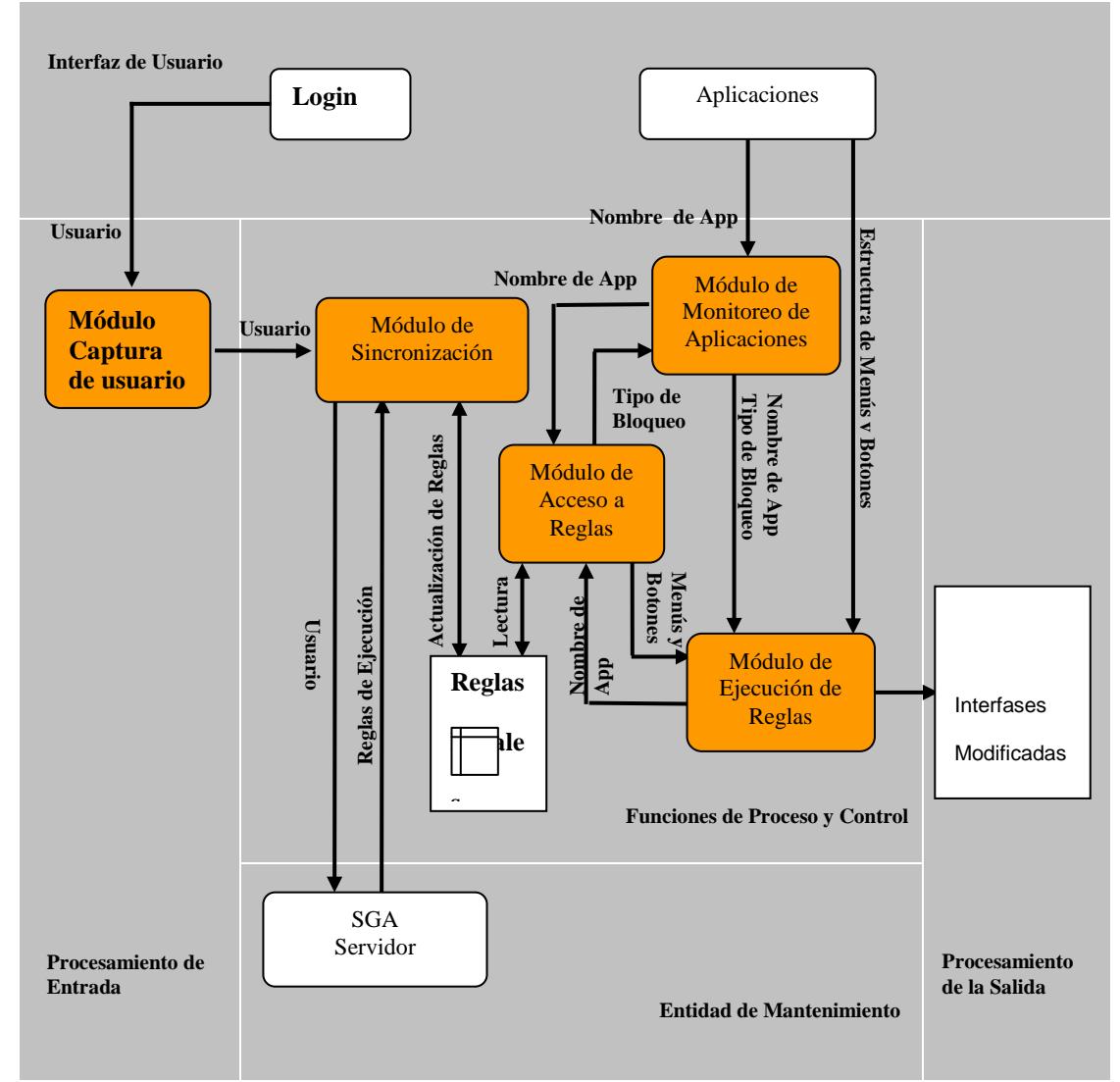

Figura 4.6 Diagrama de Flujo de Datos y Arquitectura del SGA Cliente

A continuación se describen cada uno de los respectivos módulos:

## **4.3.1.1 Módulo Captura de Usuario**

Este módulo tiene como tareas lo siguiente:

- Capturar el nombre de usuario y la contraseña proporcionada por el usuario en la ventana de inicio de sesión de Windows.
- Verificar la validez del usuario determinada por el Sistema Operativo.
- Determinar que este usuario esté registrado con reglas en el Software Guardián.
- En caso de que el usuario no sea válido, emitir un mensaje indicando que no es usuario registrado y hace que se vuelva a mostrar la ventana de inicio de sesión de Windows.
- Si el usuario es válido, se encarga de pasar este valor al Módulo de Sincronización, quien traerá las reglas para las aplicaciones asignadas al usuario.

Con este procedimiento garantizamos que la estación de trabajo se está iniciando correctamente en la red, permitiendo así una correcta inicialización del Software Guardián.

Una restricción de diseño para este módulo es la dependencia con el sistema operativo, ya que para capturar el resultado de la ventana de Inicio de sesión de Windows, se hace uso de la funciones del mismo, al igual que para la validación del usuario.

Otra restricción de diseño es que para las redes Workgroups, no existe una buena autentificación de usuarios, para este caso es necesario que los clientes sean autentificados por el Software Guardián.

### **4.3.1.2 Módulo de sincronización**

Este módulo tiene como funcionalidad lo siguiente:

- Inicializar las reglas de ejecución para las aplicaciones en el equipo que el usuario inicio la sesión de red. Esta inicialización consiste en traer las reglas desde el servidor central para dicho usuario y almacenarlas localmente en el equipo. Esta inicialización se hace cada vez que un usuario inicia sesión en la red en cualquier equipo que tenga instalado el cliente del Software Guardián.
- Mantener actualizada en la estación cliente las reglas de ejecución para las aplicaciones. Esto implica que se sincronicen los datos cada vez que existan cambios de reglas en el servidor central.

La comunicación entre el cliente y el servidor se desarrolla por medio de sockets. Por medio de este puerto de comunicación los clientes escucharán al servidor cada vez que él lo solicite. El servidor es quién determina que equipo se debe de actualizar, para lo cual cambia una variable de estado en cada cliente a sincronizar y es el Agente de Sincronización al activar esta variable, quien se comunicará con el SGA Servidor para acceder a la base de datos SGA y extraer las reglas.

En el cliente estas reglas están almacenadas en el registro de Windows para reducir el tráfico en la red y no afectar el perfomance de las aplicaciones, ya que se podría ver degradado si se tiene que consultar por cada aplicación, por cada menú o por cada botón las reglas en el servidor.

En el registro de Windows existirá una llave por cada usuario. La figura 4.7 muestra un ejemplo para esta estructura.

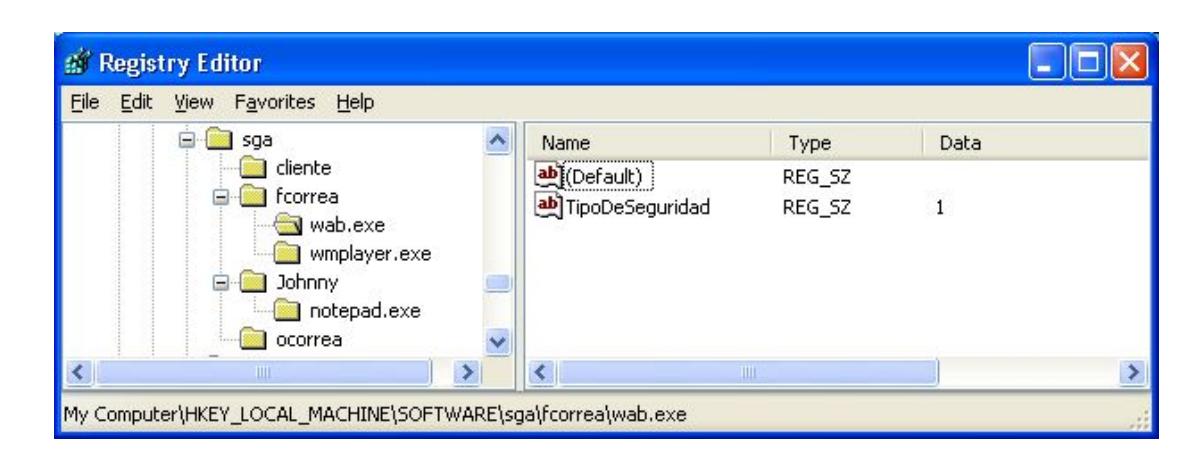

Figura 4.7 Estructura en el registro de Windows

En esta estructura, la llave será el nodo principal y dentro de ella existirán llaves por cada aplicación y dentro de la llave de cada aplicación existirá un valor que indica el tipo de seguridad. Dentro de esta llave para las aplicaciones habrá dos llaves más, una para los menús y otra para los botones, cada una de estas llaves contendrán los valores para cada menú y botón a bloquear.

La actualización de estos valores se la hará de dos formas:

•....Cada vez que un usuario inicie una sesión de red en Windows, es decir, si el usuario es válido se procederá a solicitar (a través de la red) al módulo SGA Servidor la lista de las reglas que se deberán aplicar de acuerdo al perfil proporcionado.

•....Durante una sesión se puede recibir de parte del SGA Servidor una orden de actualización inmediata seguida de las reglas a aplicar, esto se produce cada vez que se modifiquen las reglas en el Servidor Central.

### **4.3.1.3 Módulo de monitoreo de aplicaciones**

Este módulo tiene como tareas fundamentales las siguientes:

- •....Monitorear cada aplicación con interfase gráfica que se ejecuta en el sistema.
- •....Determinar si dicha aplicación tiene asignada reglas de seguridad.
- •....En caso de tener asignadas reglas de seguridad envía al módulo encargado de ejecutar las reglas, el nombre de la aplicación y el tipo de seguridad a aplicar.

Para realizar la tarea 1 se utiliza una técnica de inyección de dll conocida como API HOOK, usando esta técnica se hace un enganche a las librerías de la API del sistema, tales como la Kernel32.dll y User32.dll. Una vez enganchado a estos módulos se puede capturar a toda aplicación que haga uso de las funciones LoadLibraryA, LoadLibraryW, entre otras, que son utilizadas al menos por toda aplicación que ejecute interfase gráfica.

Cuando es detectada la ejecución de una aplicación, se procede a tomar como nombre de la aplicación al nombre con el que se registra el proceso en Windows, este nombre no necesariamente es igual al nombre del ejecutable. Luego de haber capturado dicho nombre hace una consulta para determinar el tipo de seguridad que dicha aplicación tiene asignada para el usuario que la utiliza. Si la aplicación tiene seguridad este módulo envía el nombre de aplicación y su tipo de seguridad para que el módulo encargado ejecute las restricciones del caso.

Por más que se le cambie el nombre al ejecutable, el nombre con el que se registra el proceso en Windows siempre es el mismo. De esta forma tenemos la certeza de diferenciar a las aplicaciones que se ejecutan en Windows, además de protegernos del caso que para evitar al sistema de seguridad se cambie el nombre del archivo ejecutable.

Permite consultar las reglas vigentes para las aplicaciones. Dicha consulta la realiza de forma local en el cliente leyendo los datos en el registro de Windows generados por el módulo de sincronización.

Las consultas sobre las reglas para las aplicaciones provienen de dos módulos:

- •....Módulo de monitoreo de aplicaciones, al cual luego de recibir el nombre de la aplicación le devuelve el tipo de seguridad a aplicar.
- •....Módulo ejecución de reglas, a quien cual le retorna la estructura de menús y botones que se deberán bloquear.

Este módulo presupone que existen los archivos que mantienen las reglas, por lo tanto si accidentalmente se borran estos archivos durante la ejecución de nuestro sistema, este módulo detectará la ausencia y mandará a cerrar la sesión con la finalidad de que un nuevo inicio de sesión en red genere estos archivos.

#### **4.3.1.5 Módulo de ejecución de reglas**

El Software Guardián maneja los siguientes tipos de seguridad:

- •....**Seguridad de ejecución.** Si un programa tiene seguridad de ejecución negada, el usuario no podrá ejecutar el mismo; caso contrario no tendrá ningún problema en ejecutarlo.
- •....**Seguridad de Menús y Botones**. Si un programa tiene seguridad de menús y botones definida, por cada menú o botón que cargue el programa durante su iniciación, será consultado en el almacenamiento local para determinar si se habilita o no ese ítem de menú o se activa ese botón.

Con estas indicaciones, este módulo es el que se encarga de ejecutar las reglas de seguridad para las aplicaciones. Cada vez que el módulo de Monitoreo detecte a una aplicación que tenga seguridad le pasa el nombre de la aplicación y el tipo de seguridad a aplicar. Este módulo con esta información procede a inyectar la dll de seguridad, que no es la misma dll que se inyecta en el monitoreo para el API HOOK. El método de inyección que usa este módulo es el de Windows Hook, el cual nos permite capturar los mensajes que una ventana le envía al sistema operativo, entre ellos los mensajes de menús y botones.

Cada vez que se inicia un menú se dispara un mensaje INITMENU para la barra de menú y un INITMENUITEM para cada ítem del menú. Cuando se disparan estos mensajes nuestra dll, que ya forma parte del Process Address Space de la aplicación, procede a capturar la estructura de cada menú por medio de una variable del tipo MENUITEMINFO. Seteando una máscara en esta estructura, nos retornará diversa información del menú, permitiéndonos además, usando funciones de menú (de Windows), modificar dicha estructura. De la misma forma se procede con los botones.

De esta forma por cada ítem de menú que crea la aplicación cuando se inicia, se procede a capturar su estructura para luego consultar si dicho ítem está permitido para el usuario. Esta consulta se la hace al registro de Windows donde se almacenaron las reglas cuando el usuario se logoneo. Si el ítem está permitido no se le hace nada a la estructura, si no está permitida esta opción de menú para el usuario se procede a modificar la estructura de menú, cambiando la bandera de habilitado a deshabilitado.

El formato de las reglas es muy simple, en el registro de Windows existe un nodo principal por cada aplicación y dentro de la llave que representa a cada aplicación existe un valor que determina el tipo de seguridad. De la misma forma dentro de la llave de las aplicaciones existen dos llaves, una para los menús y otra para los botones, dentro de cada llave existen valores que determinan el estado de los menús y botones para cada aplicación, si dentro de la llave de menú no existe un ítem de menú, el menú es libre de seguridad, si existe es suficiente para que se aplique seguridad. De esta misma forma se procede con los botones.

#### **4.3.2 Módulos del SGA Servidor**

En esta sección se describe con más detalle el diagrama de flujo de datos y arquitectura del SGA Servidor. En la figura 4.8 que se muestra a continuación, está el diagrama que esquematiza en forma modular la arquitectura del SGA Servidor.

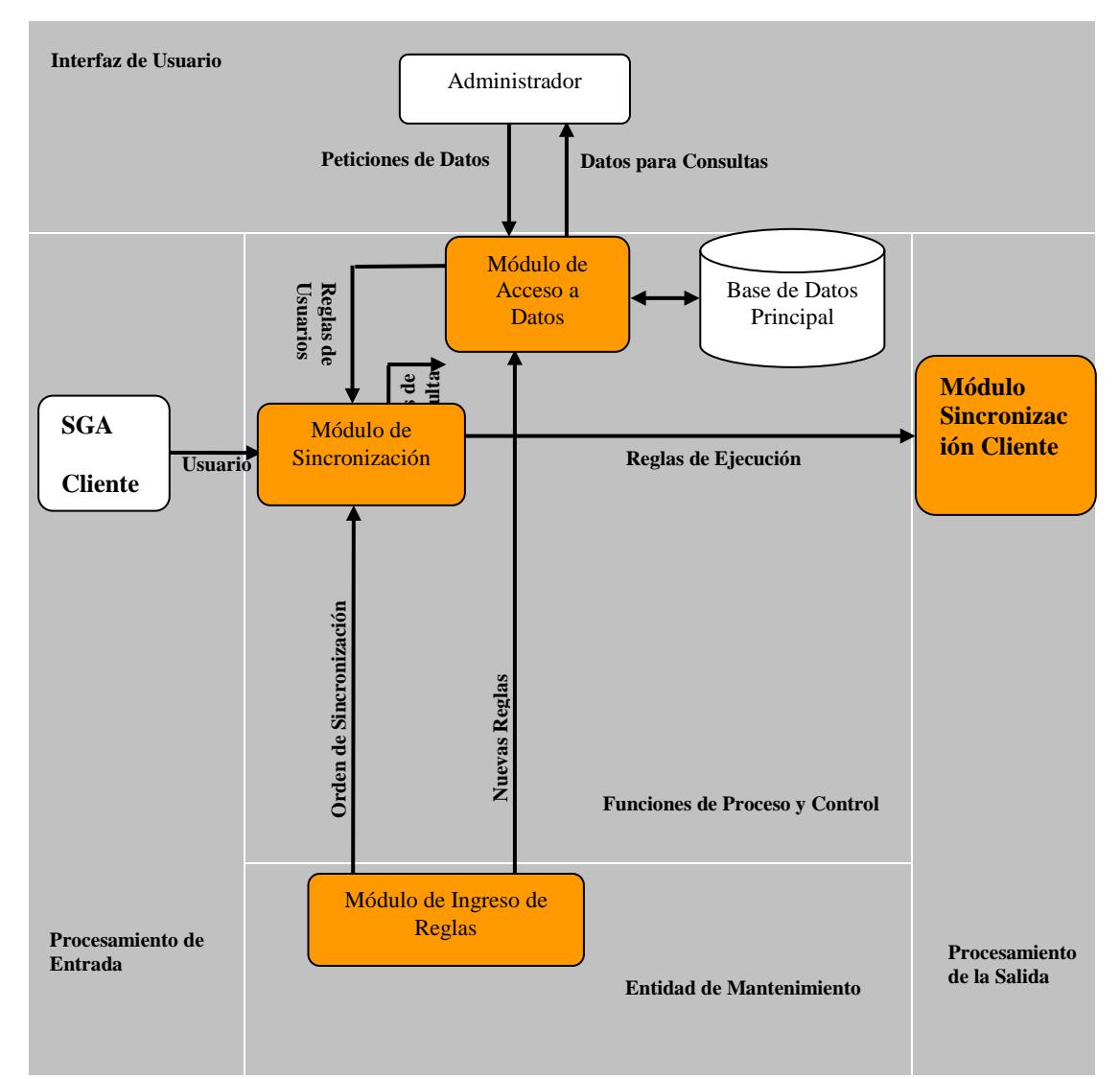

Figura 4.8 Diagrama de Flujo de Datos y Arquitectura del SGA Servidor

A continuación se describen cada uno de los módulos que se aprecian en el gráfico 4.8.

#### **4.3.2.1 Módulo de sincronización**

Este módulo se encarga de realizar la sincronización con los clientes desde el lado del Servidor. Fue pensado para situaciones en las cuales se haga modificaciones en las reglas y se las requiera replicar de inmediato con cada cliente.

Este módulo se comunica con su respectivo módulo de sincronización en el lado del cliente a través de un puerto, por el cual se hará la comunicación entre el cliente y el servidor para la sincronización de datos. Además este módulo interactúa con el módulo de Ingreso de Reglas, quien luego de modificar las reglas en la base de datos principal debe de dar una orden de sincronización al módulo respectivo. Una vez que ha recibido la orden éste interactúa con el módulo de acceso a datos.

#### **4.3.2.2 Módulo de acceso a Datos**

Este módulo se encarga de realizar las conexiones y operaciones sobre la base de datos.

Este módulo interactúa con el de Sincronización para la extracción de reglas y enviarlas a sus respectivos clientes, es

decir que recibe peticiones de datos y consultas por parte de este módulo.

Además interactúa también con el módulo de Ingreso de Reglas para las operaciones de mantenimiento de datos, también con la interfase administrador para las diferentes operaciones de consultas y obtención de datos para informes.

#### **4.3.2.3 Módulo de ingreso de reglas**

Este módulo interactúa con el Módulo de Sincronización para dar la orden de actualización de datos con los clientes y con el módulo de Acceso a Datos quien le provee de las diferentes funcionalidades para realizar las tareas de mantenimiento de los datos.

Este módulo se encarga de realizar el mantenimiento de las Reglas en la base de Datos y de las diferentes operaciones que tenga que ver con los datos que necesita el sistema para su correcto funcionamiento. Además de tener el control de la sincronización de Datos con los clientes, luego de hacer modificaciones a la Base se puede enviar órdenes de sincronización por parte de este módulo, para mantener los datos actualizados y que se apliquen a tiempo las reglas necesarias.

## **4.3.2.4 Módulo de administración**

Este se encarga de tareas administrativas del sistema, con este módulo se pueden hacer consultas a la base de las diferentes reglas ingresadas y emitir consultas lo suficientemente claras para realizar las tareas de administración.

Este interactúa con el módulo de Acceso a Datos para la obtención y petición de Datos y poder generar la información requerida.

## **4.3.2.5 Módulo de monitoreo**

Este en realidad interactúa con el Cliente para la obtención de los procesos corriendo sobre los mismos, esta información la obtiene del sistema operativo de cada cliente.

Este módulo tiene la tarea de Monitorear las aplicaciones que los usuarios ejecutan en su respectiva computadora para así llevar un control más estricto de los mismos.

## **4.4 Interfase del sistema**

Para brindar una buena interacción hombre máquina con los usuarios que utilizarán el sistema se han desarrollado interfases gráficas que facilitan el uso y control de los diferentes componentes del SGA.

Se necesita interfase gráfica para el SGA Administrador y para el SGA Cliente. Para la administración se necesitaron 2 interfases: una que administra los datos del sistema y otra que administra el servicio. Estas interfases son descritas en las siguientes secciones.

## **4.4.1 Interfase del Administrador**

El SGA Administrador cuenta con una interfase que permite el acceso a todas las funciones de administración. En la figura 4.9 podemos apreciar la ventana principal.

| Sistema<br>e<br>Agregar Registro   Modificar registro                                          | ×<br>Eliminar registro | 值<br>Sincronizar         |  |  |  |
|------------------------------------------------------------------------------------------------|------------------------|--------------------------|--|--|--|
| Ejecutar $\big\downarrow$ Objetos<br><b>Objetos</b><br>日付<br>白 51 Aplicaciones                 |                        | <b>Objetos: Perfiles</b> |  |  |  |
| wmplayer.exe                                                                                   | <b>CODIGO</b>          | <b>DESCRIPCION</b>       |  |  |  |
| WinRAR.exe<br><b>COL</b>                                                                       | 1                      | Adm Sistemas             |  |  |  |
| mmc.exe<br>裹                                                                                   | $\overline{c}$         | Secretaria               |  |  |  |
| $\Box$ hh.exe                                                                                  | 3                      | Ejecutivo ventas         |  |  |  |
| $\equiv$ iexplore.exe                                                                          | 4                      | Gerente                  |  |  |  |
| - <sup>●●</sup> Perfiles<br>Ė<br>Adm Sistemas                                                  | 5                      | Programador              |  |  |  |
| Secretaria<br>Ejecutivo ventas<br>Gerente<br>Programador<br>Soporte técnico<br><b>Usuarios</b> | 11                     | Soporte técnico          |  |  |  |

Figura 4.9 Ventana Principal

La ventana consta de una estructura de árbol en la parte izquierda con su respectiva vista en la parte derecha. Como se puede apreciar en la figura 4.9 se manejan básicamente 3 objetos:

- **Aplicaciones:** Visualiza la lista de las aplicaciones que nuestro sistema administra para la implantación de seguridades. Recordemos que son dos los tipos de seguridades:
	- de ejecución
	- de menús y botones
- Perfiles: Agrupación de aplicaciones con sus respectivas seguridades. Se pueden definir perfiles básicos que restringen las aplicaciones de un grupo de usuarios y que luego pueden ser heredados en la definición de nuevos perfiles.
- **Usuarios:** Visualiza la lista de usuarios a los que se les ha aplicado algún tipo de seguridad a través de algún perfil asignado.

Además se cuenta con una Barra de Herramientas como se muestra en la figura 4.10, la misma que se encuentra conformada por botones que permiten la manipulación de los registros para cada uno de los objetos descritos anteriormente.

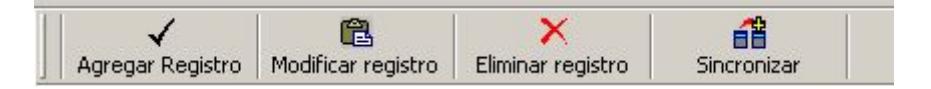

Figura 4.10 Barra de Herramientas

Adicionalmente se encuentra el botón de Sincronizar que permite actualizar los datos de los almacenamientos locales con la base central actualizando la información a medida que el administrador las vaya incorporando al sistema.

### **Ventana menú y botones de aplicación**

La ventana de menús y botones de aplicación que se muestra en la figura 4.11 nos permite visualizar a través de una estructura de árbol todos los menús y botones correspondientes a una aplicación en particular.

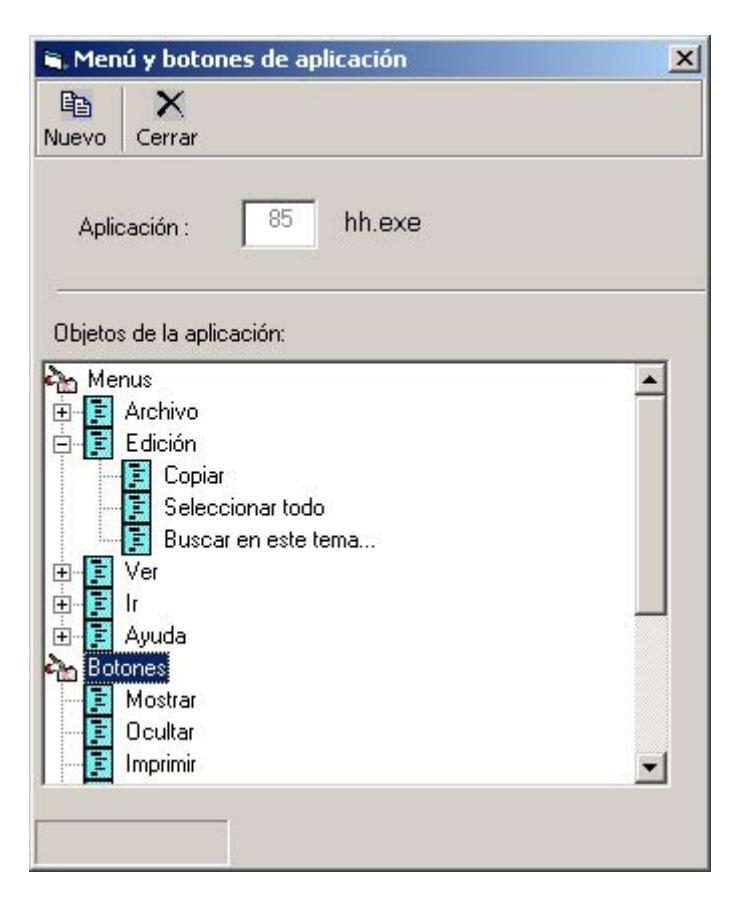

Figura 4.11 Ventana menú y botones de aplicación

Los menús y botones son considerados como objetos de la aplicación y son incorporados a la base de datos a través del cliente del software guardián.

## **Ventana modificar seguridad**

La figura 4.12 muestra la ventana Modificar Seguridad que permite modificar el tipo de seguridad asignado a una aplicación específica dentro de un perfil determinado.

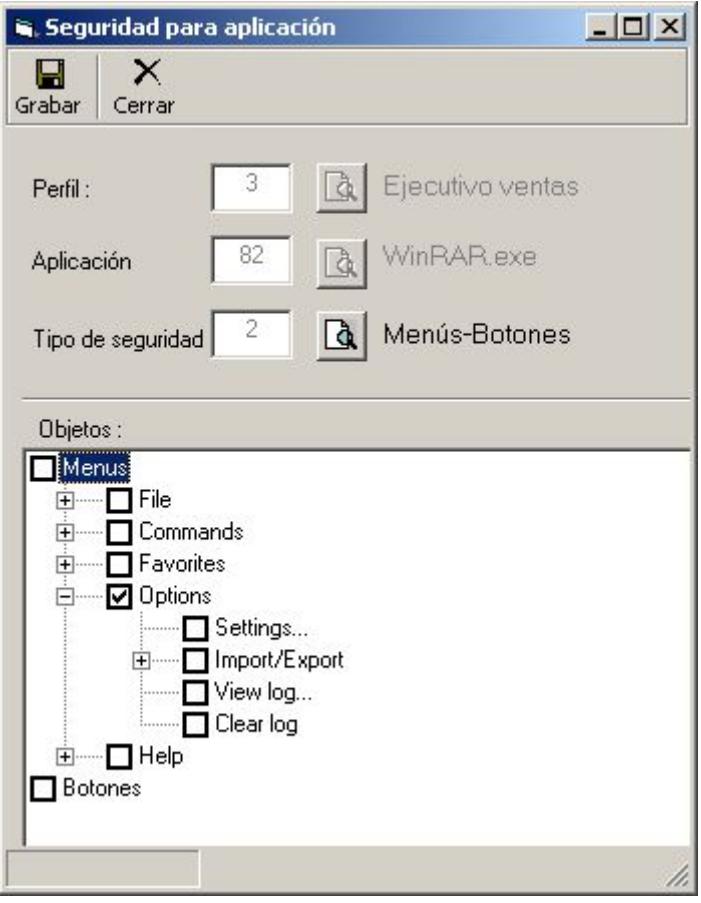

Figura 4.12 Ventana Modificar Seguridad

Las secciones definidas en esta ventana son:

a. **Perfil:** Indica el perfil al cual corresponde la aplicación que se pretende modificar.

b. **Aplicación:** Indica el nombre de la aplicación a la cual se le va a modificar su tipo de seguridad.

c. **Tipo de seguridad:** Permite modificar el tipo de seguridad que se le ha asignado a la aplicación: ejecución o menús y botones. En el caso del tipo de seguridad para menús y botones, se permite escoger cuales de ellos van a ser bloqueados.

d. **Objetos:** Permite escoger los menús y botones que serán bloqueados para la aplicación indicada.

### **Ventana agregar perfil**

Los perfiles pueden ser incorporados a través de la ventana agregar perfil que se muestra en la figura 4.13.

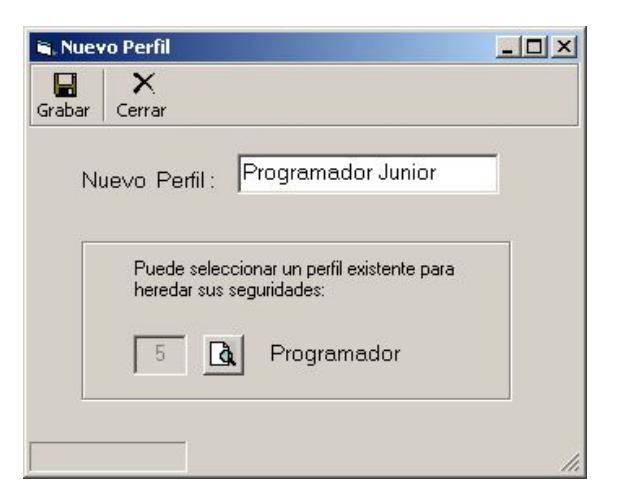

Figura 4.13Ventana Agregar Perfil

Al incorporar un nuevo perfil al sistema se permite heredar las seguridades de otro perfil, es decir las aplicaciones con sus respectivas seguridades para los menús y botones. De esta forma se evita tener que generar nuevamente todas las seguridades para perfiles que se relacionan mucho.

## **Ventana agregar aplicación a perfil**

Para ir agrupando una a una las aplicaciones en un perfil e ir asignando las seguridades respectivas se emplea la ventana mostrada en la figura 4.14

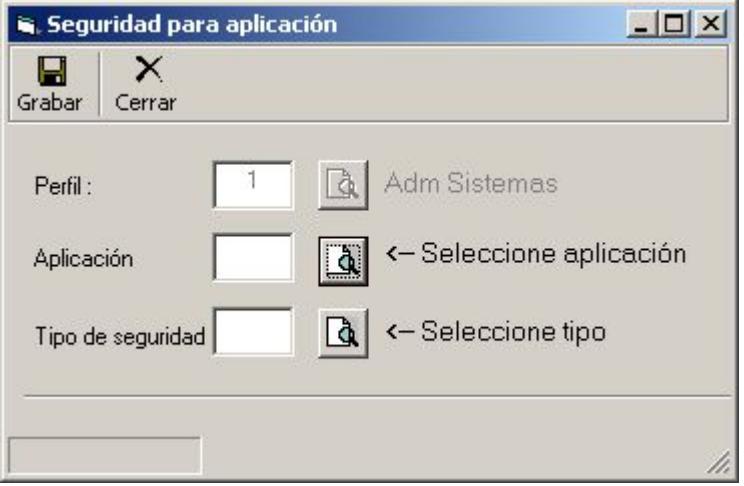

Figura 4.14Ventana Agregar Aplicación a Perfil

Esta ventana consta de:

a. **Perfil:** Indica el perfil que se ha escogido para incorporar la aplicación.

b. **Aplicación:** Permite seleccionar a través del botón adjunto el nombre de la aplicación que se quiere añadir al perfil y para la cual se va aplicar un tipo de seguridad.

c. **Tipo de seguridad:** Permite escoger a través del botón adjunto cual será el tipo de seguridad que se asignará a la aplicación. Si se trata del tipo de seguridad para menús y botones, se despliega una estructura de árbol en la parte inferior de la ventana conteniendo toda la distribución de los objetos de la aplicación. Esta estructura también permite seleccionar cuáles serán los menús y botones que serán bloqueados.

### **Ventana nuevo usuario**

Los usuarios de la red serán incorporados a nuestro sistema a través de la ventana Nuevo Usuario que me muestra en la figura 4.15

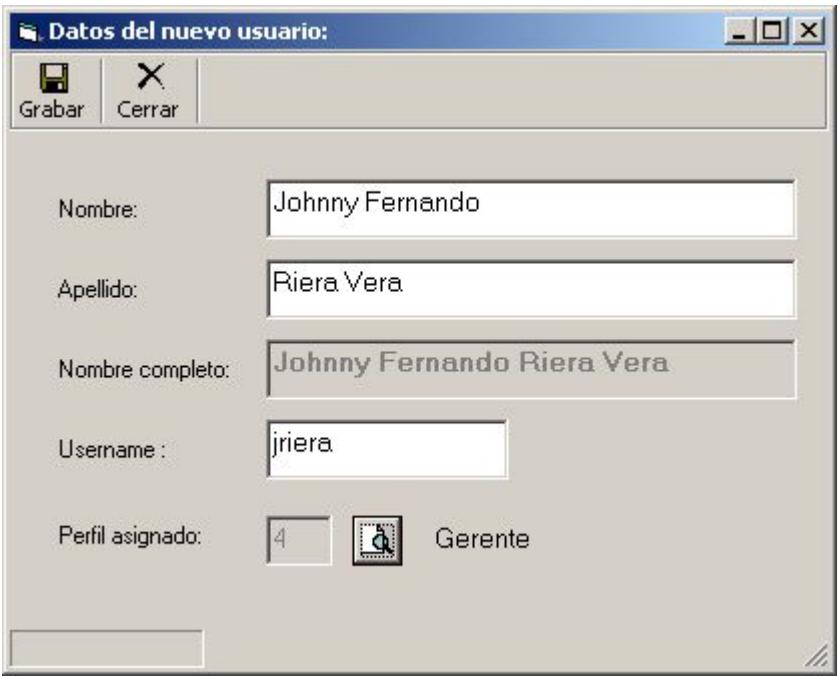

Figura 4.15 Ventana Nuevo Usuario

Las secciones de esta ventana son:

a. **Datos:** Esta sección permite ingresar la descripción del usuario, es decir sus nombres y apellidos.

b. **Username:** Corresponde al username que el usuario utiliza para logonearse en la red de la empresa.

c. **Perfil asignado:** Permite seleccionar a través del botón adjunto el perfil que será asignado al nuevo usuario. De esta manera quedan aplicadas las restricciones en las aplicaciones para los usuarios.

## **Interfase de administración del servicio**

El servicio de conectividad del servidor con los distintos clientes del sistema, es administrado a través de la interfase que se muestra a continuación.

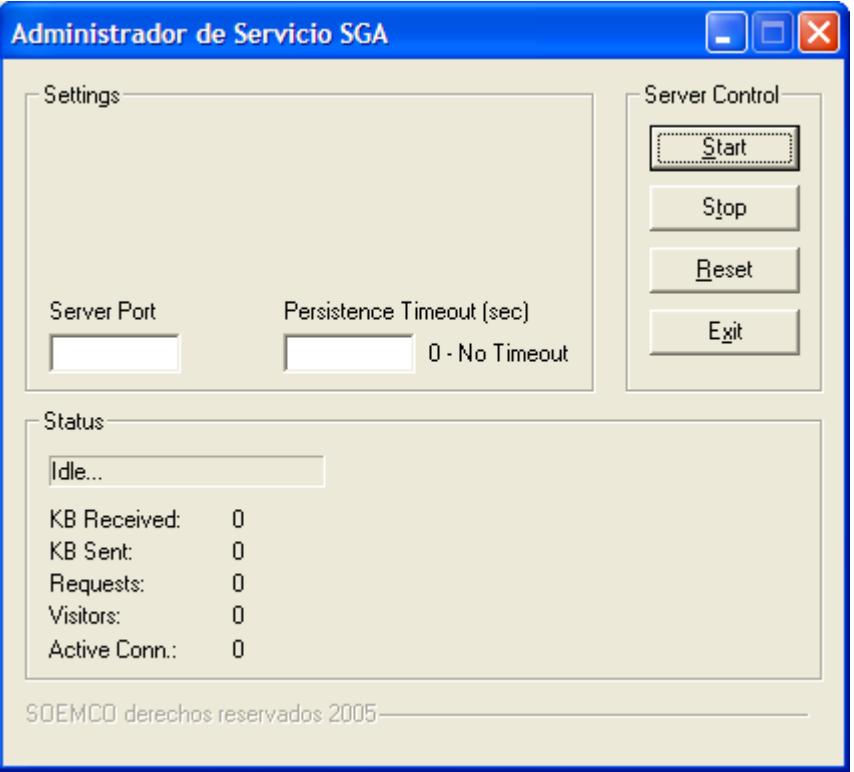

Figura 4.16 Administrador del servicio

Con esta interfase se puede configurar el puerto de comunicaciones, el tiempo de espera y observar la transferencia de datos y clientes que se van conectando. Además podemos iniciar o parar el servicio y encerar los contadores del servidor. Para que esté activo esta aplicación debe estar ejecutándose.
El usuario no interactúa con el sistema, sin embargo del lado del cliente existen interfases de uso para el administrador. Estas interfases son las siguientes:

### **Interfase del cliente de sincronización**

Esta se ejecuta automáticamente al iniciar el sistema o al recibir la señal de sincronización. El siguiente gráfico nos muestra esta interfase:

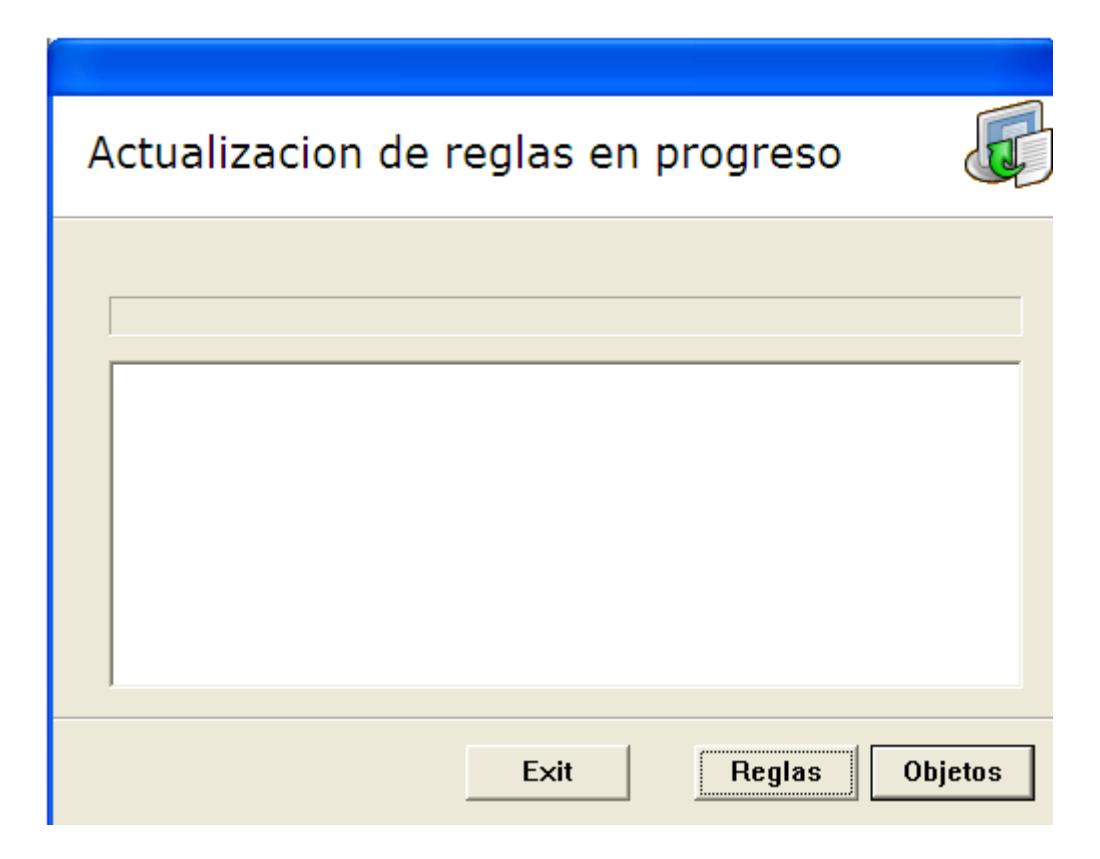

Figura 4.17 Cliente de acceso a datos

### **Interfase del cliente SGA**

Esta nos ayuda a determinar que el SGA cliente se esté ejecutando y su apariencia es un icono en la barra de Windows. Esta interfase se visualiza en el gráfico mostrado a continuación:

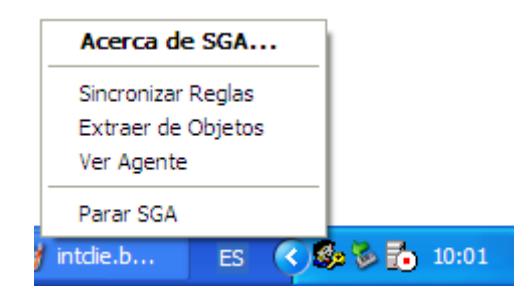

Figura 4.18 Interfase cliente SGA

### **Interfase extracción de objetos**

Esta interfase nos ayuda a extraer los diferentes objetos de las aplicaciones tales como menús y botones. Tiene un cursor que debe ser arrastrado y soltado sobre la aplicación a la cual se le quiere extraer información. Esta interfase se muestra a continuación:

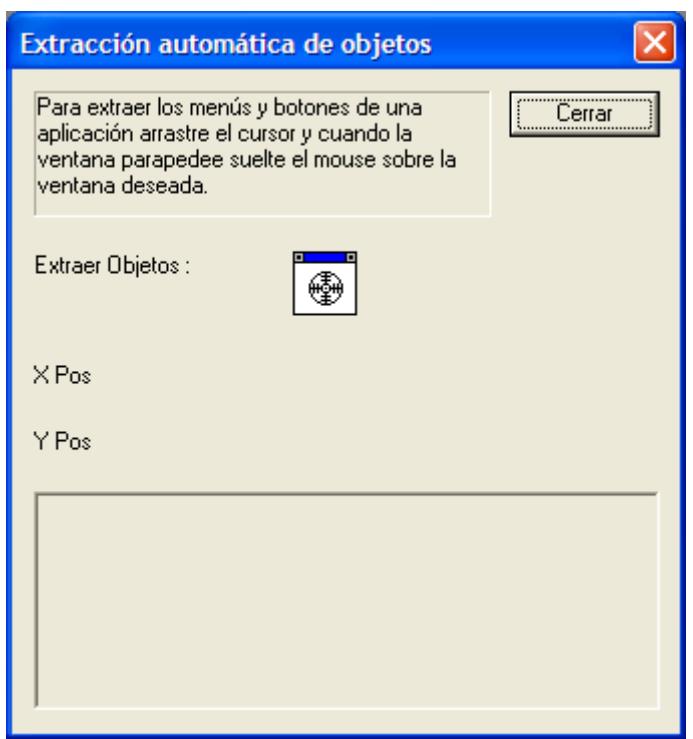

Figura 4.19 Interfase extracción de objetos

## **CAPÍTULO 5**

### **5. IMPLEMENTACIÓN Y PRUEBAS**

### **5.1 Recursos necesarios para la implementación**

En el presente capítulo se describe los recursos necesarios para la implementación del Software Guardián de Aplicaciones, los mismos que se determinaron una vez finalizadas las etapas de análisis y diseño.

El Software Guardián de Aplicaciones está conformado por:

- SGA Cliente, se ejecuta en cada uno de las estaciones de trabajo de la red y es quién se encarga de aplicar las restricciones de seguridad a los usuarios.
- SGA Servidor, atiende las conexiones de los clientes y se conecta a la base de datos central del sistema.
- SGA Base de Datos, es donde se almacena los datos que definen las restricciones de seguridad que se aplicarán a los usuarios.
- SGA Administrador, es la consola central desde la que se administra a todo el Sistema SGA.

Para la implementación del SGA Cliente se vio la necesidad de trabajar con Visual C++ utilizando programación MFC (Microsoft Fundation Class), SDK (Software Development Kit) y DDK (Driver Development Kit). Se utilizó MFC para diseñar librerías y funciones que se deben de ejecutar al inicio del sistema, MFC contiene clases encapsuladas que permiten desarrollar DLL de manera estable y segura. SDK se utilizó para poder trabajar con mensajes y estructuras del sistema operativo y desarrollar funciones que necesitan trabajar a un bajo nivel, específicamente se desarrolló un módulo para monitorear los mensajes del sistema y acceder a las estructuras de las aplicaciones. El DDK se lo utilizó para monitorear las aplicaciones que se ejecutan en el sistema ya que debemos de enterarnos justo en el instante de que la aplicación se dispara y que el sistema operativo arma su contexto, esto debía de ejecutarse en modo kernel y por esto se desarrollo un driver. La combinación de todas estás técnicas permitieron desarrollar todos los módulos del SGA cliente y se cumpla con la funcionalidad del sistema. Adicional el cliente SGA se conecta al SGA servidor por medio de Sockets y se utilizó programación sobre TCP/IP, la misma que fue desarrollada usando SDK.

A través de Internet y libros de programación se investigó profundamente el proceso de ejecución de las aplicaciones desde el momento que son invocadas a través de un icono, hasta que se dibuja en la pantalla la ventana principal de la aplicación; ya que es aquí donde el SGA cliente debe de intervenir para impedir o permitir la ejecución de los programas aplicando la modificación correspondiente a las estructuras de menús y botones.

Una vez identificados estos procesos y objetos, se diseñó y desarrolló, un agente de monitoreo de aplicaciones, para saber que aplicaciones se disparan en el sistema, un agente para sincronizar datos con el servidor, que se lo llamó módulo de acceso a reglas y un agente para aplicar las restricciones en las aplicaciones. Todos estos agentes forman parte del SGA cliente que se ejecuta como un icono en la barra de Windows.

Estos agentes funcionan en base a los datos del servidor, era necesario contar con un almacenamiento local que se sincronice bajo demanda con la base del servidor, realizar consultas directas a la base provocaba que el sistema se torne lento. Por razones de control y seguridad se lo implementó localmente en el registro de Windows, se diseñaron estructuras de datos que proporcionen la información que necesitan los diferentes módulos para trabajar.

El SGA servidor debe de atender todas las conexiones de los clientes y sincronizar la información de la base de datos del cliente con la de la base central del sistema. Toda esta funcionalidad de conexión se la desarrollo con programación sobre TCP/IP usando técnicas de SDK y Winsock2. La interfase del servidor se la desarrollo con MFC, aprovechando las múltiples clases que brinda esta tecnología para el desarrollo de interfases gráficas. Este SGA servidor se conecta a la base de datos central a través de una conexión ODBC. Este servidor debe de atender múltiples conexiones a la vez, por esta razón debe de ser una aplicación multihilos.

La Base de datos central, es donde se almacenan los datos del sistema, el motor de esta base de datos puede ser de cualquier proveedor.

El SGA administrador, permite interactuar al usuario administrador con todos los componentes del sistema. Interactúa con el SGA cliente para enviar mensajes de sincronización para que el cliente sincronice sus datos y con el servidor para consultar las reglas y los datos.

Para el SGA administrador se definieron los objetos que se iban a manipular (aplicaciones, usuarios y perfiles) y las acciones sobre cada uno de estos objetos. Se eligió desarrollarla en Visual Basic por la seguridad y facilidades que este lenguaje brinda y porque la funcionalidad de esta interfase no es muy complicada.

Los objetos en la ventana principal se representaron con una estructura de árbol ubicada al lado izquierdo y su correspondiente vista a lado derecho. Las acciones sobre los objetos se las representó con botones de acción o menú contextual utilizando el botón derecho del mouse.

Las acciones que se implementaron sobre los objetos son:

#### Para aplicaciones:

- Agregar aplicación
- Eliminar aplicación
- Ver menú y botones
- Modificar seguridad
- Eliminar seguridad

Para perfiles:

- Nuevo perfil
- Eliminar perfil
- Agregar seguridad
- Modificar seguridad
- Eliminar seguridad
- Sincronizar seguridad

Para usuarios:

- Nuevo usuario
- Modificar usuario
- Eliminar usuario

Para concluir esta sección, se detalla los recursos necesarios para el desarrollo del producto:

- Software
	- Windows 2000 o XP profesional
	- Visual C++ 6.0 o superior
	- **SDK 2001 o superior**
	- DDK 2001 o superior
	- **MSDE 2000**
- Hardware
	- **Pentium III 1Ghz o superior**
	- 256Mb de RAM
	- 4Gb de espacio en disco

#### **5.2 Problemas de implementación**

Se tuvieron algunos problemas durante la implementación, la mayoría por degradación del desempeño de las estaciones que ejecutaban el cliente SGA.

Para entender estos problemas debemos de tener presente que el SGA utiliza funciones que se las inyecta a las aplicaciones que monitorea y ejecuta código cada vez que se activa un menú o alguna opción de los programas. Inicialmente se producía lentitud por que las funciones que validaban la seguridad estaban en módulos y librerías separadas, de esta forma se tomaba mucho tiempo de contexto al llamar funciones en DLL que estaban fuera de la DLL principal. Por este motivo se tuvo que desarrollar el cliente SGA como una sola secuencia de funciones, esto rompe los esquemas de programación orientada a objetos pero proporciono la agilidad necesitada en el sistema.

De igual forma se presentaba lentitud al acceder a los datos, inicialmente se pensó en hacer consultas en línea a la base de datos, esto hizo al sistema extremadamente lento, cada vez que se activaba un menú o alguna opción del sistema. Por esta razón se decidió

utilizar un almacenamiento local que se sincronice bajo demanda con el servidor principal. Este almacenamiento se lo hace en el registro de Windows.

Para almacenar sincronizar los datos que se almacena en el registro de Windows, se utiliza XML. Está tecnología es usada para dar formato a los datos, el cliente envía una señal al servidor y este convierte a XML los datos consultados y se los envía al cliente como un archivo con formato XML que luego se lo transforma en la estructura que se almacena en el Registro de Windows.

Otro problema en la implementación que se tuvo fue el siguiente; el sistema debe de iniciar a lo que se ejecuta Windows y antes de que el usuario vea el escritorio de su equipo y trabaje con las aplicaciones. Justo en este instante se iniciaba el cliente pero se iba a un escritorio del usuario SYSTEM del sistema que no tenía nada que ver con el escritorio del usuario que se tenía que monitorear. Esto se lo solucionó usando funciones del sistema operativo que enviaban señales que indicaban que se había iniciado el sistema y que se iba a ejecutar el escritorio que brinda el acceso a las aplicaciones del usuario.

Se tuvo problemas con el manejo de los mensajes de Windows que no respondían a las mismas estructuras y funciones a través de las diferentes versiones de Windows.

Una vez que se consiguió restringir las aplicaciones consultando las reglas localmente en el registro de Windows, nos centramos en implementar la forma de hacer que la tarea del agente no pueda ser finalizada, a excepción de un administrador del sistema. Así los usuarios no podrán burlar las seguridades que se asignen a sus aplicaciones.

Con este agente trabajando sobre un cliente y la base de datos ubicada en un servidor se procedió a hacer las pruebas con diferentes aplicaciones y utilizando varios usuarios sobre la misma estación de trabajo. Gracias a estas pruebas se depuraron varios errores que no se habían detectado. Posteriormente se incorporaron varios clientes en un ambiente de red y se evaluó el desempeño sobre cada estación obteniendo muy buenos resultados.

#### **5.3 Plan de pruebas**

Se realizaron varios tipos de pruebas, estas se orientaron a determinar que el SGA no ponga lento al sistema y que no provoque errores con los programas que controla. Estos dos factores son muy importantes ya que el cliente SGA manda a ejecutar funciones dentro de las aplicaciones que controla, para que se ejecuten como si fueran parte de las mismas. Esto tiene los riesgos de hacer que la aplicación se ejecute lento o que de errores en caso de que las funciones del SGA los provoquen.

El plan de pruebas debe de tener como objetivo determinar factores que incidan en lo siguiente:

- Velocidad.
- Estabilidad.
- Conectividad.
- Seguridad.

Al probar velocidad se debe garantizar que al instalar el cliente SGA no torne lento al sistema, el éxito de un producto también consiste en la agilidad de su ejecución. El SGA ejecuta funciones y código cada vez que se active un menú o un botón, lo óptimo es que el usuario no sienta la ejecución del SGA.

Las pruebas de estabilidad consisten en garantizar que el SGA no provocará problemas en otras aplicaciones, es decir en las aplicaciones que el SGA monitorea, el SGA envía a ejecutar código a los programas que monitorea como si fuese parte del mismo. Si nuestro código genera errores la aplicación que se caerá será la aplicación monitoreada, induciendo a errores que se hagan difíciles de detectar.

La conectividad es también un factor muy importante por que el SGA cliente debe de estar constantemente en comunicación con el SGA Servidor. Esta comunicación sirve para que el SGA cliente se entere de los cambios de restricciones que se les hacen a los usuarios y proceda a sincronizar la base de datos local con la del servidor. Esta comunicación debe de ser rápida y segura.

Finalmente otro factor muy importante es la seguridad, el cliente no debe de ser interrumpido en su ejecución por el usuario. Este cliente debe de ser muy bien protegido y asegurar que cumpla su función si interrupción a menos que se deba por una actividad de administración y que solo pueda para su ejecución el administrador del sistema SGA.

#### **5.4 Resultado de las pruebas**

Las pruebas se las hizo en un ambiente de Red Microsoft con dominio NT y Windows 2000. Para las pruebas se desarrolló un Check List que se muestra a continuación. Los resultados ayudaron a mejorar el producto y determinar los problemas que fueron expuestos en la sección anterior. Estas prueban ayudaron a saber que cumple con la funcionalidad esperada y con un óptimo funcionamiento. A continuación se adjunta la tabla mencionada:

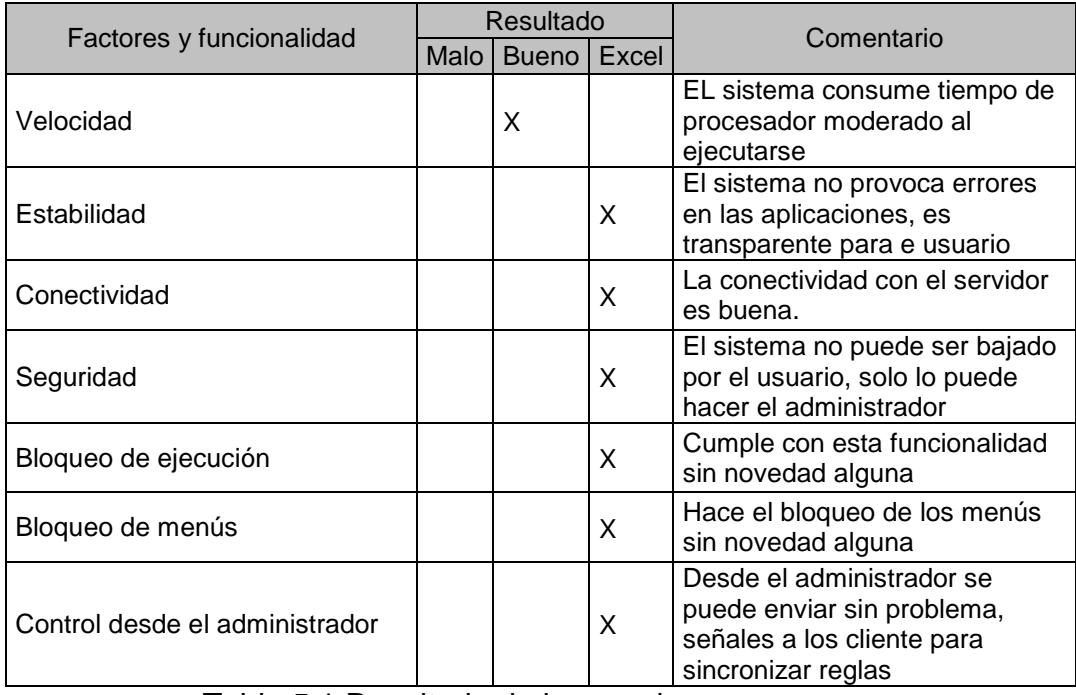

Tabla 5.1 Resultado de las pruebas

En el equipo donde se lo probó tenía las siguientes aplicaciones:

- Word
- Excel
- Cliente Citrix

| Administrador de tareas de Windows                          |                                 |
|-------------------------------------------------------------|---------------------------------|
| Archivo Opciones Ver Windows Ayuda                          |                                 |
| Aplicaciones<br>Procesos    Rendimiento    Funciones de red |                                 |
|                                                             |                                 |
| Tarea                                                       | Estado                          |
| Tesis_wk5_Solo_Cap_5.doc - Microsoft Word                   | Activo                          |
| Microsoft Excel - Libro 1                                   | Activo                          |
| <b>Bal</b> Rendimiento                                      | Activo                          |
| Citrix Program Neighborhood - DIFARE                        | Activo                          |
|                                                             |                                 |
|                                                             |                                 |
|                                                             |                                 |
|                                                             |                                 |
|                                                             |                                 |
|                                                             |                                 |
|                                                             |                                 |
|                                                             |                                 |
|                                                             |                                 |
| <b>TITL</b>                                                 |                                 |
| Finalizar tarea<br>Pasar a                                  | Tarea nueva                     |
|                                                             |                                 |
| Uso de CPU: 1%<br>Procesos: 42                              | Carga de transacciones: 203956ł |

Figura 5.1 Programas en pruebas

Antes que nada se tomaron muestras del equipo para analizar el uso del procesador, la memoria y e disco, para tener como referencia como se ejecuta el sistema si el cliente SGA.

Las siguientes gráficas nos muestran el rendimiento del equipo en que se probó, sin el cliente SGA y luego con el cliente SGA.

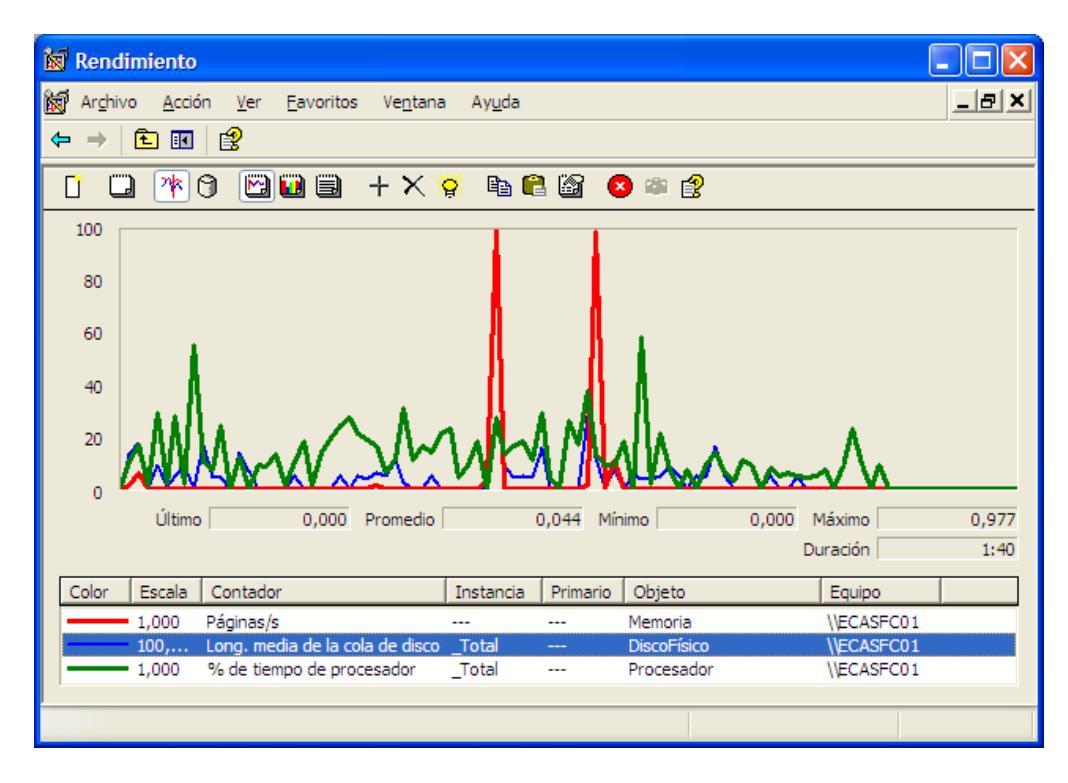

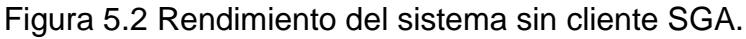

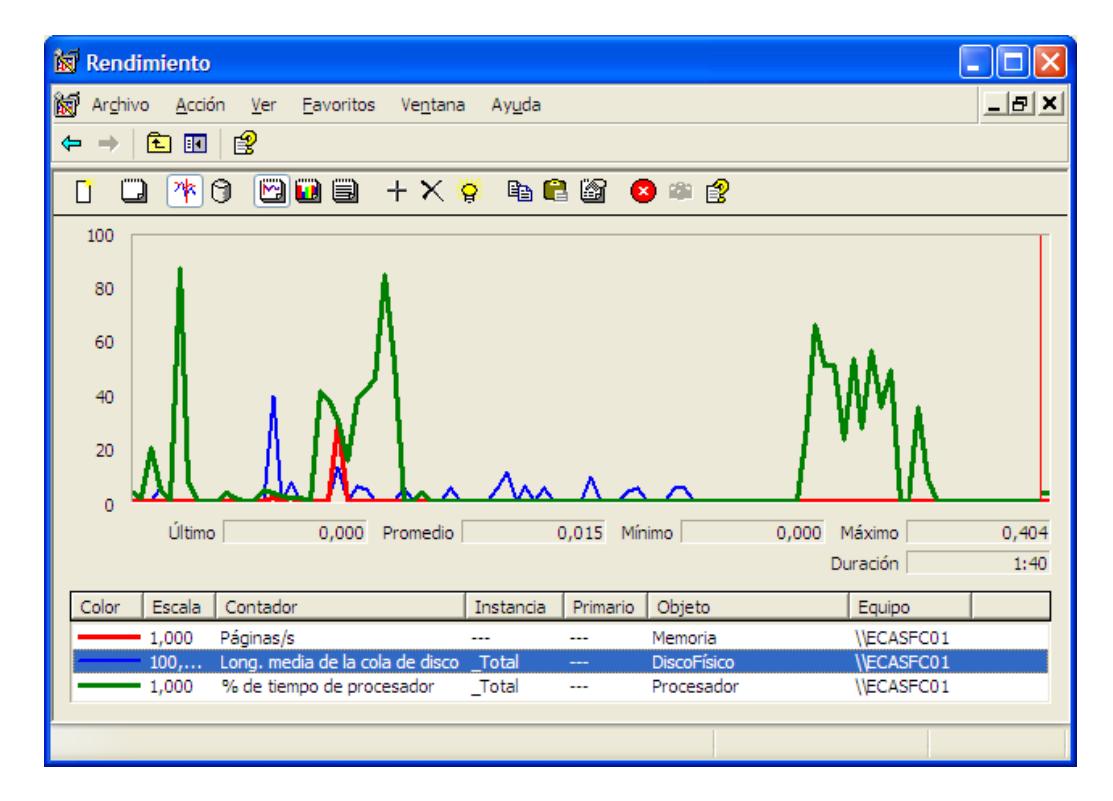

Figura 5.3 Rendimiento del sistema con cliente SGA

Si comparamos las gráficas nos daremos cuenta que el consumo de memoria y disco es casi el mismo. Las páginas/s que indican el consumo de memoria no se mueve, es decir que no aumenta la memoria prácticamente en nada. En los gráficos se puede apreciar un aumento en el uso del procesador, comparando las gráficas se puede determinar que son picos, estos picos se deben a que al activar menús se ejecutan funciones de control, esto provoca los picos del procesador que bajan al terminar su ejecución.

Estas gráficas nos demuestran que no existe un consumo constante de recursos, a pesar de estar monitoreando y controlando constantemente las aplicaciones, el sistema no consume recursos, esto se logró a que se usaron funciones de kernel y señales que el sistema ya calcula y nuestro sistema no las vuelve a calcular, simplemente hace uso de ellas.

## **CAPÍTULO 6**

### **6. CONCLUSIONES Y RECOMENDACIONES**

Una vez concluido este trabajo que consistió en el desarrollo de un producto de software con fines comerciales y haber cumplido sus requisitos se tiene las siguientes conclusiones

- 1. Se puede desarrollar un producto con especificaciones técnicas y funcionales de primera basada en tecnologías de punta, pero si no se justifica su necesidad, y su potencial comercial, no se tiene una clara idea del impacto que puede tener en el mercado y como negocio rentable
- 2. Se aprendió a usar al plan de negocios, como una herramienta de simulación para comercializar nuestro producto, exponer y dominar temas que no solo implica sus beneficios tecnológicos, sino que también sus beneficios que ofrece al cliente final y resaltar propiedades para venderlo y que sea atractivo en el mercado.
- 3. En cuanto a la investigación y desarrollo de producto se concluye que se ha desarrollado una técnica que además de permitir al producto controlar las aplicaciones de una red, puede derivar otras funcionalidades más. Poder controlar y administrar

los mensajes que el sistema operativo y las aplicaciones se envían, nos brinda un amplio campo de aplicabilidad y uso. El producto nos muestra que podemos controlar y modificar la interfase del usuario a nuestro criterio, pero esta técnica no solo funciona en menús y botones de la barra de tareas, también funciona sobre objeto que está sobre una ventana de Windows, se necesita saber que mensajes y estructura de datos usa y podremos controlarlo.

4. En el desarrollo del producto se encontró con objetos que usan mensajes personalizados, es decir mensajes que no estén descritos y que funcionan de manera diferente, se necesita conocer estos mensajes para poder controlarlos y utilizar otras técnicas. Estos objetos generalmente vienen en las aplicaciones de Microsoft Office. Estos no pueden ser controlados en esta primera versión del producto, se hicieron investigaciones y se encontró la forma de hacer pero no se lo puso entre sus agentes por que provocaba lentitud extrema en el sistema, ya que usa técnicas diferentes a las que se usaron en el desarrollo del SGA.

Además, al concluir este trabajo hacemos las siguientes recomendaciones:

148

- 1. Analizar la viabilidad de este proyecto, es un producto interesante y tiene varios usos potenciales, existe mercado, es recomendable revisar la inversión y ponerla en práctica.
- 2. Iniciar el desarrollo de la versión 2 del producto y en ella incluir la funcionalidad para controlar cualquier objeto en una ventana de Windows.
- 3. Iniciar el desarrollo de la versión del sistema que cumpla con la oferta futura del plan de negocios para este producto.
- 4. Migrar el producto a versión más actual de SDK y .Net. Estas nuevas versiones de herramientas de desarrollo traen librerías más actualizadas que harán más fácil el mantenimiento de futuras versiones del producto.

**APÉNDICES**

### **APÉNDICE A: INGRESOS POR AŇO**

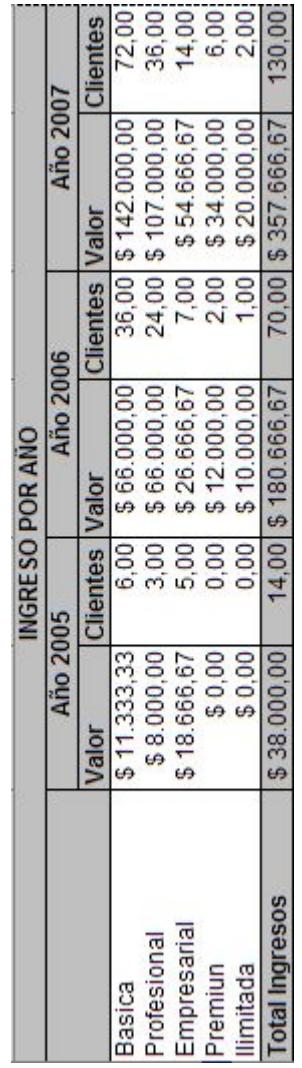

### **APÉNDICE B: COSTOS OPERATIVOS POR AŇO**

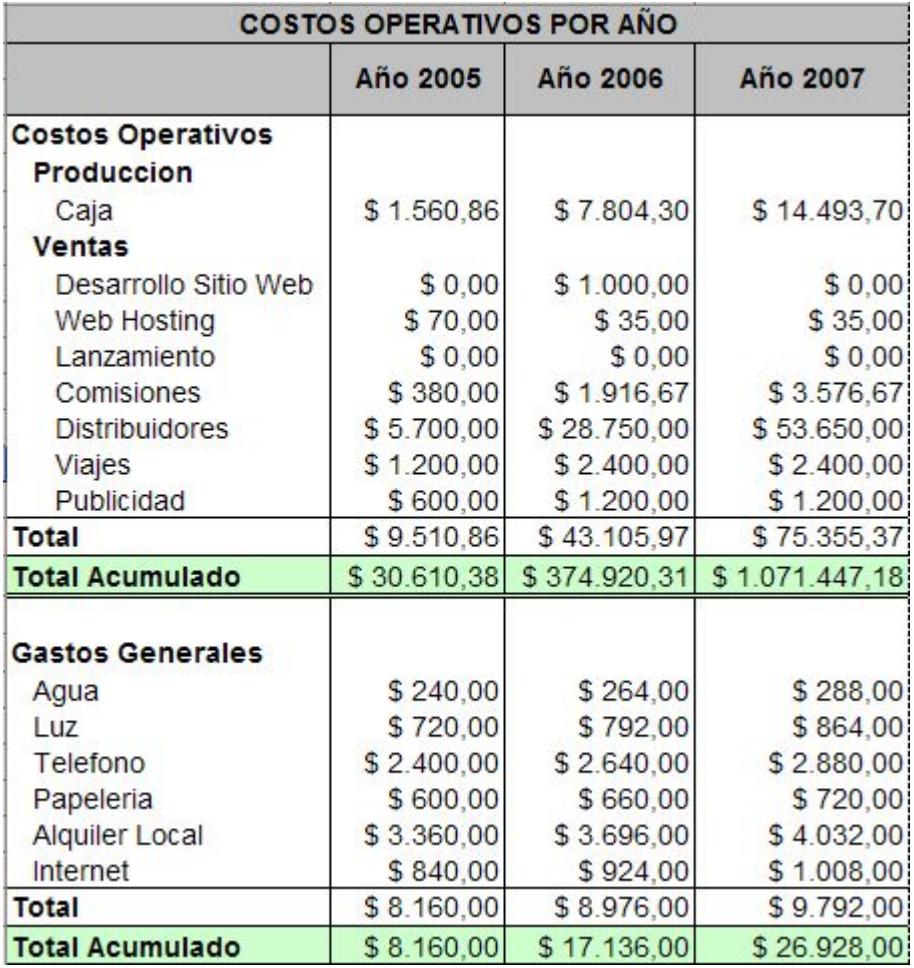

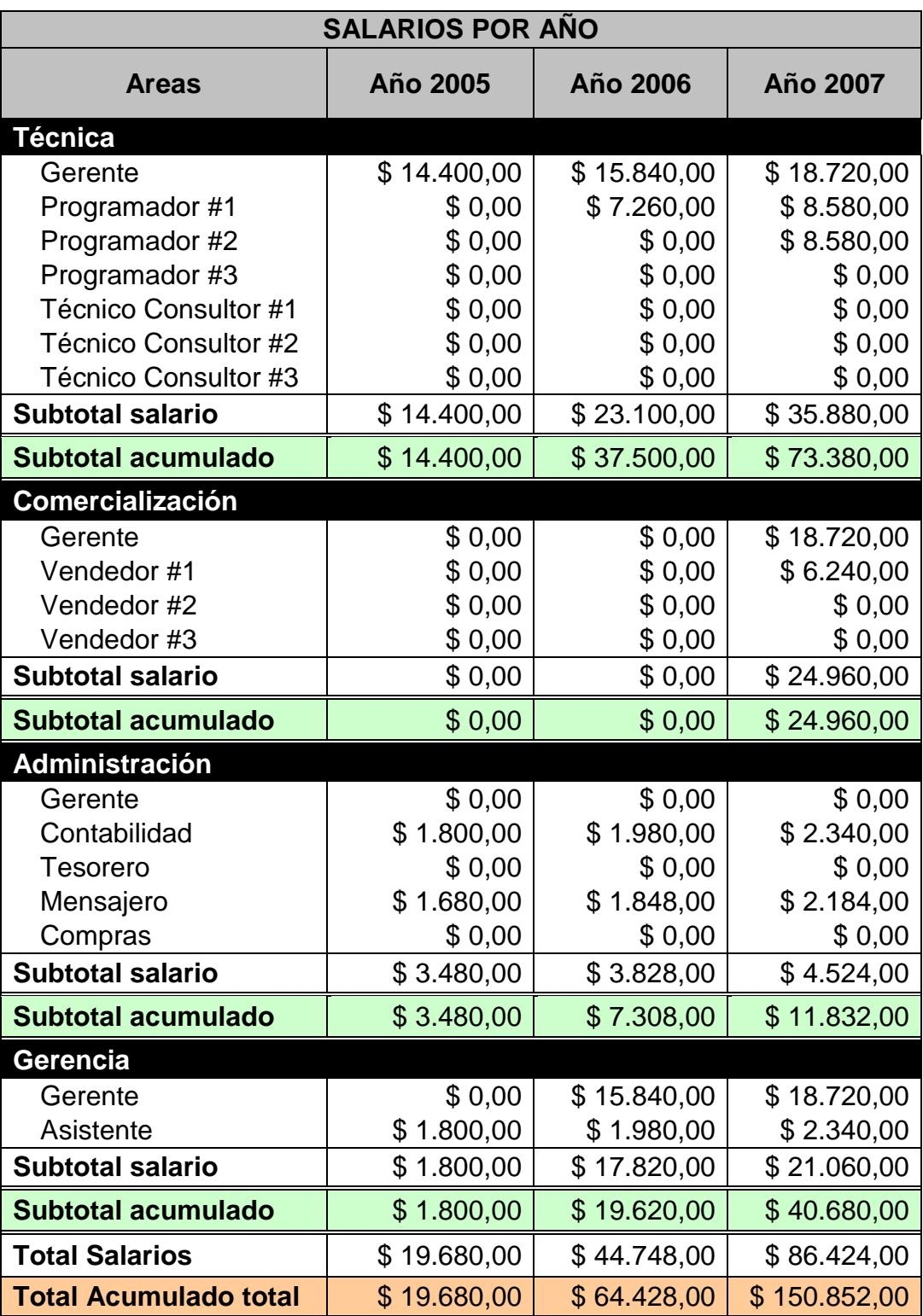

## **APÉNDICE C: SALARIOS POR AŇO**

### **APÉNDICE D: BALANCE DE SITUACIÓN GENERAL**

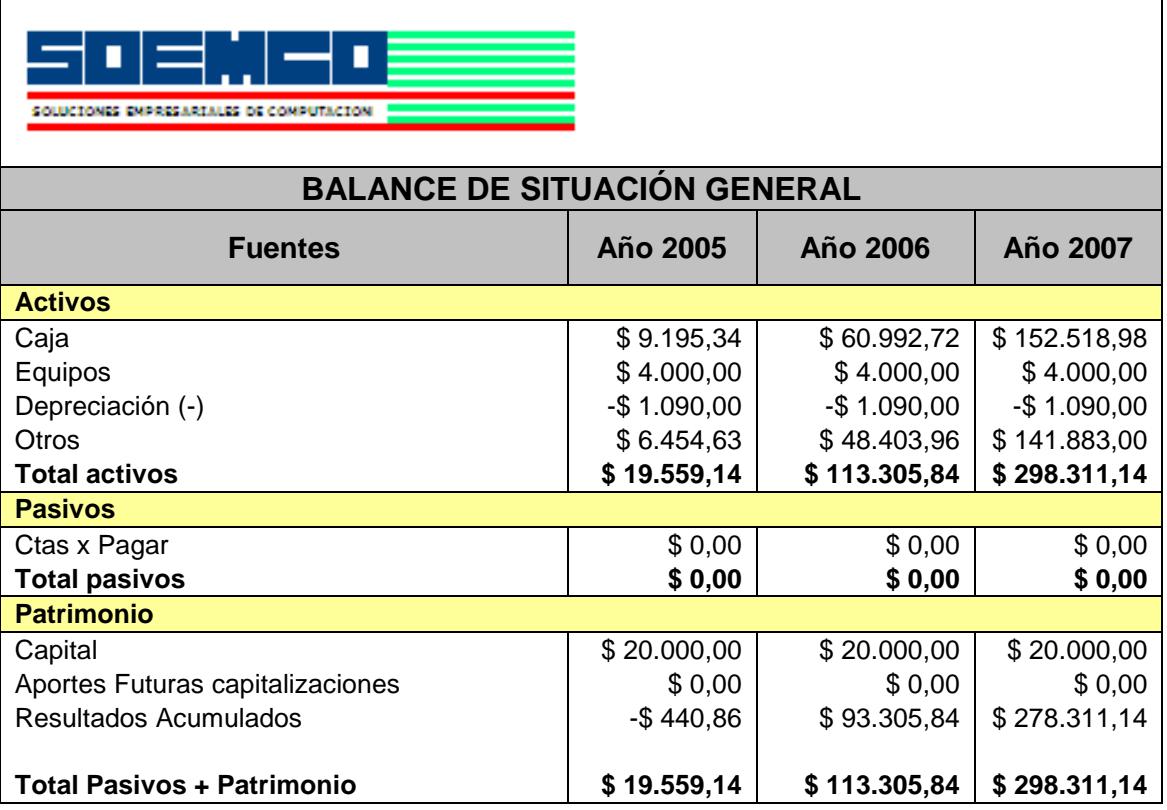

## **APÉNDICE E: PÉRDIDAS Y GANANCIAS**

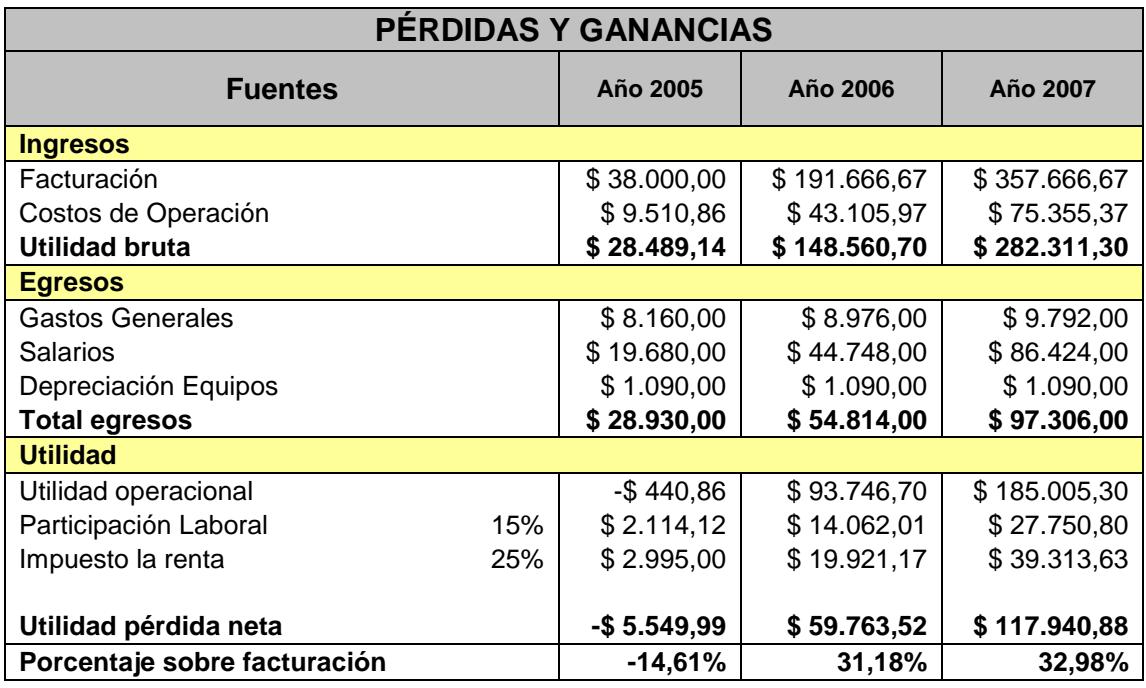

### **APÉNDICE F: FLUJO DE CAJA**

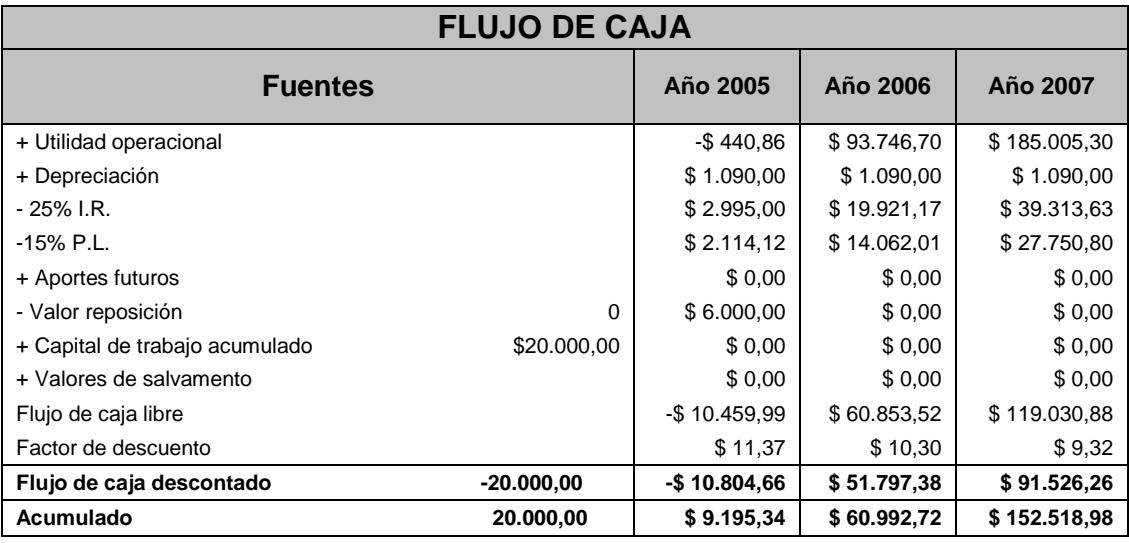

### **APÉNDICE G: INDICADORES FINANCIEROS**

### **INDICADORES FINANCIEROS**

#### **1. CALCULO E INTERPRETACIÓN DEL VALOR ACTUAL NETO**

La técnica del Valor Actual Neto (VAN) o Valor presente Neto (VPN) es la que se utiliza con mayor frecuencia para tomar decisiones de inversión en activos fijos, conceptualmente es la diferencia entre el valor actual de los flujos netos de caja estimados del proyecto y la inversión neta requerida.

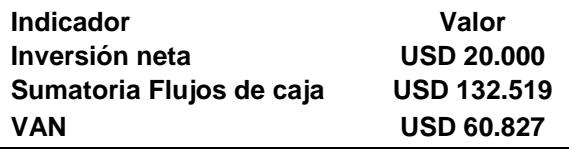

#### **CRITERIO DE DECISIÓN**

De acuerdo al criterio de evaluación derivado de la aplicación de la técnica del valor actual neto, el proyecto Software Guardián de Aplicaciones SGA, es viable, el VAN es mayor que cero y positivo. Es decir el proyecto genera un rendimiento mayor que el costo de los recursos externos de financiamiento y por lo tanto desde punto de análisis conviene ejecutar el proyecto.

### **2. CALCULO E INTERPRETACIÓN DE LA TASA INTERNA DE RETORNO (TIR)**

La Tasa Interna de Retorno es la tasa de descuento que hace que el valor presente neto de la inversión igual a cero, es decir que el valor presente de los flujos de caja que genera el proyecto sea exactamente igual a la inversión neta realizada.

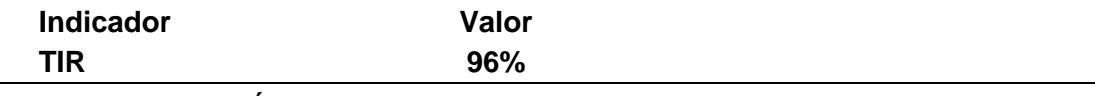

#### **CRITERIO DE DECISIÓN**

En relación al cuadro anterior de la Tasa Interna de retorno derivada de la alternativa presentada de composición de capital para la inversión, podemos concluir lo siguiente: que la tasa de retorno obtenida en el proyecto de SGA es muy superior al costo de los recursos de financiamiento externo, por lo tanto el proyecto puede soportar hasta un incremento en la tasa de interés por tener amplio margen de retorno de la inversión.

### **3. CALCULO E INTERPRETACIÓN DEL PERIODO REAL DE RECUPERACIÓN O PAYBACK (PRR)**

El plazo real de recuperación de la inversión o payback (PRR), es el tiempo que tarda exactamente en ser recuperada la inversión inicial en base a los flujos netos de caja actualizados que genere el proyecto en este caso, durante su vida útil.

**Inversión neta USD -20.000**

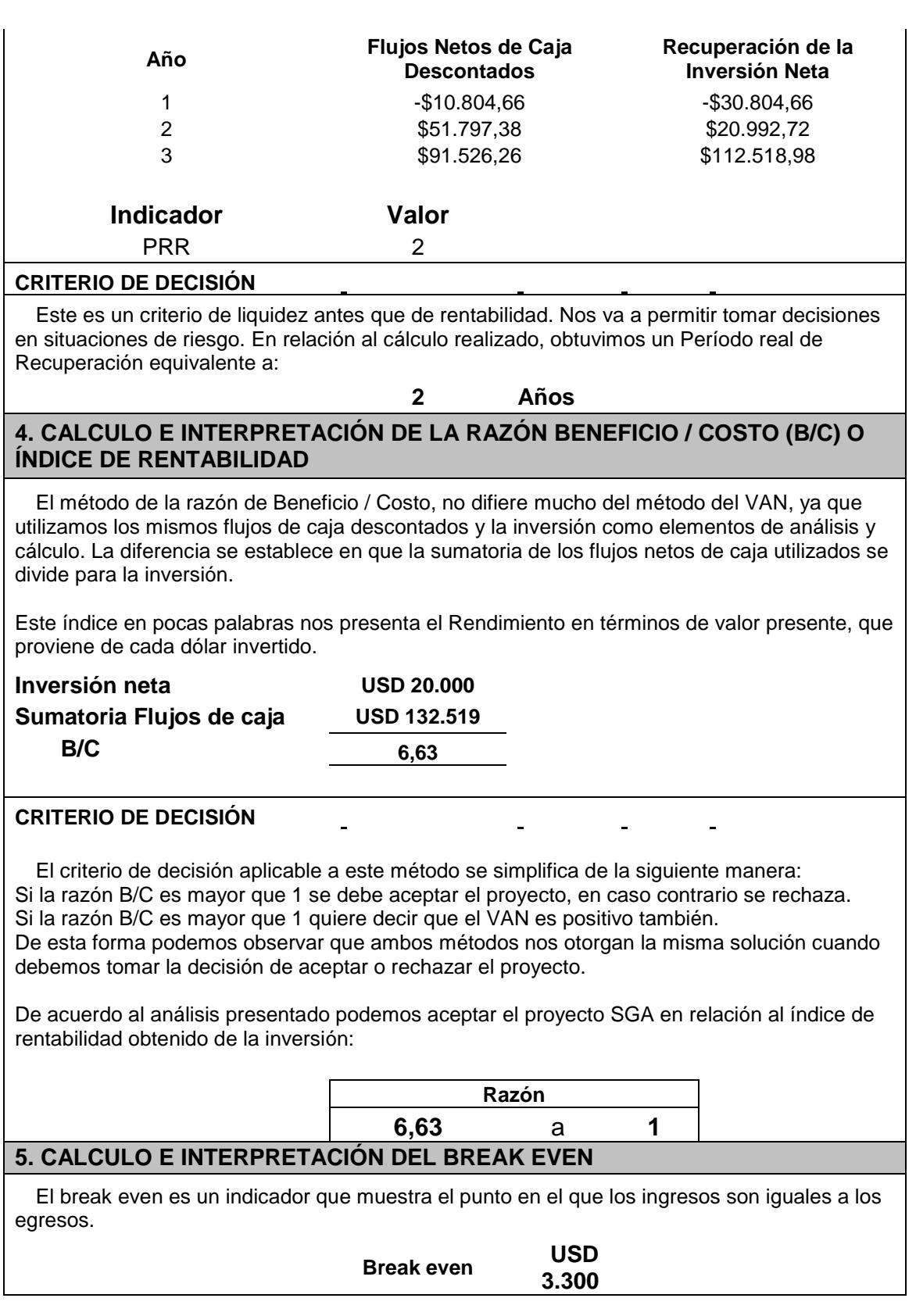

## **APÉNDICE H: BALANCE GENERAL DETALLADO**

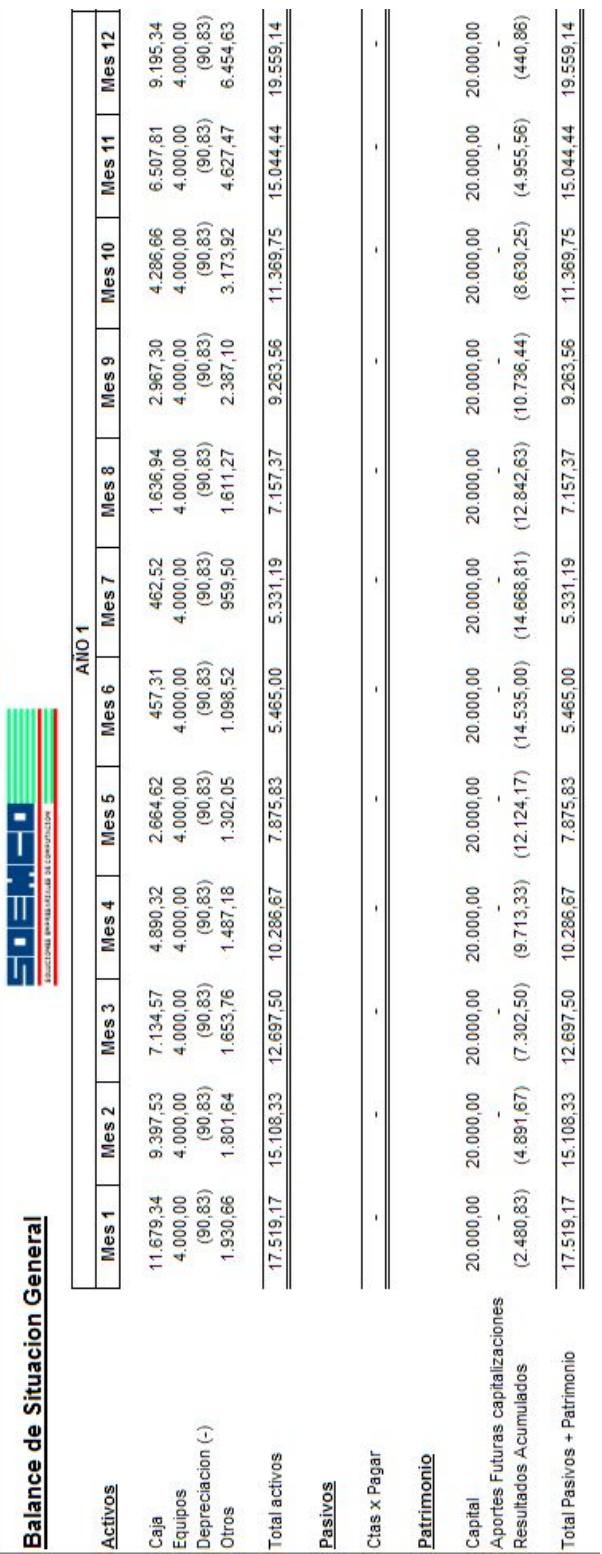

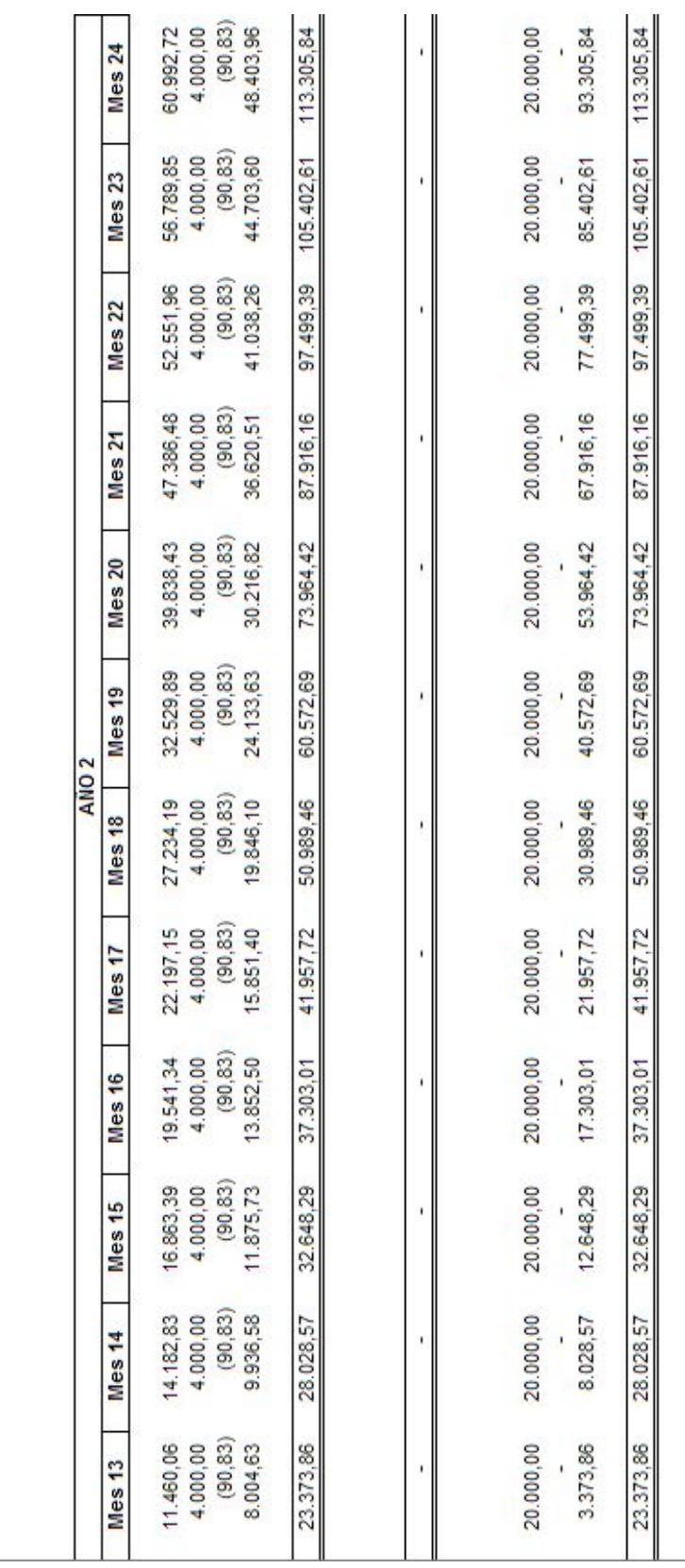

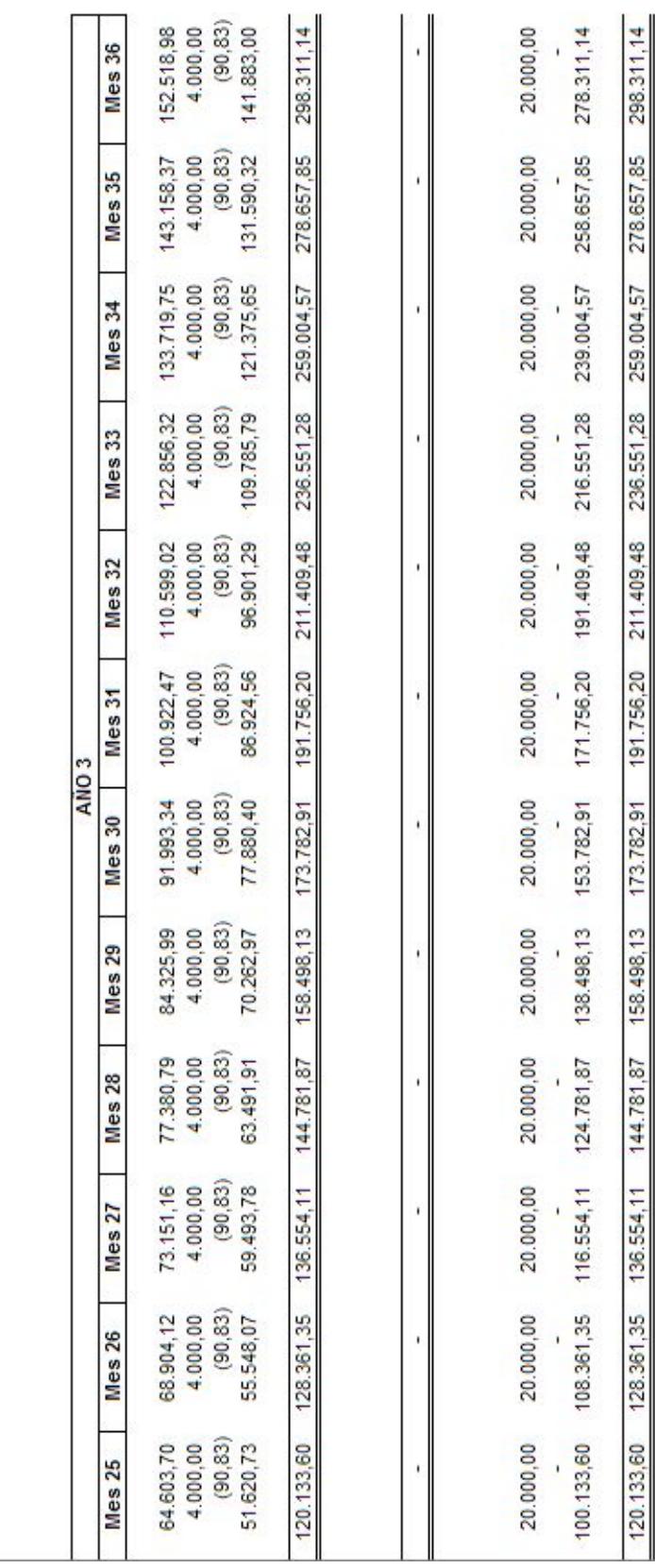

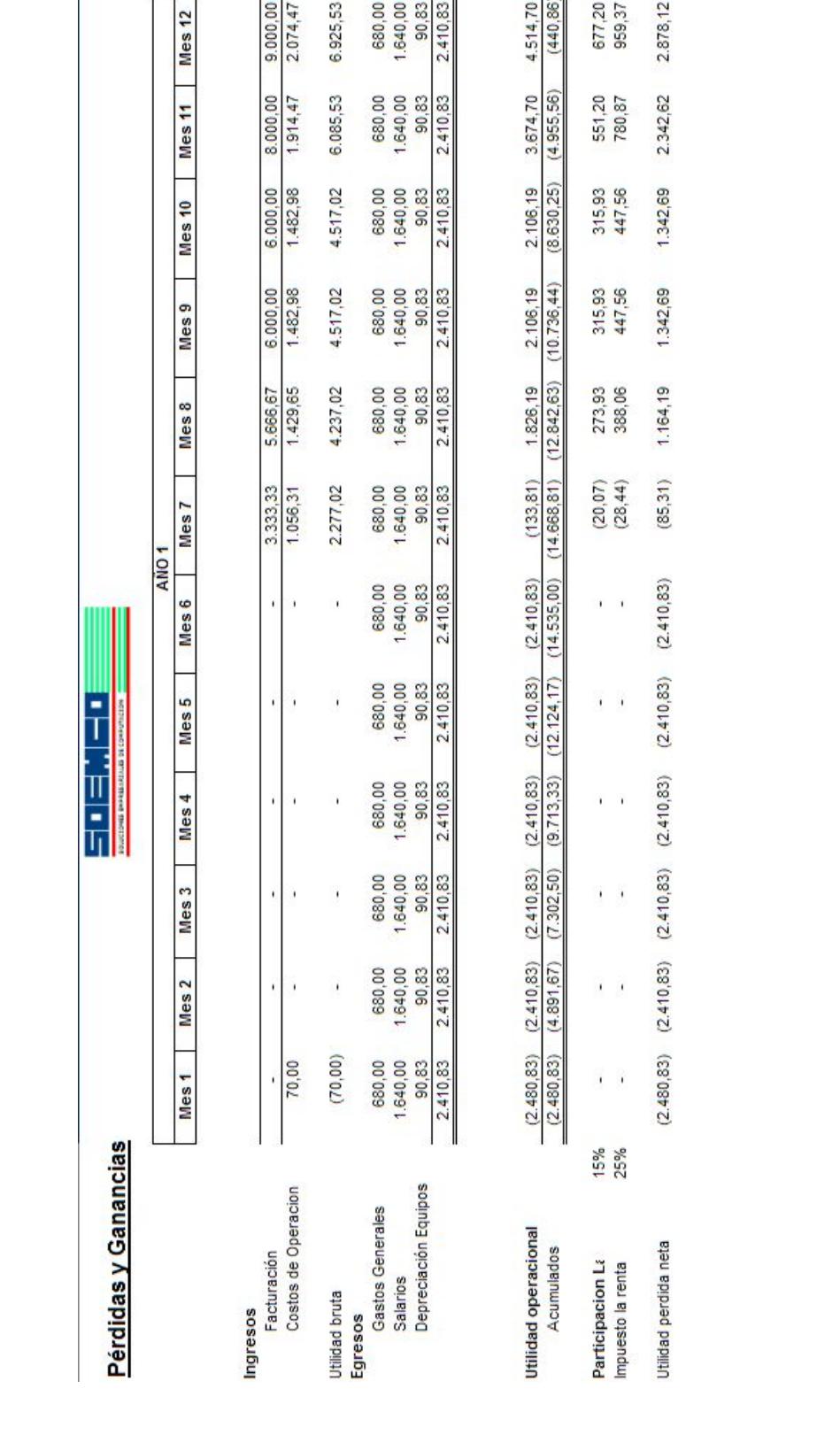

# **APÉNDICE I: PÉRDIDAS Y GANANCIAS DETALLADO**

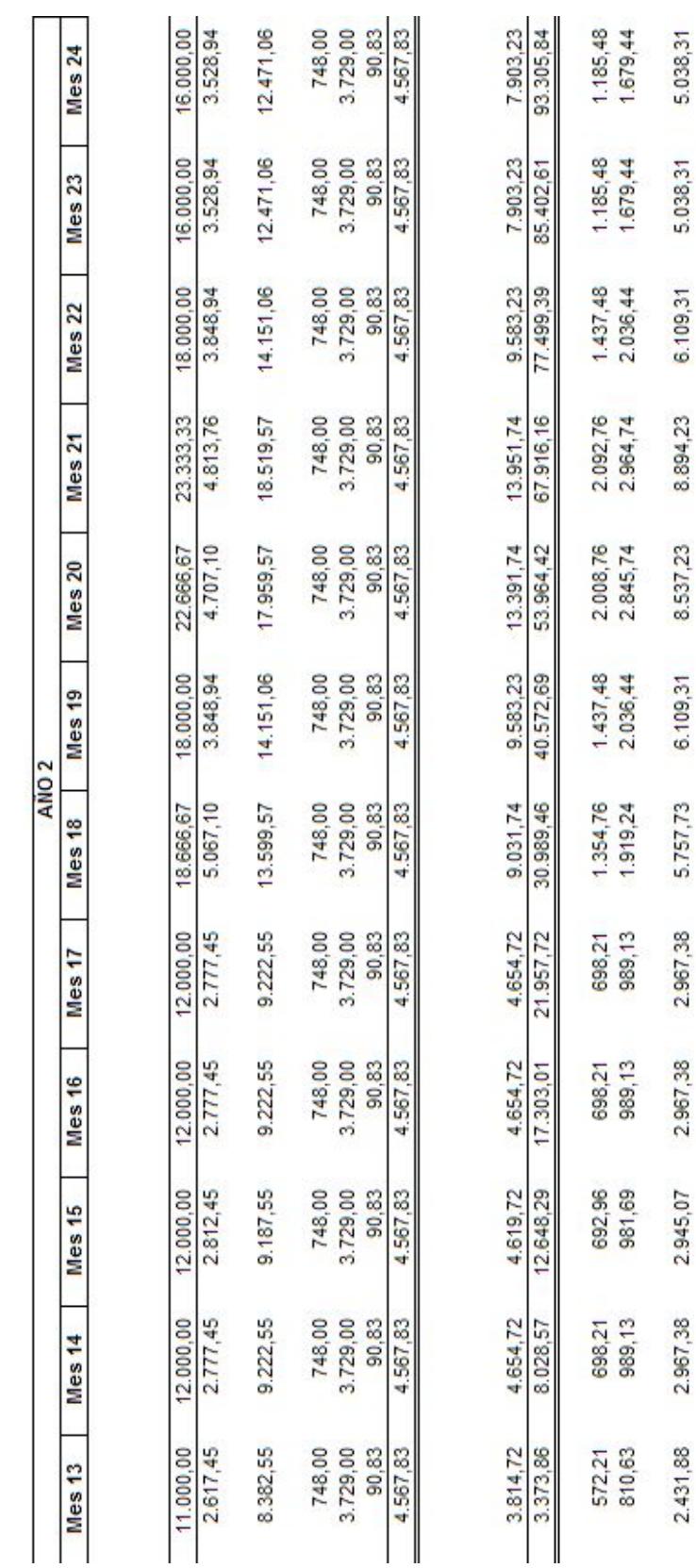

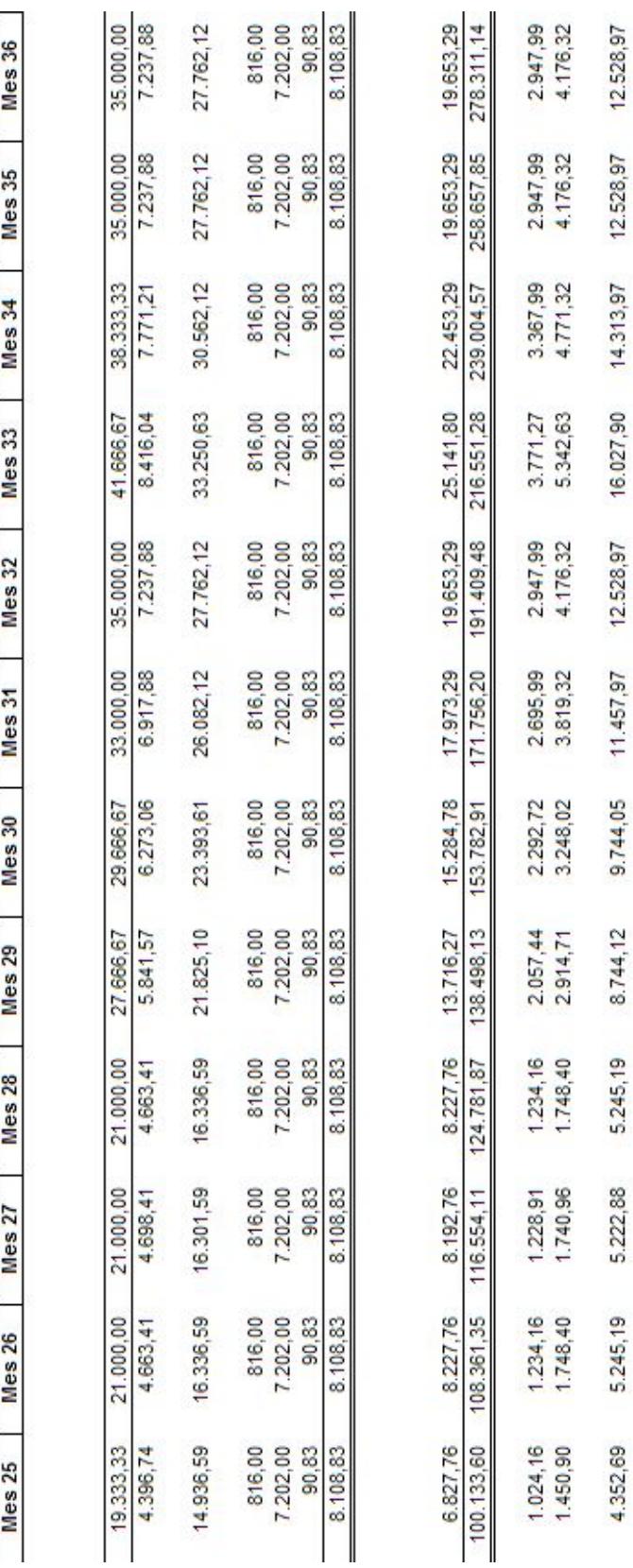

AÑO<sub>3</sub>

164
# APÉNDICE J: FLUJO DE CAJA DETALLADO

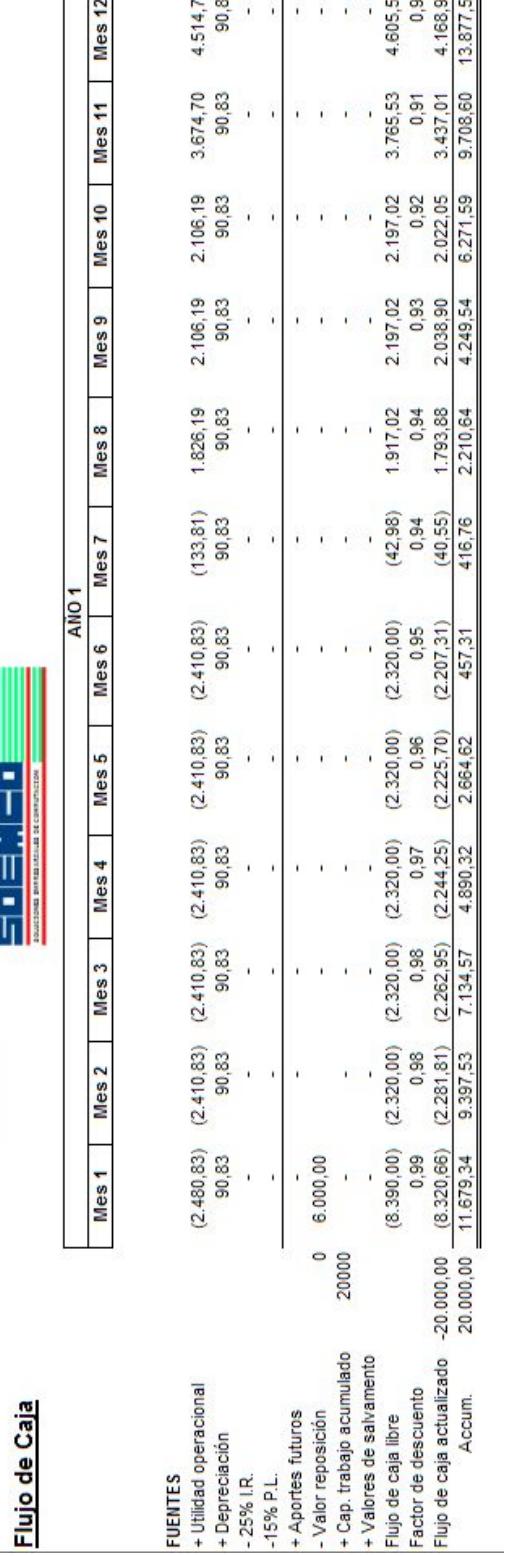

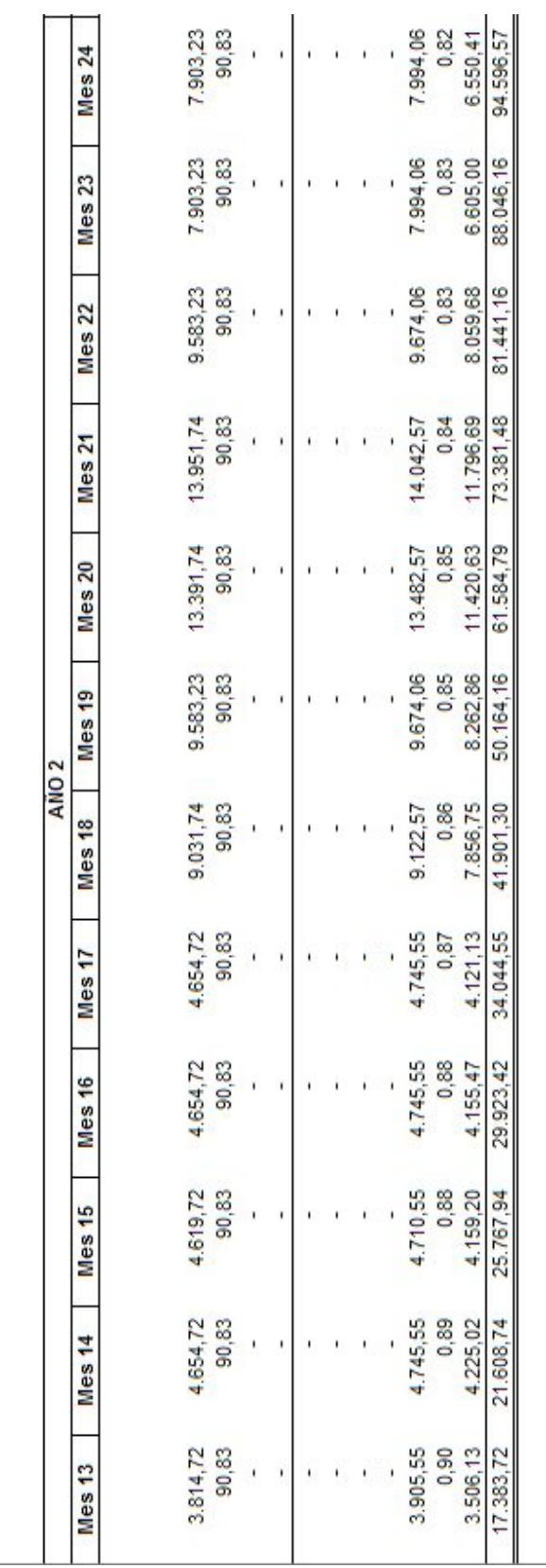

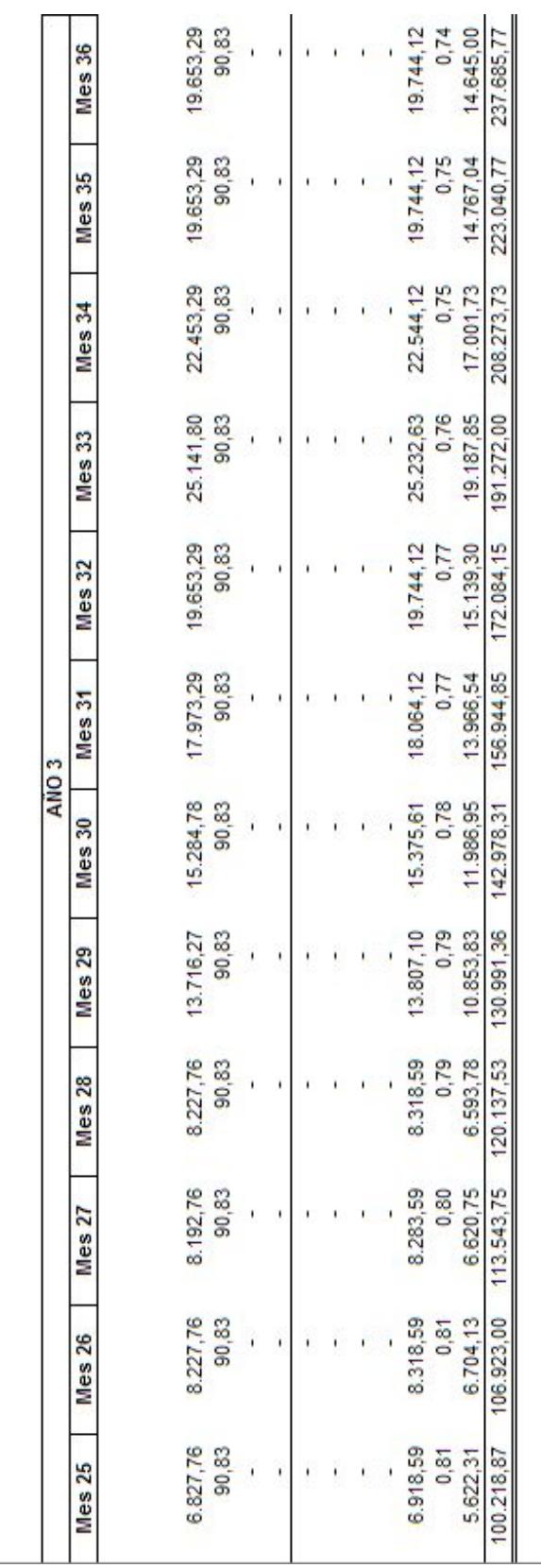

#### **APÉNDICE K: COSTOS DE HORAS DE TRABAJO**

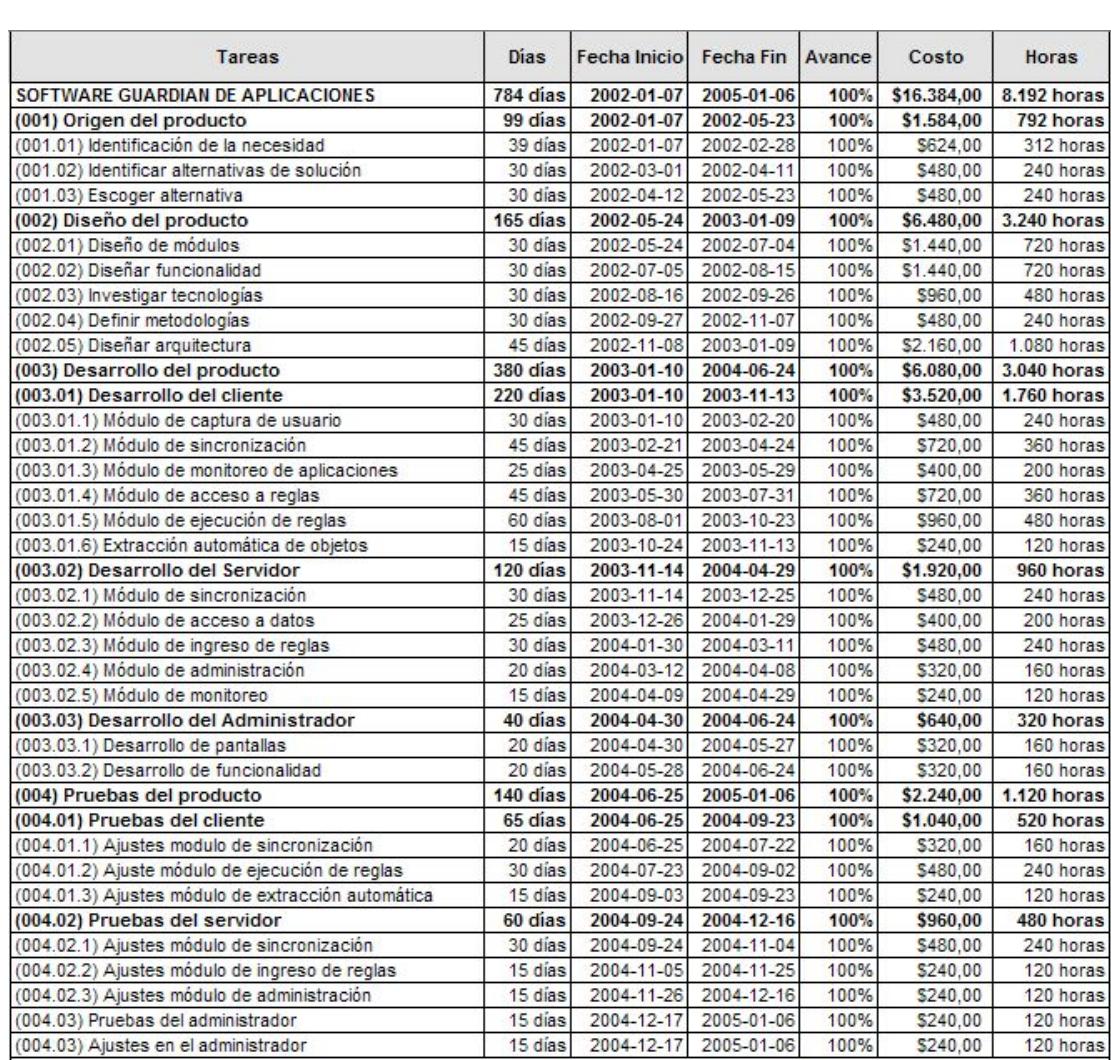

Costo por hora \$ 4,00<br>Horas por día: 4 Horas por día:

### **APÉNDICE L: ACTIVOS INVERTIDOS**

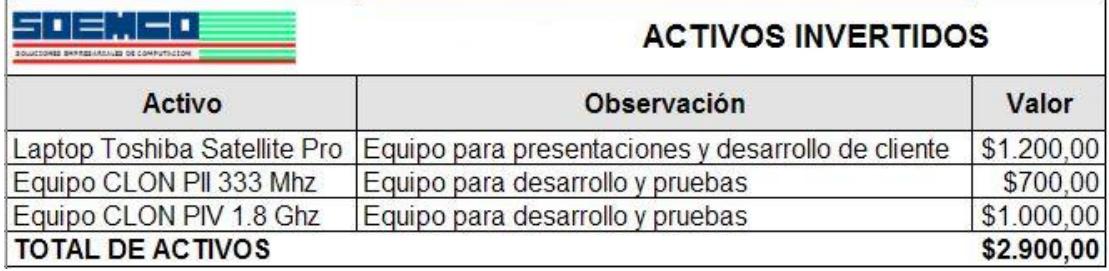

### **APÉNDICE M: COSTOS DE SERVICIOS**

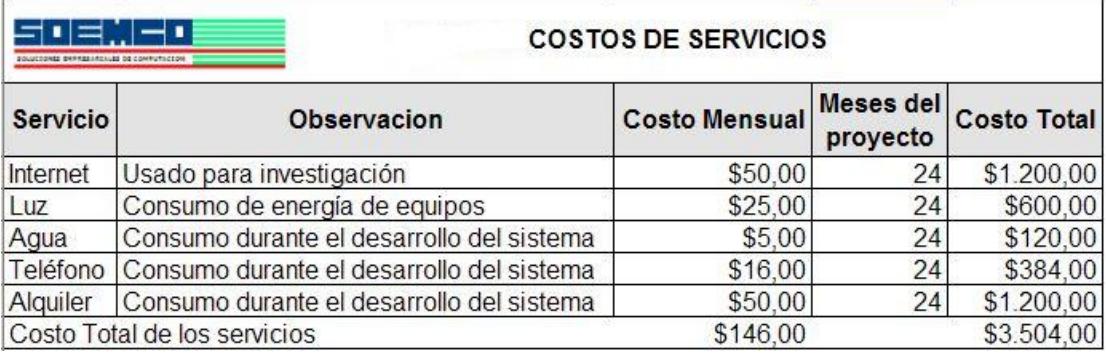

## APÉNDICE N: COSTOS HUNDIDOS DEL PROYECTO

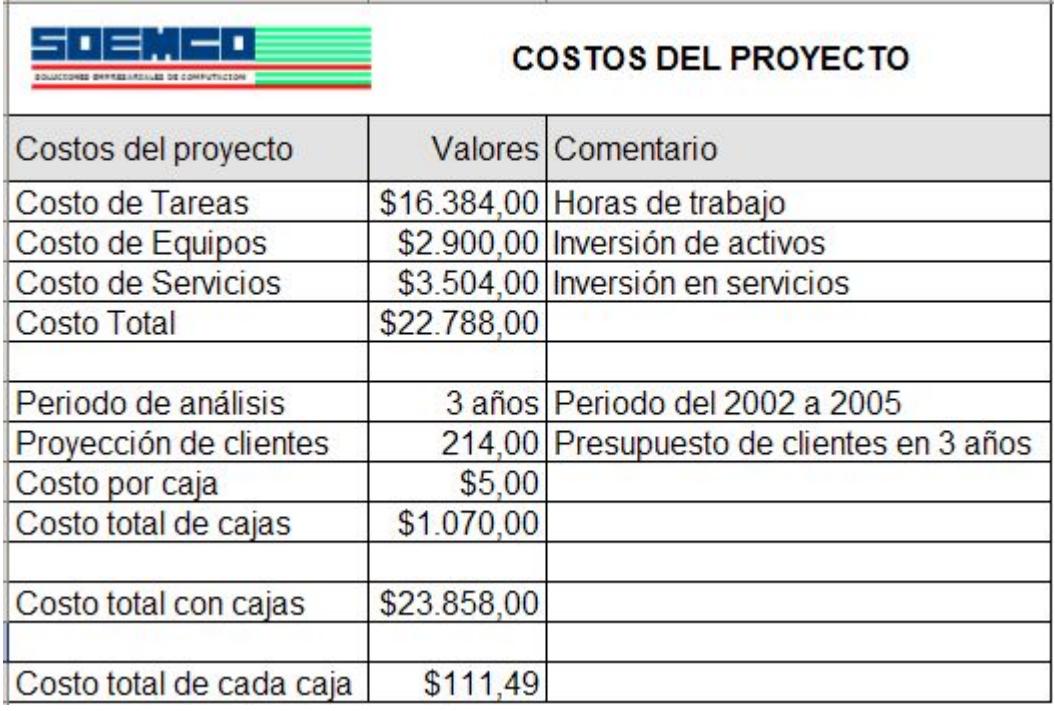

#### **BIBLIOGRAFÍA**

[1]. Jeffrey Ritcher, "Programming application for windows fourth edition", [2002]

[2]. Jeff Prosise, "Programming windows with MFC second edition", [2002].

[3]. Microsoft, msdn.microsoft.com, "Programación en windows con SDK", [2001]

[4]. Microsoft, "Msdn julio 2001", [2001]

[5]. Ivov Nanov, [www.codeproject.com,](http://www.codeproject.com/) "Desarrollando con drivers del sistema" [2004].

[6]. Artículos de programación multihilos, ["www.codeguru.com"](http://www.codeguru.com/), [2004].

[7]. Microsoft, msdn.microsoft.com, "Guía de programación con WDM" [2003]

[8]. Daniel Ochoa, "Sistema de control de laboratorios" (Tesis, Facultad de Ingeniería en Electricidad y Computación, Escuela Superior Politécnica del Litoral, 2005)

[9]. Yashavant Kanetkar "Windows Device Driver Training["http://www.funducode.com](http://www.funducode.com/) [2005]